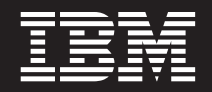

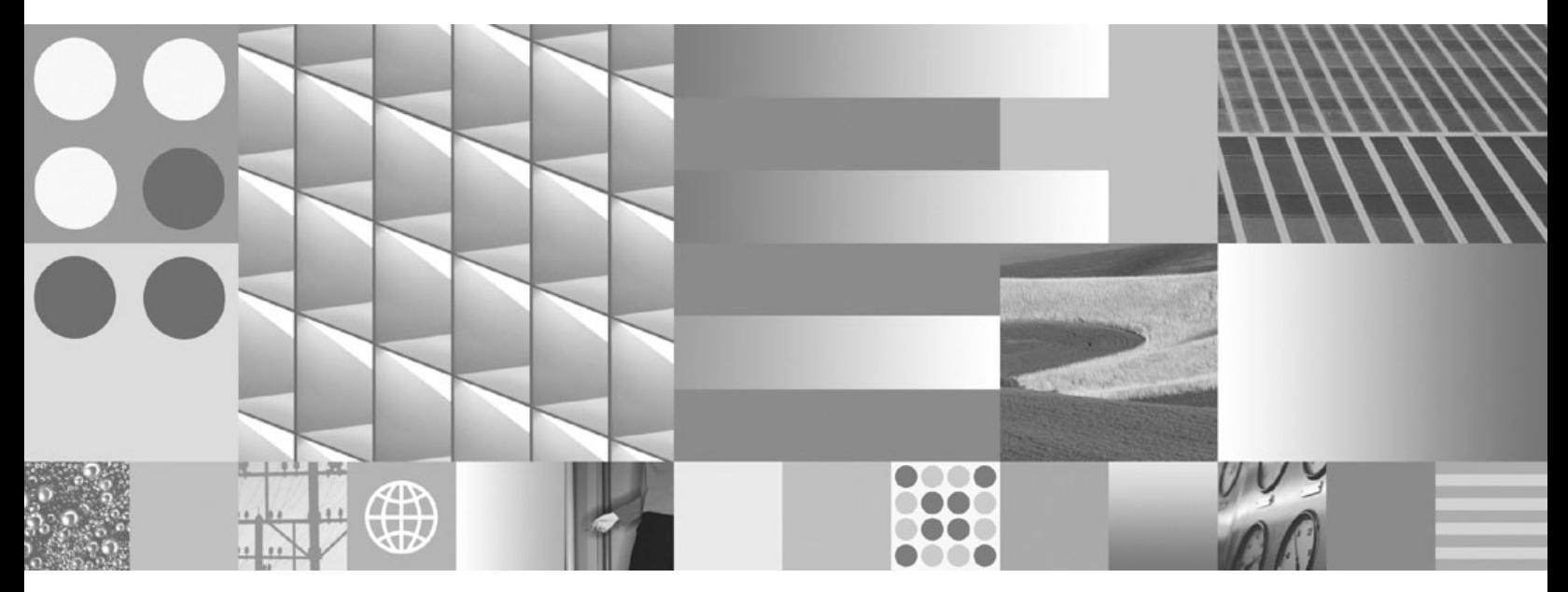

**Desarrollo de aplicaciones Perl, PHP, Python y Ruby on Rails**

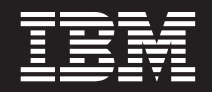

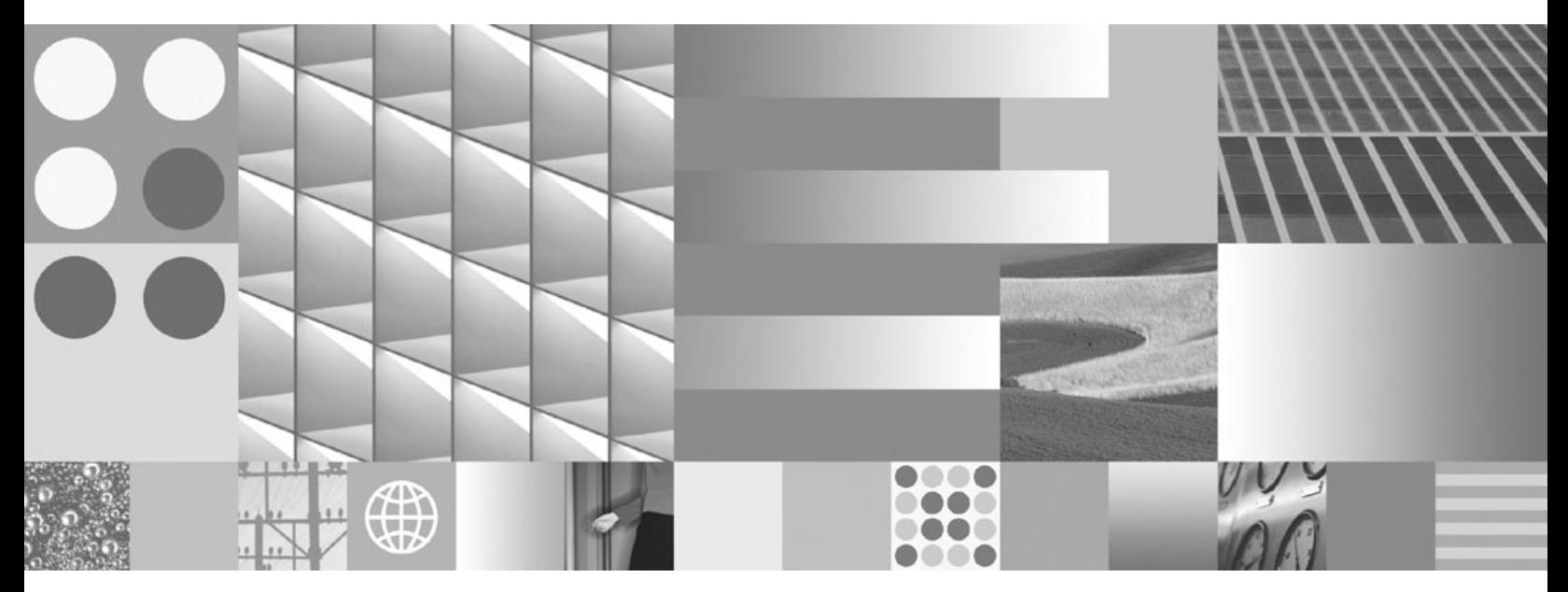

**Desarrollo de aplicaciones Perl, PHP, Python y Ruby on Rails**

**Nota**

Antes de utilizar esta información y el producto al que da soporte, lea la información general contenida en el apartado [Apéndice B, "Avisos", en la página 97.](#page-102-0)

#### **Nota de edición**

Este manual es la traducción del original en inglés *IBM DB2 9.7 for Linux, UNIX, and Windows Developing Perl, PHP, Python, and Ruby on Rails Applications* (SC27-2447-00).

Este documento contiene información propiedad de IBM. Se proporciona según un acuerdo de licencia y está protegido por la ley de la propiedad intelectual. La información contenida en esta publicación no incluye ninguna garantía de producto, por lo que ninguna declaración proporcionada en este manual deberá interpretarse como tal.

Puede realizar pedidos de publicaciones de IBM en línea o a través del representante de IBM de su localidad.

- v Para realizar pedidos en línea, vaya a IBM Publications Center ubicado en el sitio web www.ibm.com/shop/ publications/order
- v Para encontrar al representante de IBM de su localidad, vaya al IBM Directory of Worldwide Contacts en el sitio web www.ibm.com/planetwide

Para realizar pedidos de publicaciones de DB2 desde DB2 Marketing and Sales, en los EE.UU. o en Canadá, llame al 1-800-IBM-4YOU (426-4968).

Cuando envía información a IBM, otorga a IBM un derecho no exclusivo a utilizar o distribuir dicha información en la forma en que IBM considere adecuada, sin contraer por ello ninguna obligación con el remitente.

**© Copyright International Business Machines Corporation 2006, 2009.**

# **Contenido**

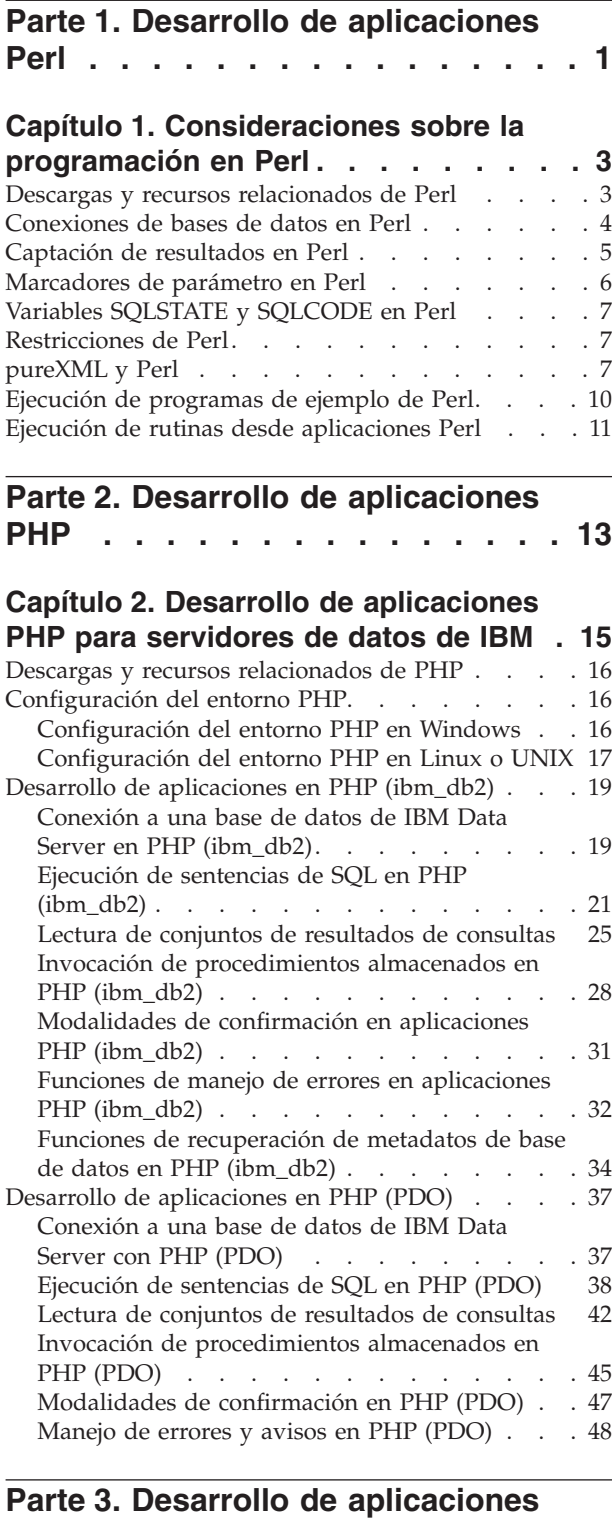

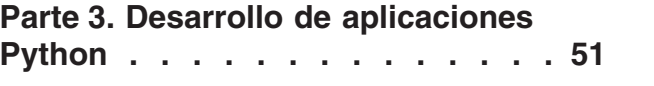

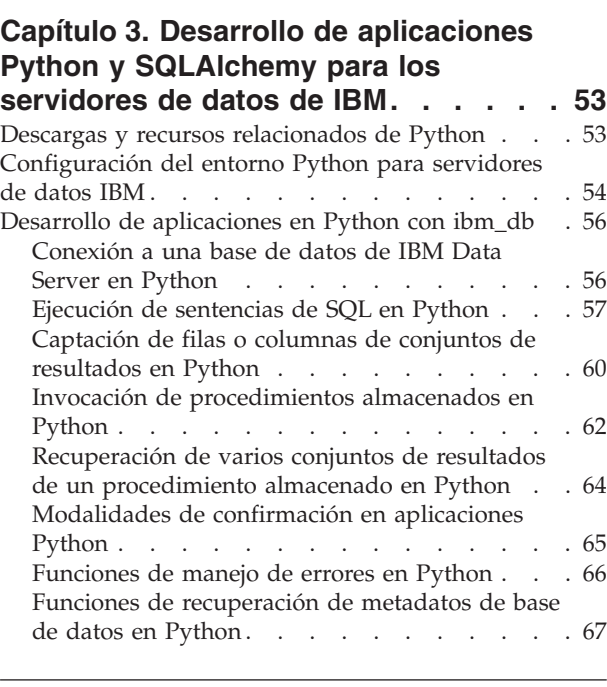

# **[Parte 4. Desarrollo de aplicaciones](#page-76-0) Ruby on Rails [. . . . . . . . . . . 71](#page-76-0)**

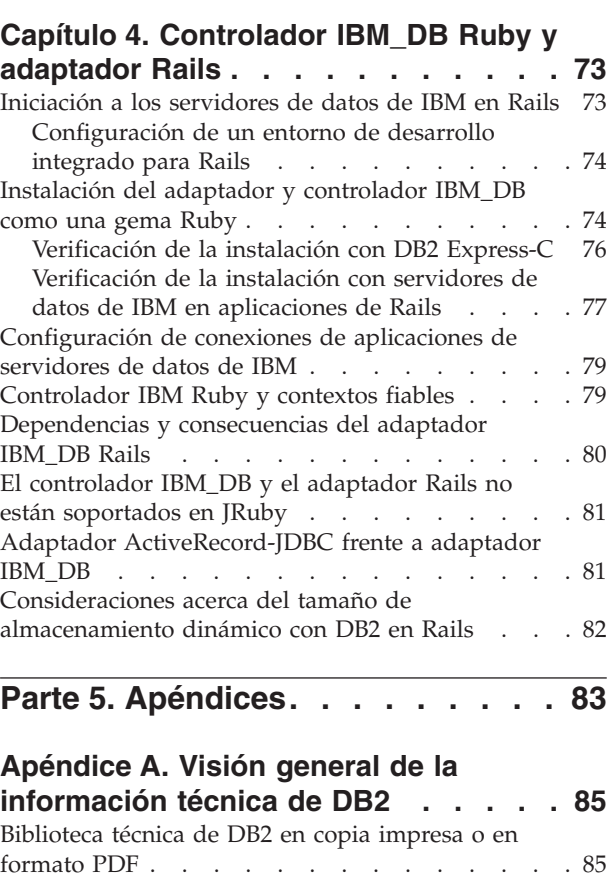

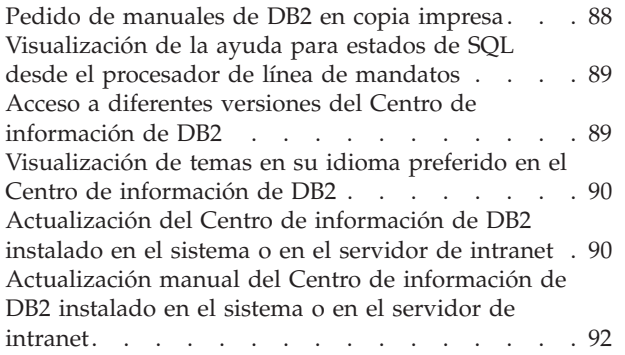

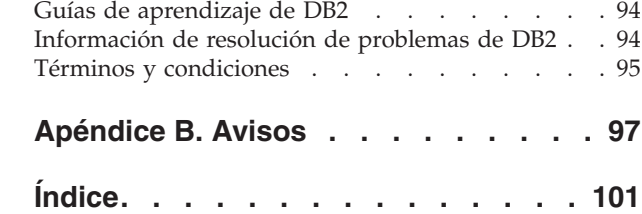

<span id="page-6-0"></span>**Parte 1. Desarrollo de aplicaciones Perl**

# <span id="page-8-0"></span>**Capítulo 1. Consideraciones sobre la programación en Perl**

Perl Database Interface (DBI) es una interfaz de programación de aplicaciones estándar que proporciona acceso de base de datos a las aplicaciones cliente escritas en Perl. La DBI de Perl define un conjunto de funciones, variables y convenciones que ofrecen una interfaz de base de datos independiente de la plataforma.

Puede utilizar IBM® DB2 Database Driver para la DBI de Perl (el controlador DBD::DB2) disponible en<http://www.ibm.com/software/data/db2/perl> junto con el módulo DBI de Perl disponible en<http://www.perl.com> para crear aplicaciones de DB2 que usen Perl.

Dado que Perl es un lenguaje interpretado y que el módulo DBI de Perl utiliza SQL dinámico, Perl constituye el lenguaje idóneo para crear y revisar con rapidez los prototipos de aplicaciones de DB2. El módulo DBI de Perl utiliza una interfaz bastante similar a las interfaces CLI y JDBC, lo que le permitirá trasladar fácilmente sus prototipos Perl a CLI y JDBC.

La mayoría de proveedores de bases de datos proporcionan un controlador de base de datos para el módulo DBI de Perl, lo cual significa que también se puede utilizar Perl para crear aplicaciones que accedan a datos de muchos servidores de bases de datos distintos. Por ejemplo, puede escribir en Perl una aplicación de DB2 que conecte con una base de datos Oracle utilizando el controlador de base de datos DBD::Oracle, captar datos de la base de datos Oracle e insertar los datos en una base de datos DB2 utilizando el controlador de base de datos DBD::DB2.

Para obtener información sobre servidores de bases de datos soportados, instrucciones de instalación y requisitos previos, consulte [http://www.ibm.com/](http://www.ibm.com/software/data/db2/perl) [software/data/db2/perl](http://www.ibm.com/software/data/db2/perl)

# **Descargas y recursos relacionados de Perl**

Hay disponibles varios recursos para ayudarle a desarrollar aplicaciones Perl que acceden a servidores de datos de IBM.

| Descargas                                                                                                    |                                                                     |  |
|----------------------------------------------------------------------------------------------------|---------------------------------------------------------------------|--|
| Módulo Perl Database Interface (DBI)                                                                                       | http://www.perl.com                                                 |  |
| Controlador DBD::DB2                                                                                                    | http://www.ibm.com/software/data/db2/<br>perl                       |  |
| Clientes de IBM Data Server                                                                                                | http://www-01.ibm.com/software/data/<br>db2/ad/deploy.html          |  |
| Descargas de fixpacks y clientes                                                                                           | http://www-01.ibm.com/support/<br>docview.wss?rs=71&uid=swg27007053 |  |
| Documentación de la API                                                                                                    |                                                                     |  |
| Documentación de la API de DBI                                                                                             | http://search.cpan.org/~timb/DBI/DBI.pm                             |  |
| Recursos relacionados                                                                                                    |                                                                     |  |
| Nota técnica de DB2 Perl Database Interface<br>for LUW, que incluye el archivo léame y las<br>instrucciones de instalación | http://www.ibm.com/software/data/db2/<br>perl                       |  |

*Tabla 1. Descargas y recursos relacionados de Perl*

<span id="page-9-0"></span>*Tabla 1. Descargas y recursos relacionados de Perl (continuación)*

| <b>Descargas</b>                                              |                     |
|---------------------------------------------------------------|---------------------|
| Sistema de notificación de errores de<br>controlador de Perl  | http://rt.cpan.org/ |
| Notificación de errores al equipo de código<br>abierto de IBM | opendev@us.ibm.com  |

# **Conexiones de bases de datos en Perl**

El controlador DBD::DB2 proporciona soporte para las funciones de conexión de base de datos estándar definidas por la API de DBI.

Para permitir que Perl cargue el módulo DBI, debe incluir la línea siguiente en su aplicación:

use DBI;

El módulo DBI carga automáticamente el controlador DBD::DB2 cuando se crea un descriptor de contexto de base de datos utilizando la sentencia DBI->connect con la sintaxis siguiente:

my *\$dbhandle* = DBI->connect('dbi:DB2:*dsn*', *\$userID*, *\$password*);

donde:

## **\$dbhandle**

representa el descriptor de contexto de base de datos devuelto por la sentencia de conexión

**dsn**

para las conexiones locales, representa un alias de DB2 catalogado en su directorio de bases de datos DB2

para las conexiones remotas, representa una serie de conexión completa que incluye el nombre del sistema principal, el número de puerto, el protocolo, el ID de usuario y la contraseña para conectar con el sistema principal remoto

#### **\$userID**

representa el ID de usuario utilizado para conectar con la base de datos

#### **\$password**

representa la contraseña para el ID de usuario utilizado para conectar con la base de datos

Para obtener más información sobre la API de DBI, consulte [http://](http://search.cpan.org/~timb/DBI/DBI.pm) [search.cpan.org/~timb/DBI/DBI.pm.](http://search.cpan.org/~timb/DBI/DBI.pm)

## **Ejemplo**

*Ejemplo 1:* Conectar con una base de datos en el sistema principal local (el cliente y el servidor se encuentran en la misma estación de trabajo)

use DBI;

```
$DATABASE = 'dbname';
$USERID = 'username';
$PASSWORD = 'password';
```
<span id="page-10-0"></span>my \$dbh = DBI->connect("dbi:DB2:\$DATABASE", \$USERID, \$PASSWORD, {PrintError => 0}) or die "Couldn't connect to database: " . DBI->errstr;

\$dbh->disconnect;

*Ejemplo 2:* Conectar con una base de datos en el sistema principal remoto (el cliente y el servidor se encuentran en distintas estaciones de trabajo)

use DBI;

\$DSN="DATABASE=sample; HOSTNAME=host; PORT=60000; PROTOCOL=TCPIP; UID=username; PWD=password";

```
my $dbh = DBI->connect("dbi:DB2:$DSN", $USERID, $PASSWORD, {PrintError => 0})
or die "Couldn't connect to database: " . DBI->errstr;
```
\$dbh->disconnect;

# **Captación de resultados en Perl**

El módulo DBI de Perl ofrece métodos para la conexión con una base de datos, la preparación y emisión de sentencias de SQL y la captación de filas de resultados.

#### **Acerca de esta tarea**

Este procedimiento capta los resultados de una consulta de SQL.

**Restricción:** Puesto que el módulo DBI de Perl sólo soporta SQL dinámico, no se pueden utilizar variables del lenguaje principal en las aplicaciones DB2 en Perl.

### **Procedimiento**

Para captar los resultados:

- 1. Cree un descriptor de contexto de base de datos estableciendo conexión con la base de datos con la sentencia DBI->connect.
- 2. Cree un descriptor de contexto de sentencia a partir del descriptor de contexto de base de datos. Por ejemplo, puede devolver el descriptor de contexto de sentencia \$sth del descriptor de contexto de bases de datos llamando al método prepare y pasando una sentencia de SQL como argumento de serie, tal y como se muestra en la sentencia de Perl siguiente:

```
my $sth = $dbhandle->prepare(
    'SELECT firstnme, lastname
      FROM employee '
   );
```
3. Emita la sentencia de SQL llamando al método execute en el descriptor de contexto de sentencia. Una llamada satisfactoria al método execute asocia un conjunto de resultados al descriptor de contexto de sentencia. Por ejemplo, puede ejecutar la sentencia preparada en el ejemplo anterior utilizando la sentencia de Perl siguiente:

```
#Nota: $rc representa el código de retorno de la llamada a execute
my src = $sth->execute();
```
4. Capte una fila del conjunto de resultados asociado al descriptor de contexto de sentencia mediante una llamada al método fetchrow. El DBI de Perl devuelve una fila en forma de matriz con un valor por columna. Por ejemplo, puede devolver todas las filas del descriptor de contexto de sentencia del ejemplo anterior utilizando la sentencia de Perl siguiente:

```
while (($firstnme, $lastname) = $sth->fetchrow()) {
   print "$firstnme $lastname\n";
\mathfrak{g}
```
# <span id="page-11-0"></span>**Ejemplo**

El ejemplo siguiente muestra cómo conectar con una base de datos y emitir una sentencia SELECT desde una aplicación escrita en Perl.

```
#!/usr/bin/perl
use DBI;
my $database='dbi:DB2:sample';
my $user='';
my $password='';
my $dbh = DBI->connect($database, $user, $password)
   or die "Can't connect to $database: $DBI::errstr";
my $sth = $dbh->prepare(
   q{ SELECT firstnme, lastname
      FROM employee }
   )
   or die "Can't prepare statement: $DBI::errstr";
my $rc = $sth->execute
   or die "Can't execute statement: $DBI::errstr";
print "Query will return $sth->{NUM_OF_FIELDS} fields.\n\n";
print "$sth->{NAME}->[0]: $sth->{NAME}->[1]\n";
while (($firstnme, $lastname) = $sth-> fetchrow()) {
   print "$firstnme: $lastname\n";
}
# comprobar si hay problemas que puedan haber cancelado antes la captación
warn $DBI::errstr if $DBI::err;
$sth->finish;
$dbh->disconnect;
```
# **Marcadores de parámetro en Perl**

El módulo DBI de Perl soporta la ejecución de una sentencia preparada que incluye marcadores de parámetro para la entrada de variables. Para incluir un marcador de parámetro en una sentencia de SQL, utilice un signo de interrogación (?) o un carácter de dos puntos seguido de un nombre (:name).

El código Perl siguiente crea un descriptor de contexto de sentencia que acepta un marcador de parámetro para la cláusula WHERE de una sentencia SELECT. A continuación, el código ejecuta la sentencia dos veces, utilizando los valores de entrada 25000 y 35000 para sustituir el marcador de parámetro.

```
my $sth = $dbhandle->prepare(
    'SELECT firstnme, lastname
       FROM employee
       WHERE salary > ?'
   );
my \frac{1}{2}rc = \frac{1}{2}sth->execute(25000);
```
•

my  $\frac{\gamma}{2}$  rc =  $\frac{\gamma}{2}$ sth->execute(35000);

# <span id="page-12-0"></span>**Variables SQLSTATE y SQLCODE en Perl**

• •

El módulo DBI de Perl proporciona métodos para devolver el SQLSTATE y el SQLCODE asociados con un descriptor de contexto de sentencia o de base de datos del DBI de Perl.

Para devolver el SQLSTATE asociado a un descriptor de contexto de base de datos del DBI de Perl o a un descriptor de contexto de sentencia, llame al método state. Por ejemplo, para devolver el SQLSTATE asociado al descriptor de contexto de base de datos \$descripbd, incluya la sentencia de Perl siguiente en la aplicación:

my \$sqlstate = \$descripbd->state;

Para devolver el SQLCODE asociado a un descriptor de contexto de base de datos del DBI de Perl o a un descriptor de contexto de sentencia, llame al método err. Para devolver el mensaje para un SQLCODE asociado a un descriptor de contexto de base de datos del DBI de Perl o a un descriptor de contexto de sentencia, llame al método errstr. Por ejemplo, para devolver el SQLCODE asociado al descriptor de contexto de base de datos \$descripbd, incluya la sentencia de Perl siguiente en la aplicación:

my \$sqlcode = \$descripbd->err;

# **Restricciones de Perl**

Se aplican algunas restricciones al soporte que está disponible para el desarrollo de aplicaciones en Perl.

El módulo DBI de Perl sólo soporta SQL dinámico. Cuando tenga que ejecutar una sentencia varias veces, se puede mejorar el rendimiento de las aplicaciones Perl emitiendo una llamada prepare para preparar la sentencia.

Perl no da soporte al acceso a bases de datos de varias hebras.

Para obtener información actual sobre las restricciones de la versión del controlador de DBD::DB2 que instale en la estación de trabajo, consulte el archivo CAVEATS contenido en el paquete del controlador de DBD::DB2.

# **pureXML y Perl**

El controlador DBD::DB2 da soporte a DB2 pureXML. El soporte para pureXML ofrece un acceso más directo a los datos a través del controlador DBD::DB2 y ayuda a reducir la lógica de aplicación ofreciendo una comunicación más transparente entre la aplicación y la base de datos.

Con el soporte de pureXML, puede insertar directamente documentos XML en la base de datos DB2. La aplicación ya no necesita analizar los documentos XML porque el analizador de pureXML se ejecuta automáticamente al insertar los datos XML en la base de datos. La posibilidad de gestionar el análisis de los documentos desde el exterior de la aplicación mejora el rendimiento de la aplicación y reduce los esfuerzos de mantenimiento. También resulta fácil la recuperación de datos XML almacenados con el controlador DBD::DB2; puede acceder a los datos utilizando un BLOB o registro.

Para obtener información sobre DB2 Perl Database Interface y sobre cómo descargar el controlador DBD::DB2 más reciente, consulte [http://www.ibm.com/](http://www.ibm.com/software/data/db2/perl) [software/data/db2/perl.](http://www.ibm.com/software/data/db2/perl)

## **Ejemplo**

El ejemplo siguiente es un programa Perl que emplea pureXML:

```
#!/usr/bin/perl
use DBI;
use strict ;
# Utilizar módulo DBD:DB2:
    para crear una sola tabla DB2 con una columna XML
# Añadir una fila de datos
# recuperar los datos XML como un registro o un LOB (basado en $datatype).
# NOTA: la base de datos DB2 SAMPLE debe existir ya.
my $database='dbi:DB2:sample';
my $user='';
my $password='';
my $datatype = "record" ;
# $datatype = "LOB" ;
my $dbh = DBI->connect($database, $user, $password)
  or die "Can't connect to $database: $DBI::errstr";
# Para el tipo de datos LOB, LongReadLen = 0 -- en la captura inicial
# no se recuperan datos
$dbh->{LongReadLen} = 0 if $datatype eq "LOB" ;
# SQL CREATE TABLE para crear la tabla de prueba
my $stmt = "CREATE TABLE xmlTest (id INTEGER, data XML)";
my $sth = $dbh->prepare($stmt);
$sth->execute();
#insertar una fila de datos en la tabla
insertData() ;
# La sentencia de SQL SELECT devuelve el elemento de teléfono
# de casa de los datos XML
$stmt = qq(SELECT XMLQUERY ('
 \$d/*:customerinfo/*:phone[\@type = "home"] '
 passing data as "d")
 FROM xmlTest
) ;
# preparar y ejecutar una sentencia SELECT
$sth = $dbh->prepare($stmt);
$sth->execute();
# Imprimir los datos devueltos de la sentencia select
if($datatype eq "LOB") {
   printLOB() ;
}
else {
 printRecord() ;
}
# Eliminar tabla
$stmt = "DROP TABLE xmlTest" ;
$sth = $dbh->prepare($stmt);
```

```
$sth->execute();
warn $DBI::errstr if $DBI::err;
$sth->finish;
$dbh->disconnect;
##############
sub printRecord {
print "output data as as record\n" ;
 while( my @row = $sth->fetchrow )
 {
 print \text{row}[0] . "\n";
 }
 warn $DBI::errstr if $DBI::err;
}
sub printLOB {
 print "output as Blob data\n" ;
my \text{Softset} = 0;
my $buff="";
 $sth->fetch();
 while( $buff = $sth->blob_read(1,$offset,1000000)) {
 print $buff;
 $offset+=length($buff);
 $buff="";
 }
 warn $DBI::errstr if $DBI::err;
}
sub insertData {
 # insertar una fila de datos
my $xmlInfo = qq()<customerinfo xmlns="http://posample.org" Cid="1011">
  <name>Bill Jones</name>
  <addr country="Canada">
    <street>5 Redwood</street>
     <city>Toronto</city>
     <prov-state>Ontario</prov-state>
     <pcode-zip>M6W 1E9</pcode-zip>
  </addr>
   <phone type="work">416-555-9911</phone>
  <phone type="home">416-555-1212</phone>
 </customerinfo>
 \') ;
my $catID = 1011 ;
 # Sentencia de SQL para insertar datos.
 my $Sq1 = qq(INSERT INTO xmlTest (id, data)
      VALUES($catID, $xmlInfo )
 );
 $sth = $dbh->prepare( $Sql )
  or die "Can't prepare statement: $DBI::errstr";
 my $rc = $sth->execute
```

```
or die "Can't execute statement: $DBI::errstr";
# comprobar si hay problemas
warn $DBI::errstr if $DBI::err;
}
```
# <span id="page-15-0"></span>**Ejecución de programas de ejemplo de Perl**

Hay disponibles programas de ejemplo de Perl que muestran cómo crear una aplicación Perl.

### **Antes de empezar**

Antes de ejecutar los programas de ejemplo de Perl, debe instalar la última versión del controlador DB2::DB2 para la DBI de Perl. Para conocer más información sobre cómo obtener el controlador más reciente, consulte [http://www.ibm.com/](http://www.ibm.com/software/data/db2/perl) [software/data/db2/perl.](http://www.ibm.com/software/data/db2/perl)

#### **Acerca de esta tarea**

Los programas de ejemplo de Perl para bases de datos DB2 están disponibles en el directorio sqllib/samples/perl.

### **Procedimiento**

Para ejecutar el intérprete de Perl en un programa de ejemplo de Perl desde la línea de mandatos:

Entre el nombre del intérprete y el nombre del programa (incluyendo la extensión del archivo):

v Si está conectando localmente en el servidor:

perl dbauth.pl

v Si está conectando desde un cliente remoto:

```
perl dbauth.pl sample <IDusuario> <contraseña>
```
Para algunos programas de ejemplo, tendrá que ejecutar archivos de soporte. Por ejemplo, el programa de ejemplo tbsel requiere varias tablas creadas por el script tbselcreate.db2 del CLP. El script tbselinit (UNIX®) o el archivo de proceso por lotes tbselinit.bat (Windows®), en primer lugar llama a tbseldrop.db2 para eliminar las tablas, en caso de que existan, y luego llama a tbselcreate.db2 para crearlas. Por consiguiente, para ejecutar el programa de ejemplo tbsel, tendría que emitir los mandatos siguientes:

Si está conectando localmente en el servidor:

```
tbselinit
perl tbsel.pl
```
v Si está conectando desde un cliente remoto:

```
tbselinit
perl tbsel.pl sample <IDusuario> <contraseña>
```
**Nota:** Para un cliente remoto es necesario modificar la sentencia de conexión en los archivos tbselinit o tbselinit.bat para codificar el ID de usuario y la contraseña: db2 connect to sample user <IDusuario> using <contraseña>

# <span id="page-16-0"></span>**Ejecución de rutinas desde aplicaciones Perl**

Las aplicaciones cliente de DB2 pueden acceder a rutinas (procedimientos almacenados y funciones definidas por el usuario) creadas mediante lenguajes del sistema principal soportados o mediante procedimientos de SQL. Por ejemplo, el programa de ejemplo spclient.pl puede acceder a la biblioteca compartida de los procedimientos de SQL spserver, en caso de que exista en la base de datos.

### **Antes de empezar**

Para crear una rutina de lenguaje del sistema principal debe tener configurado el compilador apropiado en el servidor. Los procedimientos de SQL no necesitan compilador. La biblioteca compartida sólo se puede crear en el servidor, y no desde un cliente remoto.

## **Procedimiento**

Para crear procedimientos de SQL en una biblioteca compartida y, a continuación, accesos a los procedimientos desde una aplicación Perl:

- 1. Cree y catalogue los procedimientos de SQL de la biblioteca. Por ejemplo, vaya al directorio samples/sqlpl del servidor y ejecute los mandatos siguientes para crear y catalogar los procedimientos de SQL en la biblioteca spserver:
	- db2 connect to sample
	- db2 -td@ -vf spserver.db2
- 2. Vuelva al directorio de muestras perl (puede estar en una estación de trabajo cliente remota) y ejecute el intérprete de Perl en el programa cliente para acceder a la biblioteca compartida spserver:
	- v Si está conectando localmente en el servidor: perl spclient
	- v Si está conectando desde un cliente remoto:
		- perl spclient sample <IDusuario> <contraseña>

<span id="page-18-0"></span>**Parte 2. Desarrollo de aplicaciones PHP**

# <span id="page-20-0"></span>**Capítulo 2. Desarrollo de aplicaciones PHP para servidores de datos de IBM**

PHP: Hypertext Preprocessor (PHP) es un lenguaje de programación interpretado que se utiliza habitualmente para el desarrollo de aplicaciones Web. PHP se ha convertido en un lenguaje muy usado en el desarrollo Web porque es fácil de aprender a utilizar, se centra en soluciones prácticas y da soporte a las funciones más utilizadas en aplicaciones Web.

PHP es un lenguaje modular que le permite personalizar la funcionalidad disponible mediante el uso de extensiones. Esas extensiones pueden simplificar tareas como la lectura, escritura y manipulación de XML, la creación de clientes y servidores SOAP y el cifrado de comunicaciones entre servidor y navegador. Sin embargo, las extensiones más utilizadas para PHP proporcionan acceso de lectura y escritura a bases de datos, por lo que puede crear fácilmente un sitio Web dinámico destinado a bases de datos.

IBM ofrece las extensiones PHP siguientes para acceder a bases de datos de servidores de datos de IBM:

#### **ibm\_db2**

Una interfaz de programación de aplicaciones (API) de procedimientos que ofrece, además de las operaciones de base de datos de creación, lectura, actualización y grabación normales, un amplio acceso a los metadatos de la base de datos. Puede compilar la extensión ibm\_db2 con PHP 4 o con PHP 5. IBM escribe, mantiene y ofrece soporte a esta extensión.

#### **pdo\_ibm**

Controlador para la extensión de objetos de datos PHP (PDO) que ofrece acceso a bases de datos de servidores de datos de IBM mediante la interfaz de base de datos orientada a objetos estándar implementada en PHP 5.1.

Estas extensiones se incluyen como parte de IBM Data Server Client. Las versiones más recientes de ibm\_db2 y pdo\_ibm también están disponibles en la biblioteca PECL (PHP Extension Community Library) [http://pecl.php.net/.](http://pecl.php.net/)

Las aplicaciones PHP pueden acceder a las siguientes bases de datos de servidor de datos de IBM:

- IBM DB2 Versión 9.1 para Linux<sup>®</sup>, UNIX y Windows, Fixpack 2 y posterior
- v IBM DB2 Universal Database ( DB2 UDB) Versión 8 para Linux, UNIX y Windows, Fixpack 15 y posterior
- v Conexiones remotas a IBM DB2 Universal Database en i5/OS V5R3
- v Conexiones remotas a IBM DB2 para IBM i 5.4 y posterior
- Conexiones remotas a IBM DB2 para z/OS, Versión 8 y Versión 9

Una tercera extensión, Unified ODBC, ha ofrecido históricamente acceso a los sistemas de bases de datos DB2. No obstante, se recomienda utilizar ibm\_db2 y pdo\_ibm para las aplicaciones nuevas, ya que ofrecen ventajas significativas en cuanto a rendimiento y estabilidad en comparación con Unified ODBC. La API de la extensión ibm\_db2 convierte la tarea de transportar una aplicación escrita anteriormente para Unified ODBC en algo casi tan sencillo como realizar un cambio global del nombre de función odbc\_ por db2\_ en el código fuente de la aplicación.

# <span id="page-21-0"></span>**Descargas y recursos relacionados de PHP**

Hay disponibles muchos recursos para ayudarle a desarrollar aplicaciones PHP para servidores de datos de IBM.

*Tabla 2. Descargas y recursos relacionados de PHP*

| Descargas                                                                                                    |                                                                     |  |
|----------------------------------------------------------------------------------------------------|---------------------------------------------------------------------|--|
| Código fuente de PHP completo (Incluye<br>binarios de Windows. La mayoría de las<br>distribuciones Linux <sup>®</sup> incluyen PHP ya<br>precompilado.) | http://www.php.net/downloads.php                                    |  |
| ibm_db2 y pdo_ibm desde la biblioteca<br>PECL (PHP Extension Community Library)                                                                         | http://pecl.php.net/                                                |  |
| Clientes de IBM Data Server                                                                                                    | http://www-01.ibm.com/software/data/<br>db2/ad/deploy.html          |  |
| Descargas de fixpacks y clientes                                                                                                    | http://www-01.ibm.com/support/<br>docview.wss?rs=71&uid=swg27007053 |  |
| Zend Server                                                                                                    | http://www.zend.com/en/products/<br>server/downloads                |  |
| Documentación                                                                                                    |                                                                     |  |
| Manual de PHP                                                                                                    | http://www.php.net/docs.php                                         |  |
| Documentación de la API ibm_db2                                                                                                    | http://www.php.net/ibm_db2                                          |  |
| Documentación de la API de PDO                                                                                                    | http://php.net/manual/en/book.pdo.php                               |  |
| Recursos relacionados                                                                                                    |                                                                     |  |
| Sitio Web de PHP                                                                                                    | http://www.php.net/                                                 |  |

# **Configuración del entorno PHP**

Puede configurar el entorno de PHP en sistemas operativos Linux, UNIX o Windows instalando una versión binaria precompilada de PHP y habilitando el soporte para los servidores de datos de IBM.

Para facilitar la instalación y configuración en los sistemas operativos Linux, UNIX o Windows, puede descargar e instalar Zend Server para utilizarlo en sistemas de producción en [http://www.zend.com/en/products/server/downloads.](http://www.zend.com/en/products/server/downloads) En <http://www.zend.com/en/products/server/editions> encontrará información sobre el paquete.

En Windows, las versiones binarias precompiladas de PHP están disponibles para su descarga en [http://www.php.net/downloads.php.](http://www.php.net/downloads.php) La mayoría de las distribuciones Linux incluyen una versión precompilada de PHP. En sistemas operativos UNIX que no incluyen una versión precompilada de PHP, puede compilar su propia versión de PHP.

Para obtener más información sobre la instalación y configuración de PHP, consulte [http://www.php.net/manual/en/install.php.](http://www.php.net/manual/en/install.php)

# **Configuración del entorno PHP en Windows**

Antes de poder conectarse a un servidor de datos de IBM y ejecutar sentencias de SQL, debe configurar el entorno PHP.

### <span id="page-22-0"></span>**Antes de empezar**

Debe tener el siguiente software instalado en su sistema:

- Apache HTTP Server
- v Uno de los siguientes tipos de cliente: IBM Data Server Driver Package, IBM Data Server Client, o IBM Data Server Driver para ODBC y CLI

### **Acerca de esta tarea**

Este procedimiento instala de forma manual una versión binaria precompilada de PHP y habilita soporte para los servidores de datos de IBM en Windows.

### **Procedimiento**

Para configurar el entorno PHP en Windows:

- 1. Descargue la última versión del paquete zip de PHP y el grupo del paquete zip de módulos PECL de [http://www.php.net/downloads.php.](http://www.php.net/downloads.php)
- 2. Extraiga el paquete zip de PHP en un directorio de instalación.
- 3. Extraiga el grupo del paquete zip de módulos PECL en el subdirectorio \ext\ del directorio de instalación de PHP.
- 4. Cree un nuevo archivo denominado php.ini en el directorio de instalación realizando una copia del archivo php.ini-recommended.
- 5. Abra el archivo php.ini en un editor de texto y añada las siguientes líneas.
	- v Para habilitar la extensión PDO y el controlador pdo\_ibm:

extension=php\_pdo.dll extension=php\_pdo\_ibm.dll

v Para habilitar la extensión ibm\_db2:

extension=php\_ibm\_db2.dll

6. Si utiliza Apache HTTP Server 2.x., habilite el soporte de PHP añadiendo las siguientes líneas al archivo httpd.conf, en el que *phpdir* hace referencia al directorio de instalación de PHP:

LoadModule php5\_module '*phpdir*/php5apache2.dll' AddType application/x-httpd-php .php PHPIniDir '*phpdir*'

7. Vuelva a iniciar Apache HTTP Server para habilitar la configuración modificada.

### **Resultados**

Las extensiones PHP se habrán instalado en su sistema y estarán listos para usar.

#### **Qué hacer a continuación**

Conéctese al servidor de datos y empiece a ejecutar sentencias de SQL.

# **Configuración del entorno PHP en Linux o UNIX**

Antes de poder conectarse a un servidor de datos de IBM y ejecutar sentencias de SQL, debe configurar el entorno PHP.

#### **Antes de empezar**

DB2 da soporte al acceso de bases de datos para aplicaciones cliente escritas en el lenguaje de programación PHP utilizando la extensión ibm\_db2 o el controlador pdo\_ibm para la extensión PHP Data Objects (PDO), o bien ambos.

Debe tener el software y los archivos siguientes instalados en su sistema:

- Apache HTTP Server
- v Los archivos de cabecera de desarrollo y las bibliotecas de base de datos DB2
- v El compilador gcc y los siguientes paquetes de desarrollo: apache-devel, autoconf, automake, bison, flex, gcc y el paquete libxml2-devel.
- Uno de los siguientes tipos de cliente: IBM Data Server Driver Package, IBM Data Server Client, o IBM Data Server Driver para ODBC y CLI

#### **Acerca de esta tarea**

Este procedimiento compila e instala PHP de forma manual desde el programa fuente con soporte para DB2 en Linux o UNIX.

#### **Procedimiento**

Para configurar el entorno PHP en Linux o UNIX:

- 1. Descargue la última versión de PHP tarball con el código fuente completo desde [http://www.php.net.](http://www.php.net/)
- 2. Desempaquete el archivo con el siguiente mandato: tar -xjf php-5.x.x.tar.bz2
- 3. Cambie el directorio al directorio php-5.x.x recién creado.
- 4. Configure el makefile emitiendo el mandato configure. Especifique las funciones y extensiones que desea incluir en la versión personalizada de PHP. Un mandato de configuración típico incluye las siguientes opciones:

```
./configure --enable-cli --disable-cgi --with-apxs2=/usr/sbin/apxs2
--with-zlib --with-pdo-ibm=<sqllib>
```
Las opciones de configuración tienen los siguientes efectos:

#### **--enable-cli**

Habilita la modalidad de línea de mandatos del acceso de PHP.

#### **--disable-cgi**

Inhabilita la modalidad Common Gateway Interface (CGI) del acceso de PHP.

**--with-apxs2=/usr/sbin/apxs2**

Habilita la modalidad de Apache 2 Dynamic Server Object (DSO) del acceso de PHP.

#### **--with-zlib**

Habilita el soporte de compresión de zlib.

#### **--with-pdo-ibm=<sqllib>**

Habilita el controlador de pdo\_ibm utilizando la biblioteca de CLI de DB2 para acceder a los sistemas de bases de datos. El valor *<sqllib>* hace referencia al directorio en el que se instala DB2.

- 5. Compile los archivos emitiendo el mandato make.
- 6. Instale los archivos emitiendo el mandato make install. En función de cómo haya configurado el directorio de instalación de PHP utilizando el mandato configure, es posible que necesite autorización de root para emitir

<span id="page-24-0"></span>satisfactoriamente este mandato. Esto debería instalar los archivos ejecutables y actualizar la configuración de Apache HTTP Server para que dé soporte a PHP.

7. Instale la extensión ibm\_db2 emitiendo el siguiente mandato como usuario con autorización root:

```
pecl install ibm_db2
```
Este mandato descarga, configura, compila e instala la extensión ibm\_db2 para PHP.

- 8. Copie el archivo php.ini-recommended en la vía de acceso del archivo de configuración correspondiente a la nueva instalación de PHP. Para determinar la vía de acceso del archivo de configuración, emita el mandato php -i y busque la palabra clave php.ini. Cambie el nombre del archivo por php.ini.
- 9. Abra el nuevo archivo php.ini con un editor de texto y añada las siguientes líneas, donde *instancia* es el nombre de la instancia de DB2 en Linux o UNIX.
	- v Para establecer el entorno de DB2 para pdo\_ibm:

PDO\_IBM.db2\_instance\_name=*instancia*

v Para habilitar la extensión ibm\_db2 y establecer el entorno de DB2: extension=ibm\_db2.so

ibm\_db2.instance\_name=*instancia*

10. Vuelva a iniciar Apache HTTP Server para habilitar la configuración modificada.

# **Desarrollo de aplicaciones en PHP (ibm\_db2)**

La extensión ibm\_db2 proporciona una serie de útiles funciones de PHP para acceder a los datos y manipularlos en una base de datos de IBM Data Server. La extensión incluye funciones para conectarse a una base de datos, ejecutar y preparar sentencias de SQL, recuperar filas de conjuntos de resultados, llamar a procedimientos almacenados, gestionar errores y recuperar metadatos.

# **Conexión a una base de datos de IBM Data Server en PHP (ibm\_db2)**

Antes de poder emitir sentencias de SQL para crear, actualizar, suprimir o recuperar datos, debe conectarse a una base de datos desde su aplicación PHP. Puede utilizar la API ibm\_db2 para conectar con una base de datos de IBM Data Server mediante una conexión catalogada o una conexión TCP/IP directa. Para mejorar el rendimiento, también puede crear una conexión persistente.

## **Antes de empezar**

Antes de conectar con una base de datos de IBM Data Server mediante la extensión ibm\_db2, debe configurar el entorno de PHP en el sistema y habilitar la extensión ibm\_db2.

## **Procedimiento**

Para devolver un recurso de conexión que puede utilizar para llamar a sentencias de SQL, llame a una de las funciones de conexión siguientes:

*Tabla 3. Funciones de conexión de ibm\_db2*

| Función     | <b>Descripción</b>                |
|-------------|-----------------------------------|
| db2_connect | Crea una conexión no persistente. |

*Tabla 3. Funciones de conexión de ibm\_db2 (continuación)*

| Función      | Descripción                                                                                                    |
|--------------|----------------------------------------------------------------------------------------------------|
| db2_pconnect | Crea una conexión persistente. Permanece<br>abierta una conexión persistente entre<br>peticiones de PHP, lo que permite que las<br>peticiones de script de PHP posteriores<br>reutilicen la conexión si tienen un conjunto<br>de credenciales idéntico. |

Los valores de base de datos que proporcione como argumentos para estas funciones pueden especificar un nombre de base de datos catalogado o una serie de conexión de base de datos completa para una conexión TCP/IP directa. Puede especificar argumentos opcionales que controlen cuándo se confirman las transacciones, las mayúsculas/minúsculas de los nombres de columna que se devuelven y el tipo de cursor.

Si el intento de conexión falla, puede recuperar información de diagnóstico llamando a la función db2\_conn\_error o db2\_stmt\_errormsg. Al crear una conexión llamando a la función db2\_connect, PHP cierra la conexión con la base de datos cuando se produce uno de los sucesos siguientes:

- v Llama a la función db2\_close para la conexión
- v Establece el recurso de conexión en NULL
- Finaliza el script de PHP

Cuando crea una conexión llamando a la función db2\_pconnect, PHP ignora cualquier llamada a la función db2\_close para el recurso de conexión especificado y mantiene abierta la conexión con la base de datos para los scripts de PHP posteriores.

Para obtener más información sobre la API ibm\_db2, consulte [http://www.php.net/docs.php.](http://www.php.net/docs.php)

# **Ejemplo**

Conectar con una base de datos catalogada.

```
<?php
$database = "sample";
$user = "db2inst1";$password = "";$conn = db2_connect($database, $user, $password);
if($conn) {
echo "Connection succeeded.";
db2_close($conn);
}
else {
echo "Connection failed.";
}
?>
```
#### **Qué hacer a continuación**

Si el intento de conexión se realiza correctamente, puede utilizar el recurso de conexión al llamar a funciones de ibm\_db2 que ejecutan sentencias de SQL. A continuación, prepare y ejecute las sentencias de SQL.

## **Contextos fiables en aplicaciones PHP (ibm\_db2)**

A partir de la Versión 9.5 Fixpack 3 (o posterior), la extensión de ibm\_db2 admite contextos fiables mediante el uso de palabras clave de serie de conexión.

<span id="page-26-0"></span>Los contextos fiables proporcionan un método para crear aplicaciones de tres niveles más seguras y con mayor rapidez. La identidad del usuario siempre se mantiene para operaciones de auditoría y seguridad. Cuando se necesitan conexiones seguras, los contextos fiables mejoran el rendimiento ya que no es necesario obtener conexiones nuevas.

# **Ejemplo**

Habilitar contextos fiables, alternar usuarios y obtener el ID de usuario actual. <?php

```
$database = "SAMPLE";
$user = "db2inst1";$password = "ibmdb2";
$conn = db2_connect($database, $user, $password);
if($conn) {
$createTable = "CREATE TABLE lastInsertID (id integer
GENERATED BY DEFAULT AS IDENTITY, name varchar(20))";
$insertTable = "INSERT INTO lastInsertID (name) VALUES ('Temp Name')";
$stmt = @db2_exec($conn, $createTable);
 /* Checking for single row inserted. */
$stmt = db2_exec($conn, $insertTable);
$ret = db2 last insert id($conn);
if($ret) {
 echo "Last Insert ID is : " . $ret . "\n";
} else {
 echo "No Last insert ID.\n";
}
db2_close($conn);
}
else {
   echo "Connection failed.";
}
?>
```
# **Ejecución de sentencias de SQL en PHP (ibm\_db2)**

Después de conectarse a una base de datos, utilice las funciones disponibles en la API ibm\_db2 para preparar y ejecutar sentencias de SQL. Las sentencias de SQL pueden contener texto estático, expresiones XQuery o marcadores de parámetros que representan la entrada de variables.

# **Ejecución de una única sentencia de SQL en PHP (ibm\_db2)**

Para preparar y ejecutar una única sentencia de SQL que no acepta parámetros de entrada, utilice la función db2\_exec. Un uso típico de la función db2\_exec es establecer el esquema por omisión para la aplicación en un archivo de inclusión común o clase base.

Para evitar amenazas a la seguridad por ataques de inyección de SQL, utilice la función db2\_exec sólo para ejecutar sentencias de SQL compuestas de series estáticas. La interpolación de variables de PHP que representan la entrada del usuario en la sentencia de SQL puede exponer la aplicación a ataques de inyección de SQL.

## **Antes de empezar**

[Obtener un recurso de conexión invocando una de las funciones de conexión en la](#page-24-0) [API ibm\\_db2.](#page-24-0)

#### **Procedimiento**

Para preparar y ejecutar una única sentencia de SQL, llame a la función db2\_exec, pasando los argumentos siguientes:

#### *conexión*

Un recurso de conexión de base de datos válido que devuelve la función db2\_connect o db2\_pconnect.

#### *sentencia*

Una serie que contiene la sentencia de SQL. Esta serie puede incluir una expresión XQuery a la que llama la función XMLQUERY.

#### *opciones*

Opcional: Una matriz asociativa que especifica las opciones de sentencias:

#### **DB2\_ATTR\_CASE**

Para conseguir compatibilidad con sistemas de bases de datos que no sigan el estándar SQL, esta opción establece el caso en los que los nombres de columna se devolverán a la aplicación. Por omisión, el caso de mayúsculas/minúsculas está establecido en DB2\_CASE\_NATURAL, lo que devuelve nombres de columna tal y como los devuelve la base de datos . Puede establecer este parámetro en DB2\_CASE\_LOWER para obligar a que los nombres de columna estén en minúsculas, o en DB2\_CASE\_UPPER para obligar a que los nombres de columna estén en mayúsculas.

#### **DB2\_ATTR\_CURSOR**

Esta opción establece el tipo de cursor que ibm\_db2 devuelve para los conjuntos de resultados. Por omisión, ibm\_db2 devuelve un cursor de sólo avance (DB2\_FORWARD\_ONLY) que devuelve la fila siguiente del conjunto de resultados para cada llamada a db2\_fetch\_array, db2\_fetch\_assoc, db2\_fetch\_both, db2\_fetch\_object o db2\_fetch\_row. Puede establecer este parámetro en DB2\_SCROLLABLE para solicitar un cursor desplazable de forma que las funciones de captación de ibm\_db2 acepten un segundo argumento especificando la posición absoluta de la fila a la que desea acceder en el conjunto de resultados.

Si la llamada de función tiene éxito, devuelve un recurso de sentencia que puede utilizar en llamadas de función posteriores relacionadas con esta consulta. Si la llamada de función falla (devuelve False), puede utilizar la función db2\_stmt\_error o db2\_stmt\_errormsg para recuperar información de diagnóstico sobre el error.

Para obtener más información sobre la API ibm\_db2, consulte [http://www.php.net/docs.php.](http://www.php.net/docs.php)

## **Ejemplo**

*Ejemplo 1*: Ejecución de una única sentencia de SQL.  $</mathphp$ 

```
$conn = db2_connect("sample", "db2inst1", "");
$sq1 = "SELECT * FROM DEPT";$stmt = db2_exec($conn, $sql);
db2_close($conn);
?>
```
*Ejemplo 2:* Ejecución de una expresión XQuery.

```
<?php
$xquery = '$doc/customerinfo/phone';
$stmt = db2_exec($conn, "select xmlquery('$xquery'
PASSING INFO AS \"doc\") from customer");?>
```
### **Qué hacer a continuación**

Si la sentencia de SQL ha seleccionado filas utilizando un cursor desplazable, o ha insertado, actualizado o suprimido filas, puede llamar a la función db2\_num\_rows para devolver el número de filas que la sentencia ha devuelto o a las que ha afectado. Si la sentencia de SQL ha devuelto un conjunto de resultados, puede empezar a captar filas.

## **Preparación y ejecución de sentencias de SQL con entrada de variables en PHP (ibm\_db2)**

Para preparar y ejecutar una sentencia de SQL que incluya la entrada de variables, utilice las funciones db2\_prepare, db2\_bind\_param y db2\_execute. Preparar una sentencia mejora el rendimiento porque el servidor de bases de datos crea un plan de acceso optimizado para la recuperación de datos que puede reutilizar si se vuelve a ejecutar la sentencia.

#### **Antes de empezar**

[Obtener un recurso de conexión invocando una de las funciones de conexión en la](#page-24-0) [API ibm\\_db2.](#page-24-0)

### **Procedimiento**

Para preparar y ejecutar una sentencia de SQL que incluye marcadores de parámetro:

#### **Procedimiento**

1. Llame a la función db2\_prepare pasando los argumentos siguientes:

#### *conexión*

Un recurso de conexión de base de datos válido que devuelve la función db2\_connect o db2\_pconnect.

#### *sentencia*

Una serie que contiene la sentencia de SQL, incluidos los signos de interrogación (?), como marcadores de parámetro para cualquier valor de columna o predicado que requiera entrada de variables. Esta serie puede incluir una expresión XQuery a la que llama la función XMLQUERY. Sólo puede utilizar marcadores de parámetro como lugar reservado para los valores de columna o predicado. El compilador de SQL no puede crear un plan de acceso para una sentencia que usa marcadores de parámetro en lugar de nombres de columna, nombres de tabla u otros identificadores de SQL.

#### *opciones*

Opcional: Una matriz asociativa que especifica las opciones de sentencias:

## **DB2\_ATTR\_CASE**

Para conseguir compatibilidad con sistemas de bases de datos que no sigan el estándar SQL, esta opción establece el caso en los que los nombres de columna se devolverán a la aplicación. Por omisión, el caso de mayúsculas/minúsculas está establecido en DB2\_CASE\_NATURAL, lo que devuelve nombres de columna tal y como los devuelve la base

de datos . Puede establecer este parámetro en DB2\_CASE\_LOWER para obligar a que los nombres de columna estén en minúsculas, o en DB2\_CASE\_UPPER para obligar a que los nombres de columna estén en mayúsculas.

#### **DB2\_ATTR\_CURSOR**

Esta opción establece el tipo de cursor que ibm\_db2 devuelve para los conjuntos de resultados. Por omisión, ibm\_db2 devuelve un cursor de sólo avance (DB2\_FORWARD\_ONLY) que devuelve la fila siguiente del conjunto de resultados para cada llamada a db2\_fetch\_array, db2\_fetch\_assoc, db2\_fetch\_both, db2\_fetch\_object o db2\_fetch\_row. Puede establecer este parámetro en DB2\_SCROLLABLE para solicitar un cursor desplazable de forma que las funciones de captación de ibm\_db2 acepten un segundo argumento especificando la posición absoluta de la fila a la que desea acceder en el conjunto de resultados.

Si la llamada a la función tiene éxito, devuelve un recurso de descriptor de contexto de sentencia que puede utilizar en posteriores llamadas a función relacionadas con esta consulta.

Si la llamada de función falla (devuelve False), puede utilizar la función db2\_stmt\_error o db2\_stmt\_errormsg para recuperar información de diagnóstico sobre el error.

2. Opcional: Por cada marcador de parámetro en la serie de SQL, llame a la función db2\_bind\_param proporcionando los argumentos siguientes. Vincular valores de entrada a marcadores de parámetros garantiza que cada valor de entrada se trate como un único parámetro, evitando ataques de inyección de SQL contra la aplicación.

#### *sentencia*

Una sentencia preparada que devuelve la llamada a la función db2\_prepare.

#### *número\_parámetro*

Un entero que representa la posición del marcador de parámetro en la sentencia de SQL.

#### *nombre-variable*

Una serie que especifica el nombre de la variable PHP que se vinculará al parámetro especificado en *número\_parámetro*.

3. Llame a la función db2\_execute pasando los argumentos siguientes:

#### *sentencia*

Una sentencia preparada que devuelve la función db2\_prepare.

#### *parámetros*

Opcional: Una matriz que contiene los valores que se deben utilizar en lugar de los marcadores de parámetro, en orden.

Para obtener más información sobre la API ibm\_db2, consulte [http://www.php.net/docs.php.](http://www.php.net/docs.php)

## **Ejemplo**

Preparar y ejecutar una sentencia que incluye entrada de variables.

```
$sql = "SELECT firstnme, lastname FROM employee WHERE bonus > ? AND bonus < ?";
$stmt = db2 prepare(Sconn, Ssq];if (!$stmt) {
 // Manejar los errores
}
```
// Vincular explícitamente los parámetros

```
db2_bind_param($stmt, 1, $_POST['lower']);
db2_bind_param($stmt, 2, $_POST['upper']);
```

```
db2_execute($stmt);
// Procesar los resultados
```
// Invocar de nuevo sentencia preparada usando parámetros vinculados dinámicamente db2 execute(\$stmt, array(\$ POST['lower'], \$ POST['upper']));

## **Qué hacer a continuación**

Si la sentencia de SQL devuelve uno o varios conjuntos de resultados, puede empezar a captar filas del recurso de sentencia.

# **Inserción de objetos grandes en PHP (ibm\_db2)**

Cuando inserta un objeto grande en la base de datos, en lugar de cargar todos los datos del objeto grande en una serie de PHP y entonces pasarlos a la base de datos de IBM Data Server mediante una sentencia INSERT, puede insertar los objetos grandes directamente desde un archivo en el servidor PHP.

## **Antes de empezar**

[Obtener un recurso de conexión invocando una de las funciones de conexión en la](#page-24-0) [API ibm\\_db2.](#page-24-0)

## **Procedimiento**

Para insertar un objeto grande en la base de datos directamente desde un archivo:

- 1. Llame a la función db2\_prepare para preparar una sentencia INSERT con un marcador de parámetro que represente la columna del objeto grande.
- 2. Establezca el valor de una variable de PHP en la vía de acceso y el nombre del archivo que contenga los datos del objeto grande. La vía de acceso puede ser relativa o absoluta y está sujeta a los permisos de acceso del archivo ejecutable de PHP.
- 3. Llame a la función db2\_bind\_param para vincular el marcador de parámetro a la variable. El tercer argumento de esta función es una serie que representa el nombre de la variable de PHP que conserva el nombre y la vía de acceso del archivo. El cuarto argumento es DB2\_PARAM\_FILE, que indica a la extensión ibm\_db2 que recupere los datos de un archivo.
- 4. Llame a la función db2\_execute para emitir la sentencia INSERT.

# **Ejemplo**

Insertar un objeto grande en la base de datos.

```
$stmt = db2_prepare($conn, "INSERT INTO animal_pictures(picture) VALUES (?)");
```

```
$picture = "/opt/albums/spook/grooming.jpg";
$rc = db2_bind_param($stmt, 1, "picture", DB2_PARAM_FILE);
\frac{1}{2}rc = db2\frac{1}{2}execute(\frac{1}{2}stmt);
```
# **Lectura de conjuntos de resultados de consultas**

# **Captación de columnas o columnas de conjuntos de resultados en PHP (ibm\_db2)**

Después de ejecutar una sentencia que devuelve uno o más conjuntos de resultados, utilice una de las funciones disponibles en la API ibm\_db2 para iterar por las filas devueltas de cada conjunto de resultados. Si el conjunto de resultados incluye columnas que contienen datos extremadamente grandes, puede recuperar los datos de columna en columna para evitar que se utilice demasiada memoria.

### **Antes de empezar**

Debe tener un recurso de sentencia que haya devuelto la función db2\_exec o db2\_execute que tenga uno o varios conjuntos de resultados asociados.

### **Procedimiento**

Para captar datos de un conjunto de resultados:

1. Capte los datos de un conjunto de resultados llamando a una de las funciones de captación.

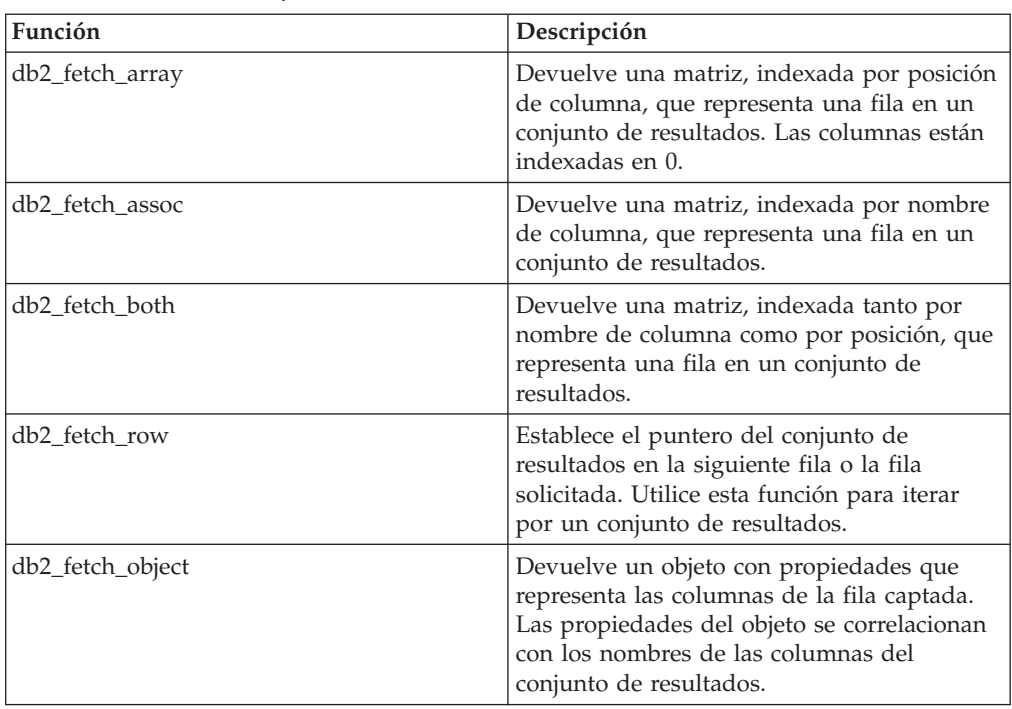

*Tabla 4. Funciones de captación de ibm\_db2*

Estas funciones aceptan los argumentos siguientes:

#### *sentencia*

Un recurso de sentencia válido.

#### *número\_fila*

El número de la fila que desea recuperar del conjunto de resultados. La numeración de las filas empieza por 1. Especifique un valor para este parámetro opcional si ha solicitado un cursor desplazable al llamar a la función db2\_exec o db2\_prepare. Con el cursor de sólo avance por omisión, cada llamada a un método de captación devuelve la fila siguiente del conjunto de resultados.

- 2. Opcional: Si ha llamado a la función db2\_fetch\_row, para cada iteración en el conjunto de resultados, recupere un valor de la columna especificada llamando a la función db2\_result. Puede especificar la columna pasando un entero que represente la posición de la columna en la fila (empezando por 0), o una serie que represente el nombre de la columna.
- 3. Continúe captando filas hasta que la función de captación devuelva False, lo que indicará que habrá llegado al final del conjunto de resultados.

Para obtener más información sobre la API ibm\_db2, consulte [http://www.php.net/docs.php.](http://www.php.net/docs.php)

## **Ejemplo**

*Ejemplo 1:* Captación de filas de un conjunto de resultados llamando a la función db2\_fetch\_object

```
<?php
$conn = db2_connect("sample", "db2inst1", "");
$sql = 'SELECT FIRSTNME, LASTNAME FROM EMPLOYEE WHERE EMPNO = ?';
$stmt = db2_prepare($conn, $sql);
db2_execute($stmt, array('000010'));
while ($row = db2 fetch object($stmt)) {
  print "Name:
  {$row->FIRSTNME} {$row->LASTNAME}
 ";
  }
 db2_close($conn);
?>
```
*Ejemplo 2:* Captación de filas de un conjunto de resultados llamando a la función db2\_fetch\_row

```
<?php
$conn = db2_connect("sample", "db2inst1", "");
$sql = 'SELECT FIRSTNME, LASTNAME FROM EMPLOYEE WHERE EMPNO = ?';
$stmt = db2_prepare($conn, $sql);
db2 execute($stmt, array('000010'));
while (db2_fetch_row($stmt)) {
  $fname = db2 result ($stmt, 0);$lname = db2_result($stmt, 'LASTNAME');
  print "
  Name: $fname $lname
 ";
  }
 db2_close($conn);
?>
```
*Ejemplo 3:* Captación de filas de un conjunto de resultados llamando a la función db2\_fetch\_both

```
<?php
$conn = db2_connect("sample", "db2inst1", "");
$sql = 'SELECT FIRSTNME, LASTNAME FROM EMPLOYEE WHERE EMPNO = ?';
$stmt = db2_prepare($conn, $sql);
db2_execute($stmt, array('000010'));
while ($row = db2_fetch_both($stmt)) {
 print "
 NAME: $row[0] $row[1]
  ";
 print "
 NAME: " . $row['FIRSTNME']."". $row['LASTNAME'] . "
  ";
  }
db2_close($conn);
?>
```
**Qué hacer a continuación**

<span id="page-33-0"></span>Cuando esté listo para cerrar la conexión con la base de datos, llame a la función db2\_close. Si intenta cerrar una conexión persistente creada con db2\_pconnect, la petición de cierre devuelve TRUE, y la conexión del cliente de servidor de datos de IBM permanecerá disponible para el siguiente interlocutor.

## **Captación de objetos grandes en PHP (ibm\_db2)**

Al captar un objeto grande desde un conjunto de resultados, en lugar de tratar el objeto grande como una serie de PHP, puede guardar los recursos del sistema mediante la captación de objetos grandes directamente en un archivo de su servidor PHP.

### **Antes de empezar**

[Obtener un recurso de conexión invocando una de las funciones de conexión en la](#page-24-0) [API ibm\\_db2.](#page-24-0)

### **Procedimiento**

Para captar un objeto grande desde la base de datos directamente en un archivo:

- 1. Cree una variable PHP que represente una corriente. Por ejemplo, asigne a una variable el valor de retorno de una llamada a la función fopen.
- 2. Cree una sentencia SELECT llamando a la función db2\_prepare.
- 3. Vincule la columna de salida del objeto grande a la variable de PHP que representa a la secuencia llamando a la función db2\_bind\_param. El tercer argumento de esta función es una serie que representa el nombre de la variable de PHP que conserva el nombre y la vía de acceso del archivo. El cuarto argumento es DB2\_PARAM\_FILE, que indica a la extensión ibm\_db2 que grabe los datos en un archivo.
- 4. Emita la sentencia de SQL llamando a la función db2\_execute.
- 5. Recupere la fila siguiente del conjunto de resultados llamando a una función de captación de ibm\_db2 (por ejemplo, db2\_fetch\_object).

Para obtener más información sobre la API ibm\_db2, consulte [http://www.php.net/docs.php.](http://www.php.net/docs.php)

## **Ejemplo**

Captar un objeto grande de la base de datos.

```
$stmt = db2 prepare($conn, "SELECT name, picture FROM animal pictures");
$picture = fopen("/opt/albums/spook/grooming.jpg", "wb");
$rc = db2_bind_param($stmt, 1, "nickname", DB2_CHAR, 32);
$rc = db2_bind_param($stmt, 2, "picture", DB2_PARAM_FILE);
$rc = db2_execute($stmt);
$rc = db2_fetch_object($stmt);
```
# **Invocación de procedimientos almacenados en PHP (ibm\_db2)**

Para llamar a un procedimiento almacenado desde una aplicación PHP, prepare y ejecute una sentencia SQL CALL. El procedimiento que invoca puede incluir parámetros de entrada (IN), parámetro de salida (OUT) y parámetros de entrada y salida.

#### **Antes de empezar**

[Obtener un recurso de conexión invocando una de las funciones de conexión en la](#page-24-0) [API ibm\\_db2.](#page-24-0)

### **Procedimiento**

Para llamar a un procedimiento almacenado:

1. Llame a la función db2\_prepare pasando los argumentos siguientes:

*conexión*

Un recurso de conexión de base de datos válido que devuelve db2\_connect o db2\_pconnect.

#### *sentencia*

Una serie que contiene la sentencia de SQL CALL, incluidos los marcadores de parámetro (?), para los parámetros de entrada o salida

*opciones*

Opcional: Una matriz asociativa que especifica el tipo de cursor que debe devolverse para conjuntos de resultados. Puede utilizar este parámetro para solicitar un cursor desplazable en los servidores de base de datos que admitan este tipo de cursor. Por omisión, se devuelve un cursor de sólo avance.

2. Por cada marcador de parámetro en la sentencia CALL, llame a la función db2\_bind\_param proporcionando los argumentos siguientes:

```
sentencia
```
La sentencia preparada que devuelve la llamada a la función db2\_prepare.

#### *número\_parámetro*

Un entero que representa la posición del marcador de parámetro en la sentencia de SQL.

```
nombre-variable
```
El nombre de la variable PHP que se vinculará al parámetro especificado en *número\_parámetro*.

#### *tipo\_parámetro*

Una constante que especifica si se vinculará la variable PHP al parámetro de SQL como un parámetro de entrada (DB2\_PARAM\_INPUT), un parámetro de salida (DB2\_PARAM\_OUTPUT) o un parámetro que acepta una entrada y devuelve una salida (DB2\_PARAM\_INPUT\_OUTPUT).

Este paso vincula cada marcador de parámetro al nombre de una variable PHP que contendrá la salida.

3. Llame a la función db2\_execute, pasando la sentencia preparada como un argumento.

Para obtener más información sobre la API ibm\_db2, consulte [http://www.php.net/docs.php.](http://www.php.net/docs.php)

## **Ejemplo**

Prepare y ejecute una sentencia SQL CALL.

```
\text{$sq] = 'CALL match animal(?, ?)';$stmt = db2_prepare($conn, $sql);
$second name = "Rickety Ride";
$weight = 0;db2_bind_param($stmt, 1, "second_name", DB2_PARAM_INOUT);
db2<sup>-</sup>bind<sup>-</sup>param($stmt, 2, "weight", DB2 PARAM OUT);
print "Values of bound parameters before CALL:\n";
print " 1: {$second name} 2: {$weight}\n";
```
db2\_execute(\$stmt);

print "Values of bound parameters after CALL:\n"; print "  $1:$  {\$second\_name} 2: {\$weight}\n";

### **Qué hacer a continuación**

Si la llamada al procedimiento devuelve uno o varios conjuntos de resultados, puede empezar a captar filas del recurso de sentencia.

## **Recuperación de varios conjuntos de resultados de un procedimiento almacenado en PHP (ibm\_db2)**

Cuando una única llamada a un procedimiento almacenado devuelve más de un conjunto de resultados, puede utilizar la función db2\_next\_result de la API ibm\_db2 para recuperar los conjuntos de resultados.

### **Antes de empezar**

Debe tener un recurso de sentencia que haya devuelto la función db2\_exec o db2\_execute que tenga varios conjuntos de resultados.

## **Procedimiento**

Para recuperar varios conjuntos de resultados:

1. Capte filas del primer conjunto de resultados devuelto por el procedimiento mediante la llamada a una de las siguientes funciones de captación ibm\_db2, proporcionando el recurso de sentencia como argumento. (El primer conjunto de resultados que se devuelve del procedimiento está asociado con el recurso de sentencia).

| Función          | Descripción                                                                                                    |
|------------------|----------------------------------------------------------------------------------------------------|
| db2_fetch_array  | Devuelve una matriz, indexada por posición<br>de columna, que representa una fila en un<br>conjunto de resultados. Las columnas están<br>indexadas en 0.                                               |
| db2_fetch_assoc  | Devuelve una matriz, indexada por nombre<br>de columna, que representa una fila en un<br>conjunto de resultados.                                                                                       |
| db2 fetch both   | Devuelve una matriz, indexada tanto por<br>nombre de columna como por posición, que<br>representa una fila en un conjunto de<br>resultados.                                                            |
| db2_fetch_row    | Establece el puntero del conjunto de<br>resultados en la siguiente fila o la fila<br>solicitada. Utilice esta función para iterar<br>por un conjunto de resultados.                                    |
| db2_fetch_object | Devuelve un objeto con propiedades que<br>representa las columnas de la fila captada.<br>Las propiedades del objeto se correlacionan<br>con los nombres de las columnas del<br>conjunto de resultados. |

*Tabla 5. Funciones de captación de ibm\_db2*
2. Recupere los conjuntos de resultados siguientes proporcionando el recurso de sentencia original como primer argumento a la función db2\_next\_result. Puede captar filas del recurso de sentencia hasta que no haya disponibles más filas en el conjunto de resultados.

La función db2\_next\_result devuelve False cuando no hay más conjuntos de resultados disponibles o el procedimiento no ha devuelto ningún conjunto de resultados.

Para obtener más información sobre la API ibm\_db2, consulte [http://www.php.net/docs.php.](http://www.php.net/docs.php)

## **Ejemplo**

Recuperar varios conjuntos de resultados de un procedimiento almacenado.

```
$stmt = db2_exec($conn, 'CALL multiResults()');
```

```
print "Fetching first result set\n";
while ($row = db2 fetch array($stmt)) {
    // Trabajar con fila
}
print "\nFetching second result set\n";
$result_2 = db2.next\_result($stmt);if ($result_2) {
 while (\sqrt{$row = db2} fetch array(\sqrt{$result 2})) {
    // Trabajar con fila
  }
}
print "\nFetching third result set\n";
$result 3 = db2 next result($stmt);
if ($result 3) {
 while ($row = db2_fetch_array($result_3)) {
   // Trabajar con fila
  }
}
```
## **Qué hacer a continuación**

Cuando esté listo para cerrar la conexión con la base de datos, llame a la función db2\_close. Si intenta cerrar una conexión persistente creada con db2\_pconnect, la petición de cierre devuelve TRUE, y la conexión persistente del cliente de servidor de datos de IBM permanecerá disponible para el siguiente interlocutor.

# **Modalidades de confirmación en aplicaciones PHP (ibm\_db2)**

Puede controlar cómo se confirman los grupos de sentencias de SQL especificando una modalidad de confirmación para un recurso de conexión. La extensión ibm\_db2 admite dos modalidades de confirmación: la confirmación automática y la confirmación manual.

Debe utilizar un recurso de conexión regular devuelto por la función db2\_connect para controlar las transacciones de base de datos en PHP. Las conexiones persistentes siempre utilizan la modalidad Autocommit.

### **Modalidad de confirmación automática**

En modalidad de confirmación automática, cada sentencia de SQL es una transacción completa, que se confirma automáticamente. La modalidad Autocommit le ayuda a evitar problemas de escalas de bloqueo que

puedan obstaculizar el rendimiento de aplicaciones Web muy escalables. Por omisión, la extensión ibm\_db2 abre cada conexión en modalidad Autocommit.

Puede activar la modalidad de confirmación automática tras inhabilitarla llamando a db2\_autocommit(\$*con*, DB2\_AUTOCOMMIT\_ON), donde *con* es un recurso de conexión válido.

Llamar a la función db2\_autocommit puede afectar al rendimiento de sus scripts de PHP, porque requiere comunicación adicional entre PHP y el sistema de gestión de bases de datos.

## **Modalidad de confirmación manual**

En modalidad de confirmación manual, la transacción finaliza al llamar a la función db2\_commit o db2\_rollback. Esto significa que todas las sentencias ejecutadas en la misma conexión entre el inicio de una transacción y la llamada a la función de confirmación o retrotracción se tratan como una única transacción.

La modalidad de confirmación manual es útil si se necesita retrotraer una transacción que contiene una o varias sentencias de SQL. Si emite sentencias de SQL en una transacción y el script finaliza sin confirmar o retrotraer explícitamente la transacción, la extensión ibm\_db2 retrotrae automáticamente cualquier trabajo realizado en la transacción.

Puede inhabilitar la modalidad de confirmación automática al crear una conexión de base de datos utilizando la configuración ″AUTOCOMMIT″ => DB2\_AUTOCOMMIT\_OFF en la matriz de opciones db2\_connect. También puede desactivar la modalidad de confirmación automática para un recurso de conexión existente llamando a db2\_autocommit(\$*con*, DB2\_AUTOCOMMIT\_OFF), donde *con* es un recurso de conexión válido.

Para obtener más información sobre la API ibm\_db2, consulte [http://www.php.net/docs.php.](http://www.php.net/docs.php)

## **Ejemplo**

Finalizar la transacción cuando se llama a db2\_commit o db2\_rollback.

```
$conn = db2_connect('SAMPLE', 'db2inst1', 'ibmdb2', array(
  'AUTOCOMMIT' => DB2 AUTOCOMMIT ON));
// Emitir una o más sentencias SQL en la transacción
$result = db2_exec($conn, 'DELETE FROM TABLE employee');
if ($result === FALSE) {
 print '<p>No se ha podido completar la transacción</p>';
 db2_rollback($conn);
}
else {
 print '<p>Successfully completed transaction!</p>';
 db2_commit($conn);
}
```
# **Funciones de manejo de errores en aplicaciones PHP (ibm\_db2)**

En ocasiones se producen problemas al intentar conectarse a una base de datos o emitir una sentencia de SQL. El nombre de usuario o la contraseña pueden ser incorrectos, puede haberse escrito mal un nombre de tabla o columna o la sentencia de SQL puede no ser válida. La API ibm\_db2 proporciona funciones de manejo de errores para ayudarle a recuperarse sin problemas de estas situaciones.

## **Errores de conexión**

Utilice una de las funciones siguientes para recuperar información de diagnóstico si falla un intento de conexión.

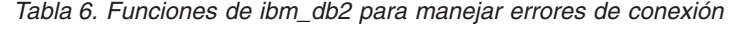

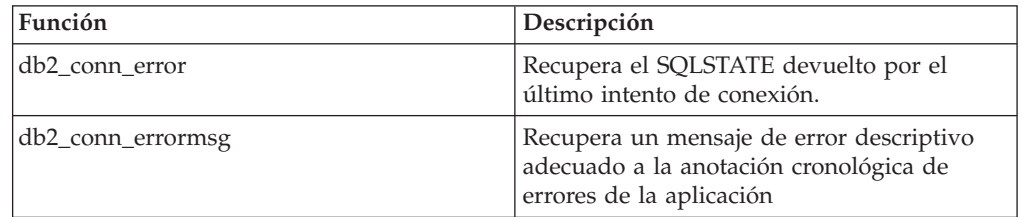

## **Errores de SQL**

Utilice una de las funciones siguientes para recuperar la información de diagnóstico si falla un intento de preparar o ejecutar una sentencia de SQL, o de captar un resultado de un conjunto de resultados.

*Tabla 7. Funciones de ibm\_db2 para manejar errores de SQL*

| Función           | Descripción                                                                                                    |
|-------------------|----------------------------------------------------------------------------------------------------|
| db2_stmt_error    | Recupera el SQLSTATE devuelto por el<br>último intento de preparar o ejecutar una<br>sentencia de SQL o de captar un resultado<br>de un conjunto de resultados. |
| db2_stmt_errormsg | Recupera un mensaje de error descriptivo<br>adecuado a la anotación cronológica de<br>errores de la aplicación                                                  |

Para obtener más información sobre la API ibm\_db2, consulte [http://www.php.net/docs.php.](http://www.php.net/docs.php)

**Consejo:** Para evitar las vulneraciones de la seguridad que podrían derivar de la visualización directa del SQLSTATE en bruto devuelto por la base de datos y ofrecer una mejor experiencia general del usuario en la aplicación Web, utilice una estructura de conmutación para recuperar de los estados de errores conocidos o devolver mensajes de errores personalizados. Por ejemplo:

```
switch($this->state):
    case '22001':
        // Más datos de los permitidos para la columna definida
        $message = "Ha entrado demasiados caracteres para este valor.";
       break;
```
# **Ejemplo**

*Ejemplo 1:* Manejo de errores de conexión

```
$connection = db2_connect($database, $user, $password);
if (!$connection) {
   $this ->state = db2_conn_error();
    return false;
}
```
*Ejemplo 2:* Manejo de errores de SQL

```
$stmt = db2_prepare($connection, "DELETE FROM employee
WHERE firstnme = ?");
if (!$stmt) {
   $this->state = db2_stmt_error();
    return false;
}
```
*Ejemplo 3:* Manejo de errores de SQL que derivan de la ejecución de sentencias preparadas

```
$success = db2_execute($stmt, array('Dan');
if (!$success) {
   $this->state = db2_stmt_error($stmt);
   return $false;
}
```
# **Funciones de recuperación de metadatos de base de datos en PHP (ibm\_db2)**

Puede usar las funciones de la API ibm\_db2 para recuperar metadatos de las bases de datos atendidas por DB2 Database para Linux, UNIX y Windows, IBM Cloudscape y, a través de DB2 Connect, DB2 para z/OS y DB2 para i.

Algunas clases de aplicaciones como, por ejemplo, las interfaces de administración, deben reflejar de forma dinámica la estructura y los objetos SQL contenidos en bases de datos arbitrarias. Un enfoque para recuperar metadatos sobre una base de datos consiste en emitir sentencias SELECT directamente contra las tablas de catálogos del sistema; sin embargo, el esquema de las tablas de catálogos del sistema podría variar entre versiones de DB2 o el esquema de las tablas de catálogos del sistema en DB2 Database para Linux, UNIX y Windows puede diferir del esquema de las tablas de catálogos del sistema en DB2 para z/OS. En lugar de conservar estas diferencias en el código de su aplicación, lo que conlleva un esfuerzo considerable, puede utilizar las funciones de PHP disponibles en la extensión ibm\_db2 para recuperar metadatos de la base de datos.

Antes de llamar a estas funciones, debe instalar el entorno PHP y tener un recurso de conexión que haya devuelto la función db2\_connect o db2\_pconnect.

**Importante:** La llamada a funciones de metadatos utiliza una cantidad de espacio considerable. Si es posible, modifique los resultados de las llamadas para su uso en llamadas posteriores.

| Función               | Descripción                                                                                                  |
|-----------------------|----------------------------------------------------------------------------------------------------|
| db2 client info       | Devuelve un objeto de sólo lectura con<br>información acerca del cliente de servidor de<br>datos de IBM.     |
| db2_column_privileges | Devuelve un conjunto de resultados que<br>enumera las columnas y los privilegios<br>asociados para una tabla |
| db2 columns           | Devuelve un conjunto de resultados que<br>enumera las columnas y los metadatos<br>asociados para una tabla   |
| db2_foreign_keys      | Devuelve un conjunto de resultados que<br>enumera las claves foráneas para una tabla                         |
| db2_primary_keys      | Devuelve un conjunto de resultados que<br>enumera las claves primarias para una tabla                        |

*Tabla 8. Funciones de recuperación de metadatos de ibm\_db2*

| Función               | Descripción                                                                                                    |
|-----------------------|----------------------------------------------------------------------------------------------------|
| db2_procedure_columns | Devuelve un conjunto de resultados que<br>enumera los parámetros para uno o varios<br>procedimientos almacenados                          |
| db2_procedures        | Devuelve una lista de resultados que<br>enumera los procedimientos almacenados<br>registrados en la base de datos                         |
| db2 server info       | Devuelve un objeto de sólo lectura con<br>información sobre la configuración y el<br>software del sistema de gestión de bases de<br>datos |
| db2_special_columns   | Devuelve un conjunto de resultados que<br>enumera los identificadores de fila<br>exclusivos para una tabla                                |
| db2_statistics        | Devuelve un conjunto de resultados que<br>enumera los índices y las estadísticas para<br>una tabla                                        |
| db2_table_privileges  | Devuelve un conjunto de resultados que<br>enumera las tablas y los privilegios<br>asociados en una base de datos                          |

*Tabla 8. Funciones de recuperación de metadatos de ibm\_db2 (continuación)*

La mayoría de las funciones de recuperación de metadatos de base de datos que ofrece ibm\_db2 devuelven conjuntos de resultados con columnas definidas para cada función. Para recuperar filas de los conjuntos de resultados, utilice las funciones de ibm\_db2 disponibles para tal fin.

Las funciones db2 client info y db2 server info devuelven directamente un único objeto con propiedades de sólo lectura. Las propiedades de estos objetos pueden utilizarse para crear una aplicación que tenga un comportamiento distinto en función del sistema de gestión de bases de datos al que se conecte. Por ejemplo, en lugar de codificar un límite del denominador común inferior para todos los sistemas de gestión de bases de datos posibles, una aplicación de administración de bases de datos basada en Web creada en la extensión ibm\_db2 podría utilizar la propiedad db2 server info()->MAX COL NAME LEN para visualizar de forma dinámica los campos de texto para denominar las columnas con longitudes máximas que se correspondan con la longitud máxima de los nombres de columna en el sistema de gestión de bases de datos al que está conectado.

Para obtener más información sobre la API ibm\_db2, consulte [http://www.php.net/docs.php.](http://www.php.net/docs.php)

## **Ejemplo**

*Ejemplo 1:* Visualizar una lista de las columnas y los privilegios asociados para una tabla

```
<?php
$conn = db2_connect('sample', 'db2inst1', 'ibmdb2');
if($conn) {
$stmt = db2_column_privileges($conn, NULL, NULL, 'DEPARTMENT');
$row = db2 fetch array($stmt);print $row[2] . "\n";
 print $row[3] . "\n";
print $row[7];
```

```
db2_close($conn);
}
else {
echo db2_conn_errormsg();
printf("Connection failed\n\n");
}
?>
```

```
Ejemplo 2: Visualizar una lista de las claves primarias para una tabla
<?php
$conn = db2_connect('sample', 'db2inst1', 'ibmdb2');
if($conn) {
$stmt = db2_primary_keys($conn, NULL, NULL, 'DEPARTMENT');
while ($row = db2_fetch_array($stmt)) {
  echo "TABLE_NAME:\t" . $row[2] . "\n";
  echo "COLUMN NAME:\t" . $row[3] . "\n";
  echo "KEY_SE\overline{Q}:\t" . $row[4] . "\n";
 }
 db2_close($conn);
}
else {
echo db2 conn errormsg();
printf("Connection failed\n\n");
}
?>
```
*Ejemplo 3:* Visualizar una lista de parámetros para uno o varios procedimientos almacenados

```
<?php
$conn = db2_connect('sample', 'db2inst1', 'ibmdb2');
if($conn) {
$stmt = db2_procedures($conn, NULL, 'SYS%', '%%');
$row = db2_fetch_assoc($stmt);
var dump($row);
db2_close($conn);
}
else {
echo "Connection failed.\n";
}
?>
```
*Ejemplo 4:* Visualizar una lista de los índices y las estadísticas para una tabla <?php

```
$conn = db2_connect('sample', 'db2inst1', 'ibmdb2');
if($conn) {
echo "Test DEPARTMENT table:\n";
$result = db2_statistics($conn, NULL, NULL, "EMPLOYEE", 1);
while ($row = db2_fetch_assoc($result)) {
 var dump($row);
}
echo "Test non-existent table:\n";
$result = db2_statistics($conn,NULL,NULL,"NON_EXISTENT_TABLE",1);
$row = db2 fetch array($result);
if ($row) {
 echo "Non-Empty\n";
} else {
 echo "Empty\n";
 }
```

```
db2_close($conn);
}
else {
echo 'no connection: ' . db2_conn_errormsg();
}
?>
```
*Ejemplo 5:* Visualizar una lista de tablas y los privilegios asociados de la base de datos

```
<?php
$conn = db2_connect('sample', 'db2inst1', 'ibmdb2');
if($conn) {
$stmt = db2_table_privileges($conn, NULL, "%%", "DEPARTMENT");
while (\text{row} = db2_fetch_assoc(\text{sqrt})) {
 var dump($row);
 }
db2_close($conn);
}
else {
echo db2 conn errormsg();
printf("Connection failed\n\n");
}
?>
```
# **Desarrollo de aplicaciones en PHP (PDO)**

La extensión PDO\_IBM proporciona una serie de útiles funciones de PHP para acceder a los datos y manipularlos a través de una interfaz de base de datos orientada a objetos estándar incorporada en PHP 5.1. La extensión incluye funciones para conectarse a una base de datos, ejecutar y preparar sentencias de SQL, recuperar filas de conjuntos de resultados, gestionar transacciones, llamar a procedimientos almacenados, gestionar errores y recuperar metadatos.

# **Conexión a una base de datos de IBM Data Server con PHP (PDO)**

Antes de poder emitir sentencias de SQL para crear, actualizar, suprimir o recuperar datos, debe conectarse a una base de datos. Puede utilizar la interfaz de objetos de datos PHP (PDO) para PHP para conectar con una base de datos de IBM Data Server mediante una conexión catalogada o una conexión TCP/IP directa. Para mejorar el rendimiento, también puede crear una conexión persistente.

### **Antes de empezar**

Debe configurar el entorno de PHP 5.1 (o posterior) en el sistema y habilitar las extensiones PDO y PDO\_IBM.

### **Acerca de esta tarea**

Este procedimiento devuelve un objeto de conexión a una base de datos de IBM Data Server. Esta conexión continúa abierta hasta que establece el objeto de PDO en NULL o hasta que finaliza el script de PHP.

## **Procedimiento**

Para conectar con una base de datos de IBM Data Server:

- 1. Cree una conexión a la base de datos llamando al constructor de PDO dentro de un bloque try{}. Pase un valor *DSN* que especifique ibm: para la extensión PDO\_IBM, seguido de un nombre de base de datos catalogada o de toda una serie de conexión de base de datos para una conexión TCP/IP directa.
	- v (Windows): Por omisión, la extensión PDO\_IBM utiliza el agrupamiento de conexiones para minimizar los recursos de conexión y mejorar el rendimiento de las conexiones.
	- v (Linux y UNIX): Para crear una conexión persistente, proporcione array(PDO::ATTR\_PERSISTENT => TRUE) como el (cuarto) argumento *opciones\_controlador* al constructor de PDO.
- 2. Opcional: Establezca las opciones de manejo de errores para la conexión PDO en el cuarto argumento al constructor de PDO:
	- v Por omisión, PDO establece un mensaje de error que se puede recuperar mediante PDO::errorInfo() y un SQLCODE que se puede recuperar mediante PDO::errorCode() cuando se produce cualquier error; para solicitar esta modalidad de forma explícita, establezca PDO::ATTR\_ERRMODE => PDO::ERRMODE\_SILENT
	- Para emitir un E WARNING de PHP cuando se produzca cualquier error, además de establecer el mensaje de error y SQLCODE, establezca PDO::ATTR\_ERRMODE => PDO::ERRMODE\_WARNING
	- v Para emitir una excepción de PHP cuando se produzca cualquier error, establezca PDO::ATTR\_ERRMODE => PDO::ERRMODE\_EXCEPTION
- 3. Detecte cualquier excepción emitida por el bloque try{} en un bloque catch {} correspondiente.

Para obtener más información sobre la API de PDO, consulte [http://php.net/manual/en/book.pdo.php.](http://php.net/manual/en/book.pdo.php)

# **Ejemplo**

Conexión a una base de datos de IBM Data Server en una conexión persistente.

```
try {
 $connection = new PDO("ibm:SAMPLE", "db2inst1", "ibmdb2", array(
    PDO::ATTR_PERSISTENT => TRUE,
    PDO::ATTR_ERRMODE => PDO::ERRMODE_EXCEPTION)
 );
}
catch (Exception $e) {
 echo($e->getMessage());
}
```
**Qué hacer a continuación**

A continuación, prepare y ejecute las sentencias de SQL.

# **Ejecución de sentencias de SQL en PHP (PDO)**

Después de conectarse a una base de datos, utilice los métodos disponibles en la API de PDO para preparar y ejecutar sentencias de SQL. Las sentencias de SQL pueden contener texto estático o marcadores de parámetros que representan la entrada de variables.

# **Ejecución de una única sentencia de SQL en PHP (PDO)**

Para preparar y ejecutar una única sentencia de SQL que no acepta parámetros de entrada, utilice el método PDO::exec o PDO::query. Emplee el método PDO::exec

para ejecutar una sentencia que no devuelve conjuntos de resultados. Utilice el método PDO::query para ejecutar una sentencia que devuelve uno o varios conjuntos de resultados.

**Importante:** Para evitar amenazas a la seguridad por ataques de inyección de SQL, utilice el método PDO::exec o PDO::query sólo para ejecutar sentencias de SQL compuestas de series estáticas. La interpolación de variables de PHP que representan la entrada del usuario en la sentencia de SQL puede exponer la aplicación a ataques de inyección de SQL.

## **Antes de empezar**

[Obtener un objeto de conexión mediante una llamada al constructor de PDO.](#page-42-0)

## **Procedimiento**

Para preparar y ejecutar una única sentencia de SQL que no acepta parámetros de entrada, llame a uno de los métodos siguientes:

v Para ejecutar una sentencia de SQL que no devuelve conjuntos de resultados, llame al método PDO::exec en el objeto de conexión PDO, proporcionando una serie que contenga la sentencia de SQL. Por ejemplo, un uso típico de PDO::exec es establecer el esquema por omisión para la aplicación en un archivo de inclusión común o clase base.

Si la sentencia de SQL se completa con éxito (inserta, modifica o suprime filas satisfactoriamente), el método PDO::execdevuelve un valor entero que representa el número de filas que se han insertado, modificado o suprimido.

Para determinar si el método PDO::exec falló (devolvió FALSE o 0), utilice el operador === para probar estrictamente el valor devuelto contra FALSE.

v Para ejecutar una sentencia de SQL que devuelve uno o varios conjuntos de resultados, llame al método PDO::query en el objeto de conexión PDO, proporcionando una serie que contenga la sentencia de SQL. Por ejemplo, es posible que desee llamar a este método para ejecutar una sentencia SELECT estática.

Si la llamada de método se realiza con éxito, devuelve un recurso PDOStatement que puede utilizar en llamadas de método posteriores.

Si la llamada de método falla (devuelve FALSE), puede utilizar el método PDO::errorCode y PDO::errorInfo para recuperar información de diagnóstico sobre el error.

Para obtener más información sobre la API de PDO, consulte [http://php.net/](http://php.net/manual/en/book.pdo.php) [manual/en/book.pdo.php.](http://php.net/manual/en/book.pdo.php)

## **Ejemplo**

*Ejemplo 1:* Llamar al método PDO::exec para determinar el esquema por omisión de su aplicación

```
$conn = new PDO('ibm:SAMPLE', 'db2inst1', 'ibmdb2');
$result = $conn->exec('SET SCHEMA myapp');
if ($result === FALSE) {
  print "Failed to set schema: " . $conn->errorMsg();
}
```
*Ejemplo 2:* Llamar al método PDO::query para emitir una sentencia de SQL SELECT

```
$conn = new PDO('ibm:SAMPLE', 'db2inst1', 'ibmdb2');
$result = $conn->query('SELECT firstnme, lastname FROM employee');
if (!$result) {
```

```
print "<p>Could not retrieve employee list: " . $conn->errorMsg(). "</p>";
}
while (\text{row} = \text{Sconn}\rightarrow \text{fetch}()) {
  print "<p>Name: {$row[0] $row[1]}</p>";
}
```
Si llamó al método PDO::query para crear un objeto PDOStatement, puede empezar a recuperar filas del objeto llamando al método PDOStatement::fetch o PDOStatement::fetchAll.

## **Preparación y ejecución de sentencias de SQL en PHP (PDO)**

Para preparar y ejecutar una sentencia de SQL que incluya la entrada de variables, utilice los métodos PDO::prepare, PDOStatement::bindParam y PDOStatement::execute. Preparar una sentencia mejora el rendimiento porque el servidor de bases de datos crea un plan de acceso optimizado para la recuperación de datos que puede reutilizar si se vuelve a ejecutar la sentencia.

## **Antes de empezar**

[Obtener un objeto de conexión mediante una llamada al constructor de PDO.](#page-42-0)

## **Procedimiento**

Para preparar y ejecutar una sentencia de SQL que incluye marcadores de parámetro:

- 1. Llame al método PDO::prepare, pasando los argumentos siguientes:
	- *sentencia*

Una serie que contiene la sentencia de SQL, incluidos los signos de interrogación (?), o variables con nombre (:name), como marcadores de parámetro para cualquier valor de columna o predicado que requiera entrada de variables. Sólo puede utilizar marcadores de parámetro como lugar reservado para los valores de columna o predicado. El compilador de SQL no puede crear un plan de acceso para una sentencia que usa marcadores de parámetro en lugar de nombres de columna, nombres de tabla u otros identificadores de SQL. No puede utilizar marcadores de parámetro con signo de interrogación (?) y marcadores de parámetro con nombre (:name) en la misma sentencia de SQL.

### *opciones\_controlador*

Opcional: Una matriz que contiene opciones de sentencias:

### **PDO::ATTR\_CURSOR**

Esta opción establece el tipo de cursor que PDO devuelve para los conjuntos de resultados. Por omisión, PDO devuelve un cursor de sólo avance (PDO::CURSOR\_FWDONLY), que devuelve la fila siguiente de un conjunto de resultados para cada llamada a PDOStatement::fetch(). Puede establecer este parámetro en PDO::CURSOR\_SCROLL para solicitar un cursor desplazable.

Si la llamada de función tiene éxito, devuelve un objeto PDOStatement que puede utilizar en llamadas de método posteriores relacionadas con esta consulta.

Si la llamada de función falla (devuelve False), puede utilizar el método PDO::errorCode o PDO::errorInfo para recuperar información de diagnóstico sobre el error.

2. Opcional: Por cada marcador de parámetro de la serie de SQL, llame al método PDOStatement::bindParam, proporcionando los argumentos siguientes. Vincular

valores de entrada a marcadores de parámetros garantiza que cada valor de entrada se trate como un único parámetro, evitando ataques de inyección de SQL contra la aplicación.

## *parámetro*

Un identificador de parámetro. Para los marcadores de parámetro con signo de interrogación (?)se trata de un entero que representa la posición indexada 1 del parámetro en la sentencia de SQL. Para marcadores de parámetro con nombre (:name), se trata de una serie que representa el nombre de parámetro.

*variable*

Valor que se debe utilizar en lugar del marcador de parámetro

3. Llame al método PDOStatement::execute, opcionalmente pasando una matriz que contiene los valores que se deben utilizar en lugar de los marcadores de parámetro, bien en orden para marcadores de parámetro de signo de interrogación, bien como una matriz asociativa :name => value para marcadores de parámetro con nombre.

Para obtener más información sobre la API de PDO, consulte [http://php.net/manual/en/book.pdo.php.](http://php.net/manual/en/book.pdo.php)

## **Ejemplo**

Preparar y ejecutar una sentencia que incluye entrada de variables.

```
$sql = "SELECT firstnme, lastname FROM employee WHERE bonus > ? AND bonus < ?";
$stmt = $conn->prepare($sql);
if (!$stmt) {
 // Manejar los errores
}
// Vincular explícitamente los parámetros
$stmt->bindParam(1, $_POST['lower']);
$stmt->bindParam(2, $_POST['upper']);
$stmt->execute($stmt);
```
// Invocar de nuevo la sentencia utilizando parámetros vinculados dinámicamente \$stmt->execute(\$stmt, array(\$\_POST['lower'], \$\_POST['upper']));

#### **Qué hacer a continuación**

Si la sentencia de SQL devuelve uno o varios conjuntos de resultados, puede empezar a captar filas del recurso de sentencia llamando al método PDOStatement::fetch o PDOStatement::fetchAll.

## **Inserción de objetos grandes en PHP (PDO)**

Cuando inserta un objeto grande en la base de datos, en lugar de cargar todos los datos del objeto grande en una serie de PHP y entonces pasarlos a la base de datos de IBM Data Server mediante una sentencia INSERT, puede insertar los objetos grandes directamente desde un archivo en el servidor PHP.

### **Antes de empezar**

[Obtener un objeto de conexión mediante una llamada al constructor de PDO.](#page-42-0)

## **Procedimiento**

Para insertar un objeto grande en la base de datos directamente desde un archivo:

- 1. Llame al método PDO::prepare para crear un objeto PDOStatement a partir de una sentencia INSERT con un marcador de parámetro que represente la columna del objeto grande.
- 2. Cree una variable de PHP que represente una secuencia (por ejemplo, asignando el valor devuelto por la función fopen a la variable).
- 3. Llame al método PDOStatement::bindParam y pase los argumentos siguientes para vincular el marcador de parámetro a la variable de PHP que represente la secuencia de datos para el objeto grande:

#### *parámetro*

Un identificador de parámetro. Para los marcadores de parámetro con signo de interrogación (?)se trata de un entero que representa la posición indexada 1 del parámetro en la sentencia de SQL. Para marcadores de parámetro con nombre (:name), se trata de una serie que representa el nombre de parámetro.

#### *variable*

Valor que se debe utilizar en lugar del marcador de parámetro

#### *data\_type*

La constante de PHP, PDO::PARAM\_LOB, que indica a la extensión PDO que debe recuperar los datos de un archivo.

4. Llame al método PDOStatement::execute para emitir la sentencia INSERT.

## **Ejemplo**

Insertar un objeto grande en la base de datos.

```
$stmt = $conn->prepare("INSERT INTO animal_pictures(picture) VALUES (?)");
$picture = fopen("/opt/albums/spook/grooming.jpg", "rb");
$stmt->bindParam(1, $picture, PDO::PARAM_LOB);
$stmt->execute();
```
## **Lectura de conjuntos de resultados de consultas**

## **Captación de filas o columnas de conjuntos de resultados en PHP (PDO)**

Después de ejecutar una sentencia que devuelve uno o más conjuntos de resultados, utilice uno de los métodos disponibles en la API de PDO para iterar por las filas devueltas. La API de PDO ofrece también métodos que le permitirán captar una única columna de una o varias filas en el conjunto de resultados.

#### **Antes de empezar**

Debe tener un recurso de sentencia que haya devuelto el método PDO::query o PDOStatement::execute que tenga asociados uno o varios conjuntos de resultados.

### **Acerca de esta tarea**

Para captar datos de un conjunto de resultados:

#### **Procedimiento**

- 1. Capte los datos de un conjunto de resultados llamando a uno de los métodos de captación siguientes:
	- v Para devolver una única fila de un conjunto de resultados como una matriz u objeto, llame al método PDOStatement::fetch.

v Para devolver todas las filas del conjunto de resultados como una matriz de matrices u objetos, llame al método PDOStatement::fetchAll.

Por omisión, PDO devuelve cada fila como una matriz indexada por el nombre de columna y la posición de columna indexada 0 en la fila. Para solicitar un estilo de devolución diferente, especifique una de las constantes siguientes como primer parámetro al llamar al método PDOStatement::fetch:

### **PDO::FETCH\_ASSOC**

Devuelve una matriz indexada por nombre de columna tal y como se ha devuelto en el conjunto de resultados.

#### **PDO::FETCH\_BOTH (valor por omisión)**

Devuelve una matriz indexada tanto por nombre de columna como por número de columna indexado 0 en el conjunto de resultados

#### **PDO::FETCH\_BOUND**

Devuelve TRUE y asigna los valores de las columnas del conjunto de resultados a las variables de PHP a las que estaban vinculadas con el método PDOStatement::bindParam.

### **PDO::FETCH\_CLASS**

Devuelve una nueva instancia de la clase solicitada, correlacionando las columnas del conjunto de resultados con las propiedades con nombre de la clase.

### **PDO::FETCH\_INTO**

Actualiza una instancia existente de la clase solicitada, correlacionando las columnas del conjunto de resultados con las propiedades de la clase.

#### **PDO::FETCH\_LAZY**

Combina PDO::FETCH\_BOTH y PDO::FETCH\_OBJ, creando los nombres de variable de objeto conforme se accede a los mismos.

### **PDO::FETCH\_NUM**

Devuelve una matriz indexada por número de columna tal y como se ha devuelto en el conjunto de resultados, empezando en la columna 0.

#### **PDO::FETCH\_OBJ**

Devuelve un objeto anónimo con nombres de propiedad que se corresponden con los nombres de columna devueltos en el conjunto de resultados.

Si solicitó un cursor desplazable al llamar al método PDO::query o PDOStatement::execute, proporcione los parámetros opcionales siguientes que controlan qué filas se devuelven al emisor de la llamada:

v Una de las constantes siguientes que representa la orientación de captación de la petición de captación:

### **PDO::FETCH\_ORI\_NEXT (valor por omisión)**

Capta la siguiente fila del conjunto de resultados.

### **PDO::FETCH\_ORI\_PRIOR**

Capta la fila anterior del conjunto de resultados.

### **PDO::FETCH\_ORI\_FIRST**

Capta la primera fila del conjunto de resultados.

## **PDO::FETCH\_ORI\_LAST**

Capta la última fila del conjunto de resultados.

## **PDO::FETCH\_ORI\_ABS**

Capta la fila absoluta del conjunto de resultados. Requiere un entero positivo como tercer argumento para el método PDOStatement::fetch.

### **PDO::FETCH\_ORI\_REL**

capta la fila relativa del conjunto de resultados. Requiere un entero positivo o negativo como tercer argumento para el método PDOStatement::fetch.

- v Entero que solicita la fila absoluta o relativa del conjunto de resultados, correspondiente a la orientación de captación solicitada en el segundo argumento al método PDOStatement::fetch.
- 2. Opcional: Capte una única columna de una o varias filas de un conjunto de resultados llamando a uno de los métodos siguientes:
	- v Para devolver una sola columna desde una sola fila del conjunto de resultados:

Llame al método PDOStatement::fetchColumn especificando la columna que desee recuperar como el primer argumento del método. Los números de columna empiezan por el 0. Si no especifica ninguna columna, PDOStatement::fetchColumn devuelve la primera columna de la fila.

v Para devolver una matriz que contenga una sola columna de todas las filas restantes del conjunto de resultados:

Llame al método PDOStatement::fetchAll pasando la constante PDO::FETCH\_COLUMN como el primer argumento y la columna que desea recuperar como el segundo argumento. Los números de columna empiezan por el 0. Si no especifica ninguna columna, al llamar a PDOStatement::fetchAll(PDO::FETCH\_COLUMN) se devuelve la primera columna de la fila.

Para obtener más información sobre la API de PDO, consulte [http://php.net/manual/en/book.pdo.php.](http://php.net/manual/en/book.pdo.php)

## **Ejemplo**

Devolver una matriz indexada por número de columna.

```
$stmt = $conn->query("SELECT firstnme, lastname FROM employee");
while (\text{row} = \text{Stmt->fetch}(\text{PDO::FETCH NUM}) )print "Name: <p>{$row[0] $row[1]}</p>";
}
```
### **Qué hacer a continuación**

Cuando esté listo para cerrar la conexión a la base de datos, establezca el objeto PDO en NULL. La conexión se cierra automáticamente cuando finaliza el script de PHP.

## **Captación de objetos grandes en PHP (PDO)**

Al captar un objeto grande desde un conjunto de resultados, en lugar de tratar el objeto grande como una serie de PHP, puede guardar los recursos del sistema mediante la captación de objetos grandes directamente en un archivo de su servidor PHP.

#### **Antes de empezar**

[Obtener un objeto de conexión mediante una llamada al constructor de PDO.](#page-42-0)

## **Procedimiento**

Para captar un objeto grande desde la base de datos directamente en un archivo:

- 1. Cree una variable PHP que represente una corriente. Por ejemplo, asigne a una variable el valor de retorno de una llamada a la función fopen.
- 2. Cree un objeto PDOStatement a partir de una sentencia de SQL llamando al método PDO::prepare.
- 3. Vincule la columna de salida del objeto grande a la variable de PHP que representa a la secuencia llamando al método PDOStatement::bindColumn. El segundo argumento es una serie que representa el nombre de la variable de PHP que conserva el nombre y la vía de acceso del archivo. El tercer argumento es una constante de PHP, PDO::PARAM\_LOB, que indica a la extensión PDO que grabe los datos en un archivo. Debe llamar al método PDOStatement::bindColumn para asignar una variable de PHP distinta para cada columna del conjunto de resultados.
- 4. Emita la sentencia de SQL llamando al método PDOStatement::execute.
- 5. Llame a PDOStatement::fetch(PDO::FETCH\_BOUND) para recuperar la fila siguiente del conjunto de resultados, vinculando la salida de la columna a las variables de PHP que asoció cuando llamó al método PDOStatement::bindColumn.

## **Ejemplo**

Capte un objeto grande desde la base de datos directamente en un archivo.

```
$stmt = $conn->prepare("SELECT name, picture FROM animal_pictures");
$picture = fopen("/opt/albums/spook/grooming.jpg", "wb");
$stmt->bindColumn('NAME', $nickname, PDO::PARAM_STR, 32);
$stmt->bindColumn('PICTURE', $picture, PDO::PARAM_LOB);
$stmt->execute();
$stmt->fetch(PDO::FETCH_BOUND);
```
# **Invocación de procedimientos almacenados en PHP (PDO)**

Para llamar a un procedimiento almacenado desde una aplicación PHP, ejecute una sentencia SQL CALL. El procedimiento que invoca puede incluir parámetros de entrada (IN), parámetro de salida (OUT) y parámetros de entrada y salida.

## **Antes de empezar**

[Obtener un objeto de conexión mediante una llamada al constructor de PDO.](#page-42-0)

### **Acerca de esta tarea**

Este procedimiento prepara y ejecuta una sentencia SQL CALL. Para obtener más información, consulte también el tema sobre preparación y ejecución de sentencias de SQL.

## **Procedimiento**

Para llamar a un procedimiento almacenado:

- 1. Llame al método PDO::prepare para preparar una sentencia CALL con marcadores de parámetro que representen los parámetros OUT e INOUT.
- 2. Para cada marcado de parámetro de la sentencia CALL, llame al método PDOStatement::bindParam para vincular cada marcador de parámetro con el nombre de la variable de PHP que contendrá el valor de salida del parámetro

después de emitir la sentencia CALL. Para los parámetros INOUT, el valor de la variable de PHP se pasa como el valor de entrada del parámetro cuando se emite la sentencia CALL.

a. Establezca el tercer parámetro, *data\_type*, en una de las constantes de PDO::PARAM\_\* que especifica el tipo de datos que se está vinculando:

#### **PDO::PARAM\_NULL**

Representa el tipo de datos SQL NULL.

#### **PDO::PARAM\_INT**

Representa los tipos enteros SQL.

#### **PDO::PARAM\_LOB**

Representa los tipos de objetos grandes SQL.

#### **PDO::PARAM\_STR**

Representa los tipos de datos de caracteres SQL.

Para un parámetro INOUT, utilice el operador basado en bits OR para añadir PDO::PARAM\_INPUT\_OUTPUT al tipo de datos que se está vinculando.

- b. Establezca el cuarto parámetro, *longitud*, en la longitud máxima esperada del valor de salida.
- 3. Llame al método PDOStatement::execute, pasando la sentencia preparada como un argumento.

Para obtener más información sobre la API de PDO, consulte [http://php.net/manual/en/book.pdo.php.](http://php.net/manual/en/book.pdo.php)

## **Ejemplo**

Prepare y ejecute una sentencia SQL CALL.

```
\text{sgl} = 'CALL \text{ match animal}(?, ?)';$stmt = $conn->prepare($sql);
$second name = "Rickety Ride";
$weight = 0;$stmt->bindParam(1, $second_name, PDO::PARAM_STR|PDO::PARAM_INPUT_OUTPUT, 32);
$stmt->bindParam(2, $weight, PDO::PARAM_INT, 10);
print "Values of bound parameters before CALL:\n";
print " 1: {$second name} 2: {$weight}\n";
$stmt->execute();
```

```
print "Values of bound parameters after CALL:\n";
print " 1: {$second name} 2: {$weight}\n";
```
## **Recuperación de varios conjuntos de resultados de un procedimiento almacenado en PHP (PDO)**

Cuando una única llamada a un procedimiento almacenado devuelve más de un conjunto de resultados, puede utilizar el método PDOStatement::nextRow de la API de PDO para recuperar los conjuntos de resultados.

#### **Antes de empezar**

Debe tener un objeto PDOStatement que haya devuelto la llamada a un procedimiento almacenado con el método PDO::query o PDOStatement::execute.

#### **Procedimiento**

Para recuperar varios conjuntos de resultados:

- 1. Capte filas del primer conjunto de resultados devuelto por el procedimiento mediante la llamada a uno de los métodos de captación de PDO siguientes. (El primer conjunto de resultados que se devuelve del procedimiento está asociado con el objeto PDOStatement que devuelve la sentencia CALL).
	- v Para devolver una única fila de un conjunto de resultados como una matriz u objeto, llame al método PDOStatement::fetch.
	- v Para devolver todas las filas del conjunto de resultados como una matriz de matrices u objetos, llame al método PDOStatement::fetchAll.

Capte filas desde el objeto PDOStatement hasta que no haya disponibles más filas en el primer conjunto de resultados.

2. Recupere los conjuntos de resultados siguientes llamando al método PDOStatement::nextRowset para devolver el conjunto de resultados siguiente. Puede captar filas desde el objeto PDOStatement hasta que no haya disponibles más filas en el conjunto de resultados.

El método PDOStatement::nextRowset devuelve False cuando no hay más conjuntos de resultados disponibles o cuando el procedimiento no ha devuelto ningún conjunto de resultados.

Para obtener más información sobre la API de PDO, consulte [http://php.net/manual/en/book.pdo.php.](http://php.net/manual/en/book.pdo.php)

## **Ejemplo**

Recuperar varios conjuntos de resultados de un procedimiento almacenado.

```
\text{fsal} = 'CAL multiple results()':
$stmt = $conn->query($sql);do {
  $rows = $stmt->fetchAll(PDO::FETCH_NUM);
   if ($rows) {
       print_r($rows);
   }
} while ($stmt->nextRowset());
```
### **Qué hacer a continuación**

Cuando esté listo para cerrar la conexión a la base de datos, establezca el objeto PDO en NULL. La conexión se cierra automáticamente cuando finaliza el script de PHP.

# **Modalidades de confirmación en PHP (PDO)**

Puede controlar cómo se confirman los grupos de sentencias de SQL especificando una modalidad de confirmación para un recurso de conexión. La extensión PDO admite dos modalidades de confirmación: la confirmación automática y la confirmación manual.

### **Modalidad de confirmación automática**

En modalidad de confirmación automática, cada sentencia de SQL es una transacción completa, que se confirma automáticamente. La modalidad Autocommit le ayuda a evitar problemas de escalas de bloqueo que puedan obstaculizar el rendimiento de aplicaciones Web muy escalables. Por omisión, la extensión PDO abre cada conexión en modalidad de confirmación automática.

### **Modalidad de confirmación manual**

En modalidad de confirmación manual, la transacción comienza al llamar

al método PDO::beginTransaction, y finaliza al llamar al método PDO::commit o PDO::rollBack. Esto significa que las sentencias ejecutadas (en la misma conexión) entre el inicio de una transacción y la llamada al método de confirmación o retrotracción se tratan como una única transacción.

La modalidad de confirmación manual es útil si se necesita retrotraer una transacción que contiene una o varias sentencias de SQL. Si emite sentencias SQL en una transacción y el script finaliza sin confirmar o retrotraer explícitamente la transacción, PDO automáticamente retrotrae cualquier trabajo realizado en la transacción.

Después de confirmar o retrotraer la transacción, PDO restablece automáticamente la conexión de base de datos a la modalidad Autocommit.

Para obtener más información sobre la API de PDO, consulte [http://php.net/](http://php.net/manual/en/book.pdo.php) [manual/en/book.pdo.php.](http://php.net/manual/en/book.pdo.php)

# **Ejemplo**

Finalizar la transacción cuando se llama a PDO::commit o PDO::rollBack.

```
$conn = new PDO('ibm:SAMPLE', 'db2inst1', 'ibmdb2', array(
  PDO::ATTR_ERRMODE => PDO::ERRMODE EXCEPTION));
  // PDO::ERRMODE_EXCEPTION significa que un error SQL emite una excepción
try {
  // Emitir estas sentencias SQL en una transacción en un bloque try{}
 $conn->beginTransaction();
 // Una o más sentencias SQL
 $conn->commit();
}
catch (Exception $e) {
 // Si algo ha emitido una excepción en nuestro bloque de transacciones
 // de sentencias, retrotraer cualquier trabajo realizado en la transacción
 print '<p>No se ha podido completar la transacción</p>';
 $conn->rollBack();
}
```
# **Manejo de errores y avisos en PHP (PDO)**

En ocasiones se producen problemas al intentar conectarse a una base de datos o emitir una sentencia de SQL. Es posible que la contraseña para la conexión sea incorrecta, que la tabla a la que hizo referencia en una sentencia SELECT no exista o que la sentencia de SQL no sea válida. PDO proporciona métodos de manejo de errores para ayudarle a recuperarse sin problemas de estas situaciones.

## **Antes de empezar**

Debe configurar el entorno de PHP en el sistema y habilitar las extensiones PDO y PDO\_IBM.

## **Acerca de esta tarea**

PDO le ofrece la opción de manejar errores como avisos, errores o excepciones. Sin embargo, cuando crea un nuevo objeto de conexión de PDO, éste siempre emite un objeto PDOException si se produce un error. Si no capta la excepción, PHP imprime un rastreo de la información del error, que puede mostrar las credenciales de conexión de la base de datos, incluido su nombre de usuario y contraseña.

Este procedimiento capta un objeto PDOException y gestiona el error asociado.

## **Procedimiento**

- 1. Para captar un objeto PDOException y gestionar el error asociado:
	- a. Transmita la llamada al constructor de PDO en un bloque try.
	- b. A continuación del bloque try, incluya un bloque catch que capte el objeto PDOException.
	- c. Recupere el mensaje de error asociado al error invocando el método Exception::getMessage en el objeto PDOException.
- 2. Para recuperar el SQLSTATE asociado a un objeto PDO o PDOStatement, invoque el método errorCode sobre el objeto.
- 3. Para recuperar la matriz asociada a un objeto PDO o PDOStatement, invoque el método errorInfo sobre el objeto. La matriz contiene una serie que representa el SQLSTATE como el primer elemento, un entero que representa el código de error SQL o CLI como el segundo elemento y una serie que contiene el texto completo del mensaje de error como el tercer elemento.

Para obtener más información sobre la API de PDO, consulte [http://php.net/manual/en/book.pdo.php.](http://php.net/manual/en/book.pdo.php)

**Parte 3. Desarrollo de aplicaciones Python**

# **Capítulo 3. Desarrollo de aplicaciones Python y SQLAlchemy para los servidores de datos de IBM**

Python es un lenguaje de creación de scripts general y de primer nivel muy adecuado para el rápido desarrollo de las aplicaciones. Python hace hincapié en la legibilidad del código y admite una variedad de paradigmas de programación, que incluye la programación de procedimientos, orientada a objetos, orientada a aspectos, funcional y la metaprogramación. Python Software Foundation administra el lenguaje Python.

Las extensiones siguientes están disponibles para acceder a las bases de datos de IBM Data Server de una aplicación Python:

#### **ibm\_db**

IBM define esta API, que proporciona el mejor soporte para características avanzadas. Además de emitir consultas de SQL, llamar a procedimientos almacenados y utilizar el soporte pureXML, puede acceder a información de metadatos.

### **ibm\_db\_dbi**

Esta API implementa Python Database API Specification 2.0. Dado que la API ibm\_db\_dbi se ajusta a la especificación, no ofrece algunas de las características avanzadas que soporta la API ibm\_db. Si tiene una aplicación con un controlador que admita Python Database API Specification v2.0, puede cambiar fácilmente a ibm\_db. Las API ibm\_db e ibm\_db\_dbi se empaquetan conjuntamente.

## **ibm\_db\_sa**

Este adaptador soporta SQLAlchemy, que ofrece un modo flexible para acceder a los servidores de datos de IBM. SQLAlchemy es un popular kit de herramientas de código abierto y correlacionador relacional de objetos (ORM) SQL Python.

Las aplicaciones Python pueden acceder a las siguientes bases de datos de servidor de datos de IBM:

- IBM DB2 Versión 9.1 para Linux, UNIX y Windows, Fixpack 2 y posterior
- IBM DB2 Universal Database ( DB2 UDB) Versión 8 para Linux, UNIX y Windows, Fixpack 15 y posterior
- v Conexiones remotas a IBM DB2 Universal Database en i5/OS V5R3, con PTF SI27358 (incluye SI27250)
- Conexiones remotas a IBM DB2 para IBM i 5.4 y posterior, con PTF SI27256
- Conexiones remotas a IBM DB2 para z/OS, Versión 8 y Versión 9
- IBM Informix Dynamic Server v11.10 y posterior

# **Descargas y recursos relacionados de Python**

Hay disponibles muchos recursos para ayudarle a desarrollar aplicaciones de Python para servidores de datos de IBM.

| Descargas                                                                                                    |                                                                     |  |
|----------------------------------------------------------------------------------------------------|---------------------------------------------------------------------|--|
| Python (incluye archivos binarios de<br>Windows. La mayoría de las distribuciones<br>Linux incorporan Python previamente<br>compilado.) | http://www.python.org/download/                                     |  |
| SQLAlchemy                                                                                                    | http://www.sqlalchemy.org/download.html                             |  |
| Extensiones ibm_db e ibm_db_dbi (incluido<br>el código fuente)                                                                          | http://pypi.python.org/pypi/ibm_db/                                 |  |
|                                                                                                    | http://code.google.com/p/ibm-db/<br>downloads/list                  |  |
| Adaptador ibm_db_sa para SQLAlchemy 0.4                                                                                                 | http://code.google.com/p/ibm-db/<br>downloads/list                  |  |
| Programa setuptools                                                                                                    | http://pypi.python.org/pypi/setuptools                              |  |
| Clientes de IBM Data Server                                                                                                    | http://www-01.ibm.com/software/data/<br>db2/ad/deploy.html          |  |
| Descargas de fixpacks y clientes                                                                                                    | http://www-01.ibm.com/support/<br>docview.wss?rs=71&uid=swg27007053 |  |
| Documentación de la API                                                                                                    |                                                                     |  |
| Documentación de la API ibm_db                                                                                                    | http://code.google.com/p/ibm-db/wiki/<br>APIs                       |  |
| Python Database API Specification v2.0                                                                                                  | http://www.python.org/dev/peps/pep-<br>0249/                        |  |
| Documentación de SQLAlchemy                                                                                                    |                                                                     |  |
| Pasos rápidos de iniciación para ibm_db_sa                                                                                              | http://code.google.com/p/ibm-db/wiki/<br><b>README</b>              |  |
| Documentación de SQLAlchemy 0.4                                                                                                    | http://www.sqlalchemy.org/docs/04/<br>index.html                    |  |
| Recursos adicionales                                                                                                    |                                                                     |  |
| Sitio Web del lenguaje de programación<br>Python                                                                                        | http://www.python.org/                                              |  |
| Sitio web del kit de herramientas y el<br>correlacionador relacional de objetos de SQL<br>de Python                                     | http://www.sqlalchemy.org/                                          |  |

<span id="page-59-0"></span>*Tabla 9. Descargas y recursos relacionados de Python*

# **Configuración del entorno Python para servidores de datos IBM**

Antes de poder conectarse a un servidor de datos de IBM y ejecutar sentencias de SQL, debe configurar el entorno Python instalando los paquetes ibm\_db (Python) y, opcionalmente, ibm\_db\_sa(SQLAlchemy) en el sistema.

### **Antes de empezar**

Debe tener el siguiente software instalado en su sistema:

- v Python 2.5 o posterior. Para los sistemas operativos Linux, también es necesario el paquete python2.5-dev.
- setuptools, un programa disponible en [http://pypi.python.org/pypi/setuptools.](http://pypi.python.org/pypi/setuptools) Este programa se puede utilizar para descargar, compilar, instalar, actualizar y desinstalar paquetes Python.

v Uno de los siguientes tipos de cliente (Versión 8 Fixpack 14 o Versión 9 Fixpack 2 o posterior): IBM Data Server Driver Package, IBM Data Server Client, o IBM Data Server Runtime Client.

IBM Informix Dynamic Server requiere un cliente con la Versión 9.5 o posterior.

## **Procedimiento**

Para configurar el entorno Python:

- 1. Configure su entorno Linux o Windows usando uno de los siguientes métodos:
	- v Si tiene acceso a Internet, emita uno de los mandatos siguientes:
		- Para instalar ibm\_db: easy install ibm db
		- Para instalar tanto ibm\_db\_sa como ibm\_db: easy\_install ibm\_db\_sa

Este paso instala archivos egg bajo el directorio site-packages, donde se instala setuptools.

v Si no tiene acceso a Internet, copie el archivo egg correspondiente a su sistema de<http://code.google.com/p/ibm-db/downloads/list> y emita el mandato siguiente:

easy\_install *archivo\_egg*

donde *archivo\_egg* es la vía de acceso al archivo egg. Por ejemplo, emita el mandato siguiente:

easy\_install /home/user/ibm\_db-xx-py2.5-linux-i386.egg

- v Descargue el código fuente de [http://pypi.python.org/pypi/ibm\\_db/,](http://pypi.python.org/pypi/ibm_db/) compile el controlador e instálelo. Las instrucciones para compilar e instalar el controlador se encuentran en el archivo README que se incluye con el código fuente del controlador.
- 2. Cree una variable de entorno denominada **PYTHONPATH** y establézcala en la vía de acceso donde está instalado el archivo ibm\_db egg, tal como se indica en los ejemplos siguientes:
	- En sistemas operativos Windows: PYTHONPATH=*vía\_acceso\_instalación\_setuptools*\site-packages\ibm\_dbxx.egg
	- En Linux (shell BASH): export PYTHONPATH=*vía\_acceso\_instalación\_setuptools*/site-packages/ibm\_dbxx.egg
- 3. Para probar la instalación, en el indicador de mandatos, escriba python para iniciar el intérprete de Python y escriba un código similar a los ejemplos siguientes:
	- Para probar ibm\_db:

```
import ibm_db
ibm db conn = ibm db.connect('dsn=database', 'user', 'password')
import ibm db dbi
conn = ibm db dbi.Connection(ibm db conn)
conn.tables('SYSCAT', '%')
```
• Para probar ibm\_db\_sa:

```
import sqlalchemy
from sqlalchemy import *
import ibm db sa.ibm db sa
db2 = sqlalchemy.create_engine
('ibm_db_sa://user:password@host.name.com:50000/database')
metadata = Metabata()users = Table('users', metadata,
Column('user_id', Integer, primary_key = True),
Column('user name', String(16), nullable = False),
```

```
Column('email_address', String(60), key='email'),
Column('password', String(20), nullable = False)
)
metadata.bind = db2
metadata.create_all()
users table = Table('users', metadata, autoload=True, autoload with=db2)
users table
```
#### **Resultados**

Los paquetes de Python se habrán instalado en su sistema y estarán listos para usar.

### **Qué hacer a continuación**

Conéctese al servidor de datos y empiece a emitir sentencias de SQL.

# **Desarrollo de aplicaciones en Python con ibm\_db**

La API ibm\_db ofrece una gran variedad de útiles funciones de Python para acceder a los datos de una base de datos de IBM Data Server y manipularlos, incluidas funciones para la conexión a una base de datos, la preparación y la emisión de sentencias de SQL, la recuperación de filas de conjuntos de resultados, la llamada a procedimientos almacenados, la confirmación y retrotracción de transacciones, el manejo de errores y la recuperación de metadatos.

# **Conexión a una base de datos de IBM Data Server en Python**

Antes de poder ejecutar sentencias de SQL para crear, actualizar, suprimir o recuperar datos, debe conectarse a una base de datos. Puede utilizar la API ibm\_db para conectarse a una base de datos mediante una conexión catalogada o no catalogada. Para mejorar el rendimiento, también puede crear una conexión persistente.

### **Antes de empezar**

• [Configure el entorno de Python.](#page-59-0)

*Tabla 10. Funciones de conexión de ibm\_db*

v Emita lo siguiente desde el script de Python: import ibm\_db.

### **Procedimiento**

Para devolver un recurso de conexión que puede utilizar para llamar a sentencias de SQL, llame a una de las funciones siguientes:

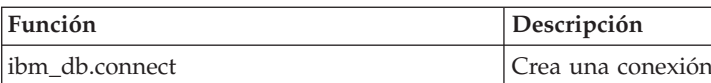

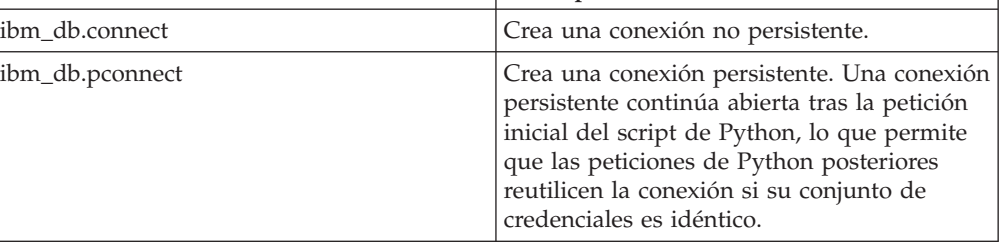

El valor de base de datos que proporcione como argumento a estas funciones puede ser un nombre de base de datos catalogado o una serie de conexión de base de datos completa para una conexión TCP/IP directa. Puede especificar argumentos opcionales que controlen la temporización de confirmación de las

transacciones, las mayúsculas/minúsculas de los nombres de columna que se devuelven y el tipo de cursor. Si el intento de conexión falla, puede recuperar información de diagnóstico llamando a la función ibm\_db.conn\_error o ibm\_db.conn\_errormsg. Para obtener más información sobre la API ibm\_db, consulte [http://](http://code.google.com/p/ibm-db/wiki/APIs) [code.google.com/p/ibm-db/wiki/APIs.](http://code.google.com/p/ibm-db/wiki/APIs)

## **Ejemplo**

*Ejemplo 1:* Conexión con una base de datos local o catalogada

Enfoque 1: import ibm\_db conn = ibm\_db.connect("dsn=name","username","password")

Enfoque 2: import ibm\_db conn = ibm\_db.connect("name","username","password")

*Ejemplo 2:* Conexión con una base de datos catalogada o no catalogada

```
import ibm_db
ibm_db.connect("DATABASE=name;HOSTNAME=host;PORT=60000;PROTOCOL=TCPIP;UID=username;
                PWD=password;", "", "")
```
### **Qué hacer a continuación**

Si el intento de conexión se realiza correctamente, puede utilizar el recurso de conexión al llamar a funciones de ibm\_db que ejecutan sentencias de SQL. A continuación, prepare y ejecute las sentencias de SQL.

# **Ejecución de sentencias de SQL en Python**

Después de conectarse a una base de datos, utilice las funciones disponibles en la API ibm\_db para preparar y ejecutar sentencias de SQL. Las sentencias de SQL pueden contener texto estático, expresiones XQuery o marcadores de parámetros que representan la entrada de variables.

## **Preparación y ejecución de una única sentencia de SQL en Python**

Para preparar y ejecutar una única sentencia de SQL, utilice la función ibm\_db.exec\_immediate. Para evitar amenazas a la seguridad por ataques de inyección de SQL, utilice la función ibm\_db.exec\_immediate sólo para ejecutar sentencias de SQL compuestas de series estáticas. La interpolación de variables de Python que representan la entrada del usuario en la sentencia de SQL puede exponer la aplicación a ataques de inyección de SQL.

## **Antes de empezar**

[Obtener un recurso de conexión invocando una de las funciones de conexión en la](#page-61-0) [API ibm\\_db.](#page-61-0)

#### **Procedimiento**

Para preparar y ejecutar una única sentencia de SQL, llame a la función ibm\_db.exec\_immediate, pasando los argumentos siguientes:

*conexión*

Un recurso de conexión de base de datos válido que devuelve la función ibm\_db.connect o ibm\_db.pconnect.

*sentencia*

Una serie que contiene la sentencia de SQL. Esta serie puede incluir una expresión XQuery a la que llama la función XMLQUERY.

*opciones*

Opcional: Un diccionario que especifica el tipo de cursor que debe devolverse para conjuntos de resultados. Puede utilizar este parámetro para solicitar un cursor desplazable para servidores de bases de datos que admitan este tipo de cursor. Por omisión, se devuelve un cursor de sólo avance.

Si la llamada de función falla (devuelve False), puede utilizar la función ibm\_db.stmt\_error o ibm\_db.stmt\_errormsg para recuperar información de diagnóstico sobre el error.

Si la llamada de función tiene éxito, puede utilizar la función ibm\_db.num\_rows para devolver el número de filas que la sentencia de SQL ha devuelto o a las que ha afectado. Si la sentencia de SQL devuelve un conjunto de resultados, puede empezar a captar las filas.

Para obtener más información sobre la API ibm\_db, consulte [http://](http://code.google.com/p/ibm-db/wiki/APIs) [code.google.com/p/ibm-db/wiki/APIs.](http://code.google.com/p/ibm-db/wiki/APIs)

## **Ejemplo**

*Ejemplo 1*: Ejecutar una única sentencia de SQL

```
import ibm_db
conn = ibm_db.connect("dsn=name","username","password")
stmt = ibm_db.exec_immediate(conn, "UPDATE employee SET bonus = '1000' WHERE job =
'MANAGER'")
print "Number of affected rows: ", ibm_db.num_rows(stmt)
```
*Ejemplo 2:* Ejecutar una expresión XQuery

```
import ibm_db
conn = ibm_db.connect("dsn=name","username","password")
if conn:
   sql = "SELECT XMLSERIALIZE(XMLQUERY('for $i in $t/address where
   $i/city = \"Olathe\" return <zip>{$i/zip/text()}</zip>'
   passing c.xmlcol as \lceil \text{H}(x) \rceil AS CLOB(32k)) FROM xml_test c WHERE id = 1"
stmt = ibm db.exec immediate(conn, sql)
   result = ibm_db.fetch_both(stmt)
   while( result ):
       print "Result from XMLSerialize and XMLQuery:", result[0]
        result = ibm_db.fetch_both(stmt)
```
#### **Qué hacer a continuación**

Si la sentencia de SQL devuelve uno o varios conjuntos de resultados, puede empezar a captar filas del recurso de sentencia.

## **Preparación y ejecución de sentencias de SQL con entrada de variables en Python**

Para preparar y ejecutar una sentencia de SQL que incluya la entrada de variables, utilice las funciones ibm\_db.prepare, ibm\_db.bind\_param e ibm\_db.execute. Preparar una sentencia mejora el rendimiento porque el servidor de bases de datos crea un plan de acceso optimizado para la recuperación de datos que puede reutilizar si se vuelve a ejecutar la sentencia.

#### **Antes de empezar**

[Obtener un recurso de conexión invocando una de las funciones de conexión en la](#page-61-0) [API ibm\\_db.](#page-61-0)

## **Procedimiento**

Para preparar y ejecutar una sentencia de SQL que incluye marcadores de parámetro:

- 1. Llame a la función ibm\_db.prepare pasando los argumentos siguientes:
	- *conexión*

Un recurso de conexión de base de datos válido que devuelve la función ibm\_db.connect o ibm\_db.pconnect.

*sentencia*

Una serie que contiene la sentencia de SQL, incluidos los signos de interrogación (?), como marcadores de parámetro para los valores de columna o predicado que requieran entrada de variables. Esta serie puede incluir una expresión XQuery a la que llama la función XMLQUERY.

*opciones*

Opcional: Un diccionario que especifica el tipo de cursor que debe devolverse para conjuntos de resultados. Puede utilizar este parámetro para solicitar un cursor desplazable para servidores de bases de datos que admitan este tipo de cursor. Por omisión, se devuelve un cursor de sólo avance.

Si la llamada de función tiene éxito, devuelve un recurso de descriptor de contexto de sentencia que puede utilizar en llamadas de función posteriores relacionadas con la consulta.

Si la llamada de función falla (devuelve False), puede utilizar la función ibm\_db.stmt\_error o ibm\_db.stmt\_errormsg para recuperar información de diagnóstico sobre el error.

- 2. Opcional: Por cada marcador de parámetro en la serie de SQL, llame a la función ibm\_db.bind\_param proporcionando los argumentos siguientes. Vincular valores de entrada a marcadores de parámetros garantiza que cada valor de entrada se trate como un único parámetro, evitando ataques de inyección de SQL.
	- *sentencia*

La sentencia preparada que devuelve la llamada a la función ibm\_db.prepare.

*número\_parámetro*

Un entero que representa la posición del marcador de parámetro en la sentencia de SQL.

*variable*

Valor que se debe utilizar en lugar del marcador de parámetro.

3. Llame a la función ibm\_db.execute pasando los argumentos siguientes:

*sentencia*

Una sentencia preparada que se devuelve de ibm\_db.prepare.

*parámetros*

Un tuple de parámetros de entrada que coinciden con los marcadores de parámetros contenidos en la sentencia preparada.

Para obtener más información sobre la API ibm\_db, consulte [http://code.google.com/p/ibm-db/wiki/APIs.](http://code.google.com/p/ibm-db/wiki/APIs)

## **Ejemplo**

Preparar y ejecutar una sentencia que incluye entrada de variables.

```
import ibm_db
conn = ibm_db.connect("dsn=name","username","password")
sql = "SELECT EMPNO, LASTNAME FROM EMPLOYEE WHERE EMPNO > ? AND EMPNO < ?"
stmt = ibm_db.prepare(conn, sql)
max = 50min = 0# Vincular explícitamente los parámetros
ibm db.bind param(stmt, 1, min)
ibm_db.bind_param(stmt, 2, max)
ibm_db.execute(stmt)
# Procesar resultados
# Invocar de nuevo sentencia preparada usando parámetros vinculados dinámicamente
param = max, min,
```
### **Qué hacer a continuación**

ibm db.execute(stmt, param)

Si la sentencia de SQL devuelve uno o varios conjuntos de resultados, puede empezar a captar filas del recurso de sentencia.

# **Captación de filas o columnas de conjuntos de resultados en Python**

Después de ejecutar una sentencia que devuelve uno o más conjuntos de resultados, utilice una de las funciones disponibles en la API ibm\_db para iterar por las filas devueltas. Si el conjunto de resultados incluye columnas que contienen datos extremadamente grandes (por ejemplo, datos BLOB o CLOB), puede recuperar los datos de columna en columna para evitar que se utilice demasiada memoria.

#### **Antes de empezar**

Debe tener un recurso de sentencia que haya devuelto la función ibm\_db.exec\_immediate o ibm\_db.execute que tenga asociados uno o varios conjuntos de resultados.

### **Procedimiento**

Para captar datos de un conjunto de resultados:

1. Capte los datos de un conjunto de resultados llamando a una de las funciones de captación.

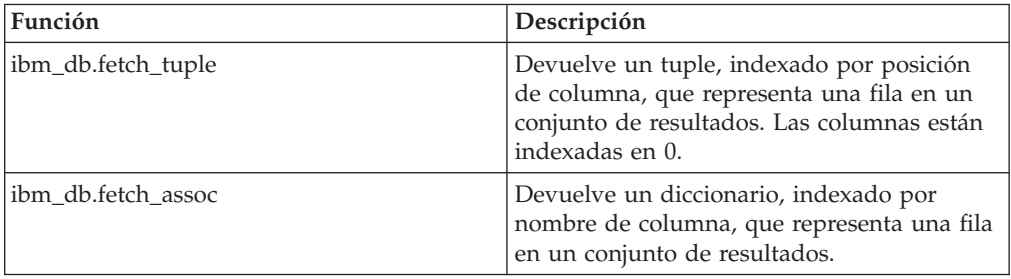

*Tabla 11. Funciones de captación de ibm\_db*

| Función           | Descripción                                                                                                    |
|-------------------|----------------------------------------------------------------------------------------------------|
| ibm db.fetch both | Devuelve un diccionario, indexado tanto por<br>nombre de columna como por posición, que<br>representa una fila en un conjunto de<br>resultados.                     |
| libm db.fetch row | Establece el puntero del conjunto de<br>resultados en la siguiente fila o la fila<br>solicitada. Utilice esta función para iterar<br>por un conjunto de resultados. |

*Tabla 11. Funciones de captación de ibm\_db (continuación)*

Estas funciones aceptan los argumentos siguientes:

#### *sentencia*

Un recurso de sentencia válido.

## *número\_fila*

El número de la fila que desea recuperar del conjunto de resultados. Especifique un valor para este parámetro si ha solicitado un cursor desplazable al llamar a la función ibm\_db.exec\_immediate o ibm\_db.prepare. Con el cursor de sólo avance por omisión, cada llamada a un método de captación devuelve la fila siguiente del conjunto de resultados.

- 2. Opcional: Si ha llamado a la función ibm\_db.fetch\_row, para cada iteración de todo el conjunto de resultados, recupere un valor de una columna especificada llamando a la función ibm\_db.result. Puede especificar la columna pasando un entero que represente la posición de la columna en la fila (empezando por 0) o pasando una serie que represente el nombre de la columna.
- 3. Continúe captando filas hasta que el método de captación devuelva un valor falso, lo que indicará que habrá llegado al final del conjunto de resultados. Para obtener más información sobre la API ibm\_db, consulte

[http://code.google.com/p/ibm-db/wiki/APIs.](http://code.google.com/p/ibm-db/wiki/APIs)

# **Ejemplo**

*Ejemplo 1:* Captación de filas de un conjunto de resultados llamando a la función ibm\_db.fetch\_both

import ibm\_db

```
conn = ibm db.connect( "dsn=name", "username", "password" )
sql = "SELECT * FROM EMPLOYEE"
stmt = ibm_db.exec_immediate(conn, sql)
dictionary = ibm db.fetch both(stmt)while dictionary != False:
    print "The ID is : ", dictionary["EMPNO"]
    print "The Name is : ", dictionary[1]
    dictionary = ibm db.fetch both(stmt)
```
*Ejemplo 2:* Captación de filas de un conjunto de resultados llamando a la función ibm\_db.fetch\_tuple

import ibm\_db

```
conn = ibm_db.connect( "dsn=name", "username", "password" )
sg1 = "SELECT * FROM EMPLOYEE"stmt = ibm db.exec immediate(conn, sql)
tuple = ibm_db.fetch_tuple(stmt)
```

```
while tuple != False:
    print "The ID is : ", tuple[0]
    print "The name is : ", tuple[1]
    tuple = ibm_db.fetch_tuple(stmt)
```
*Ejemplo 3:* Captación de filas de un conjunto de resultados llamando a la función ibm\_db.fetch\_assoc

import ibm\_db

```
conn = ibm_db.connect( "dsn=name", "username", "password" )
sql = "SELECT * FROM EMPLOYEE"
stmt = ibm db.exec immediate(conn, sql)
dictionary = ibm_d\overline{b}.fetch_assoc(stmt)while dictionary != False:
    print "The ID is : ", dictionary["EMPNO"]
    print "The name is : ", dictionary["FIRSTNME"]
    dictionary = ibm db.fetch assoc(stmt)
```
*Ejemplo 4:* Captación de columnas de un conjunto de resultados

```
import ibm_db
```

```
conn = ibm db.connect( "dsn=name", "username", "password" )
sql = "SELECT * FROM EMPLOYEE
stmt = ibm db.exec immediate(conn, sql)
while ibm db.fetchrow(stmt) != False:
   print "The Employee number is : ", ibm db.result(stmt, 0)
   print "The Name is : ", ibm_db.result(stmt, "NAME")
```
### **Qué hacer a continuación**

Cuando esté listo para cerrar la conexión a la base de datos, llame a la función ibm\_db.close. Si intenta cerrar una conexión persistente creada con ibm\_db.pconnect, la petición de cierre devuelve True, y la conexión permanecerá disponible para el siguiente interlocutor.

# **Invocación de procedimientos almacenados en Python**

Para llamar a un procedimiento almacenado desde una aplicación Python, prepare y ejecute una sentencia SQL CALL. El procedimiento que invoca puede incluir parámetros de entrada (IN), parámetro de salida (OUT) y parámetros de entrada y salida.

#### **Antes de empezar**

[Obtener un recurso de conexión invocando una de las funciones de conexión en la](#page-61-0) [API ibm\\_db.](#page-61-0)

#### **Procedimiento**

Para llamar a un procedimiento almacenado:

1. Llame a la función ibm\_db.prepare pasando los argumentos siguientes:

*conexión*

Un recurso de conexión de base de datos válido que devuelve ibm\_db.connect o ibm\_db.pconnect.

#### *sentencia*

Una serie que contiene la sentencia de SQL CALL, incluidos los marcadores de parámetro (?), para los parámetros de entrada o salida.

*opciones*

Opcional: Un diccionario que especifica el tipo de cursor que debe devolverse para conjuntos de resultados. Puede utilizar este parámetro para solicitar un cursor desplazable para servidores de bases de datos que admitan este tipo de cursor. Por omisión, se devuelve un cursor de sólo avance.

- 2. Por cada marcador de parámetro en la sentencia CALL, llame a la función ibm\_db.bind\_param proporcionando los argumentos siguientes:
	- *sentencia*

La sentencia preparada que devuelve la llamada a la función ibm\_db.prepare.

*número\_parámetro*

Un entero que representa la posición del marcador de parámetro en la sentencia de SQL.

*variable*

El nombre de la variable Python que contendrá la salida.

*tipo\_parámetro*

Una constante que especifica si se vinculará la variable de Python al parámetro de SQL como un parámetro de entrada (SQL\_PARAM\_INPUT), un parámetro de salida (SQL\_PARAM\_OUTPUT) o un parámetro que acepta una entrada y devuelve una salida (SQL\_PARAM\_INPUT\_OUTPUT).

Este paso vincula cada marcador de parámetro al nombre de una variable de Python que contendrá la salida.

3. Llame a la función ibm\_db.execute, pasando la sentencia preparada como un argumento.

Para obtener más información sobre la API ibm\_db, consulte [http://code.google.com/p/ibm-db/wiki/APIs.](http://code.google.com/p/ibm-db/wiki/APIs)

## **Ejemplo**

Prepare y ejecute una sentencia SQL CALL. import ibm\_db

```
conn = ibm db.connect("dsn=sample","username","password")
if conn:
      sql = 'CALL match animal(?, ?, ?)'
      stmt = ibm db.prepare(conn, sql)
      name = "Peaches"
      second name = "Rickety Ride"
      weight = 0ibm db.bind param(stmt, 1, name, ibm db.SQL PARAM INPUT)
      ibm db.bind param(stmt, 2, second name, ibm db.SQL PARAM INPUT OUTPUT)
      ibm_db.bind_param(stmt, 3, weight, ibm_db.SQL_PARAM_OUTPUT)
      print "Values of bound parameters before CALL:"
      print " 1: \text{\$s$} 2: \text{\$s$} 3: \text{\$d\n}" \text{\$} (name, second name, weight)
      if ibm_db.execute(stmt):
        print "Values of bound parameters after CALL:"
        print " 1: %s 2: %s 3: %d\n" % (name, second name, weight)
```
**Qué hacer a continuación**

Si la llamada al procedimiento devuelve uno o varios conjuntos de resultados, puede empezar a captar filas del recurso de sentencia.

# **Recuperación de varios conjuntos de resultados de un procedimiento almacenado en Python**

Cuando una única llamada a un procedimiento almacenado devuelve más de un conjunto de resultados, puede utilizar la función ibm\_db.next\_result de la API ibm\_db para recuperar los conjuntos de resultados.

## **Antes de empezar**

Debe disponer de un recurso de sentencia que haya devuelto la función ibm\_db.exec\_immediate o ibm\_db.execute que tenga varios conjuntos de resultados.

## **Procedimiento**

Para recuperar varios conjuntos de resultados:

1. Captar filas del primer conjunto de resultados devuelto por el procedimiento mediante la llamada a una de las siguientes funciones de captación ibm\_db, proporcionando el recurso de sentencia como argumento. (El primer conjunto de resultados que se devuelve del procedimiento está asociado con el recurso de sentencia).

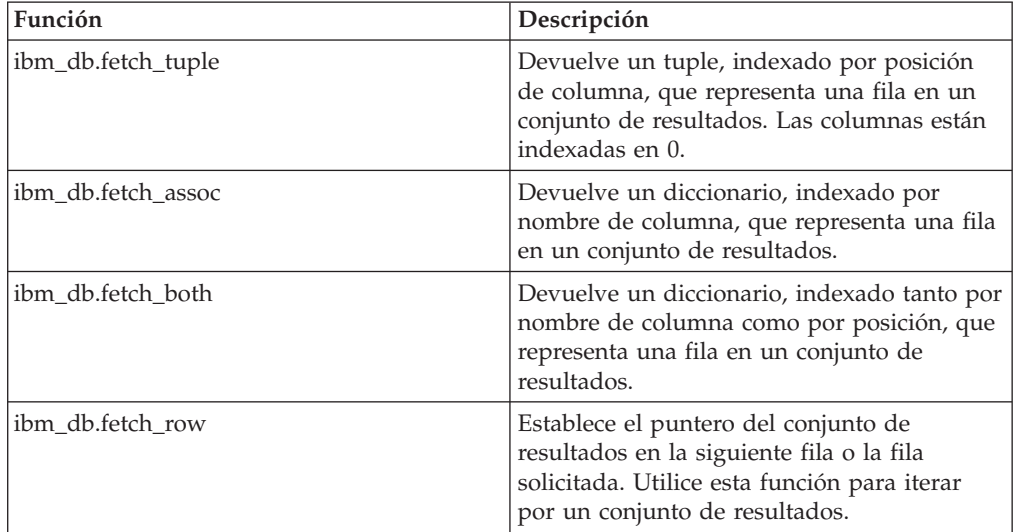

*Tabla 12. Funciones de captación de ibm\_db*

2. Recuperar los conjuntos de resultados siguientes proporcionando el recurso de sentencia original como primer argumento a la función ibm\_db.next\_result. Puede captar filas del recurso de sentencia hasta que no haya disponibles más filas en el conjunto de resultados.

La función ibm\_db.next\_result devuelve False cuando no hay más conjuntos de resultados disponibles o el procedimiento no ha devuelto ningún conjunto de resultados.

Para obtener más información sobre la API ibm\_db, consulte [http://code.google.com/p/ibm-db/wiki/APIs.](http://code.google.com/p/ibm-db/wiki/APIs)

# **Ejemplo**

Recuperar varios conjuntos de resultados de un procedimiento almacenado.

```
import ibm_db
conn = ibm_db.connect( "dsn=sample", "user", "password" )
if conn:
   sq1 = 'CALL sp_multi()'stmt = ibm db.exec immediate(conn, sql)
    row = ibm db.fetch assoc(stmt)
   while row != False:
       print "The value returned : ", row
       row = ibm db.fetch assoc(stmt)
    stmt1 = ibm_db.next_result(stmt)
   while stmt1 != False:
        row = ibm db.fetch assoc(stmt1)
       while row != False:
           print "The value returned : ", row
           row = ibm db.fetch assoc(stmt1)
       stmt1 = ibm_db.next_result(stmt)
```
#### **Qué hacer a continuación**

Cuando esté listo para cerrar la conexión a la base de datos, llame a la función ibm\_db.close. Si intenta cerrar una conexión persistente creada con ibm\_db.pconnect, la petición de cierre devuelve True, y la conexión del cliente de servidor de datos de IBM permanecerá disponible para el siguiente interlocutor.

## **Modalidades de confirmación en aplicaciones Python**

Puede controlar cómo se confirman los grupos de sentencias de SQL especificando una modalidad de confirmación para un recurso de conexión. La API ibm\_db admite las dos modalidades de confirmación siguientes: la confirmación automática y la confirmación manual.

## **Modalidad de confirmación automática**

En modalidad de confirmación automática, cada sentencia de SQL es una transacción completa, que se confirma automáticamente. La modalidad Autocommit le ayuda a evitar problemas de escalas de bloqueo que puedan obstaculizar el rendimiento de aplicaciones Web muy escalables. Por omisión, la API ibm\_db abre cada conexión en modalidad de confirmación automática.

Puede activar la modalidad de confirmación automática tras inhabilitarla llamando a ibm db.autocommit(*conn*, ibm db.SQL AUTOCOMMIT ON), donde *con* es un recurso de conexión válido.

Llamar a la función ibm\_db.autocommit puede afectar al rendimiento de sus scripts de Python, porque requiere comunicación adicional entre Python y el sistema de gestión de bases de datos.

## **Modalidad de confirmación manual**

En modalidad de confirmación manual, la transacción finaliza al llamar a la función ibm\_db.commit o ibm\_db.rollback. Esto significa que todas las sentencias ejecutadas en la misma conexión entre el inicio de una transacción y la llamada a la función de confirmación o retrotracción se tratan como una única transacción.

La modalidad de confirmación manual es útil si se necesita retrotraer una transacción que contiene una o varias sentencias de SQL. Si ejecuta sentencias de SQL en una transacción y el script finaliza sin confirmar o

retrotraer explícitamente la transacción, la extensión ibm\_db retrotrae automáticamente cualquier trabajo realizado en la transacción.

Puede inhabilitar la modalidad de confirmación manual al crear una conexión de base de datos utilizando el valor de { ibm\_db.SQL\_ATTR\_AUTOCOMMIT: ibm\_db.SQL\_AUTOCOMMIT\_OFF } en la matriz de opciones ibm\_db.connect o ibm\_db.pconnect. También puede desactivar la modalidad de confirmación automática para un recurso de conexión llamando a ibm\_db.autocommit(*con*, ibm\_db.SQL\_AUTOCOMMIT\_OFF), donde *con* es un recurso de conexión válido.

Para obtener más información sobre la API ibm\_db, consulte [http://](http://code.google.com/p/ibm-db/wiki/APIs) [code.google.com/p/ibm-db/wiki/APIs.](http://code.google.com/p/ibm-db/wiki/APIs)

## **Ejemplo**

Inhabilitar la modalidad de confirmación automática y finalizar la transacción cuando se llama a ibm\_db.commit o ibm\_db.rollback.

import ibm\_db

```
array = { ibm db.SQL ATTR AUTOCOMMIT : ibm db.SQL AUTOCOMMIT OFF }
conn = ibm_db.pconnect("dsn=SAMPLE", "user", "password", array)
sql = "DELETE FROM EMPLOYEE"
try:
  stmt = ibm db.exec immediate(conn, sql)
except:
  print "Transaction couldn't be completed."
   ibm_db.rollback(conn)
else:
   ibm_db.commit(conn)
   print "Transaction complete."
```
# **Funciones de manejo de errores en Python**

En ocasiones se producen problemas al intentar conectarse a una base de datos o emitir una sentencia de SQL. El nombre de usuario o la contraseña pueden ser incorrectos, puede haberse escrito mal un nombre de tabla o columna o la sentencia de SQL puede no ser válida. La API ibm\_db proporciona funciones de manejo de errores para ayudarle a recuperarse sin problemas de estas situaciones.

## **Errores de conexión**

Utilice una de las funciones siguientes para recuperar información de diagnóstico si falla un intento de conexión.

| Función               | Descripción                                                                                                    |
|-----------------------|----------------------------------------------------------------------------------------------------|
| ibm db.conn error     | Recupera el SQLSTATE devuelto por el<br>último intento de conexión.                                            |
| ibm_db. conn_errormsg | Recupera un mensaje de error descriptivo<br>adecuado a la anotación cronológica de<br>errores de la aplicación |

*Tabla 13. Funciones de ibm\_db para manejar errores de conexión*

## **Errores de SQL**

Utilice una de las funciones siguientes para recuperar la información de diagnóstico si falla un intento de preparar o ejecutar una sentencia de SQL, o de captar un resultado de un conjunto de resultados.
| <b>Función</b>       | Descripción                                                                                                    |  |
|----------------------|----------------------------------------------------------------------------------------------------|--|
| ibm_db.stmt_error    | Recupera el SQLSTATE devuelto por el<br>último intento de preparar o ejecutar una<br>sentencia de SQL o de captar un resultado<br>de un conjunto de resultados. |  |
| ibm_db.stmt_errormsg | Recupera un mensaje de error descriptivo<br>adecuado a la anotación cronológica de<br>errores de la aplicación                                                  |  |

<span id="page-72-0"></span>*Tabla 14. Funciones de ibm\_db para manejar errores de SQL*

Para obtener más información sobre la API ibm\_db, consulte [http://](http://code.google.com/p/ibm-db/wiki/APIs) [code.google.com/p/ibm-db/wiki/APIs.](http://code.google.com/p/ibm-db/wiki/APIs)

### **Ejemplo**

```
Ejemplo 1: Manejo de errores de conexión
import ibm_db
try:
   conn = ibm_db.connect("dsn=sample","user","password")
except:
   print "no connection:", ibm db.conn errormsg()
else:
   print "The connection was successful"
Ejemplo 2: Manejo de errores de SQL
import ibm_db
conn = ibm_db.connect( "dsn=sample", "user", "password")
sql = "DELETE FROM EMPLOYEE"
try:
  stmt = ibm db.exec immediate(conn, sql)
except:
  print "Transaction couldn't be completed:", ibm db.stmt errormsg()
else:
  print "Transaction complete."
```
### **Funciones de recuperación de metadatos de base de datos en Python**

Puede utilizar funciones en la API ibm\_db para recuperar metadatos para bases de datos de IBM.

Antes de llamar a estas funciones, debe instalar el entorno Python, emitir import db en su script de Python y obtener un recurso de conexión llamando a la función ibm\_db.connect o ibm\_db.pconnect.

**Importante:** La llamada a funciones de metadatos utiliza una cantidad de espacio considerable. Si es posible, modifique los resultados de las llamadas para su uso en llamadas posteriores.

*Tabla 15. Funciones de recuperación de metadatos de ibm\_db*

| Función             | Descripción                                                                                                |  |
|---------------------|----------------------------------------------------------------------------------------------------|--|
| libm db.client info | Devuelve un objeto de sólo lectura con<br>información acerca del cliente de servidor de<br>  datos de IBM. |  |

| Función                  | Descripción                                                                                                    |  |
|--------------------------|----------------------------------------------------------------------------------------------------|--|
| ibm_db.column_privileges | Devuelve un conjunto de resultados que<br>enumera las columnas y los privilegios<br>asociados para una tabla        |  |
| ibm_db.columns           | Devuelve un conjunto de resultados que<br>enumera las columnas y los metadatos<br>asociados para una tabla          |  |
| ibm_db.foreign_keys      | Devuelve un conjunto de resultados que<br>enumera las claves foráneas para una tabla                                |  |
| ibm_db.primary_keys      | Devuelve un conjunto de resultados que<br>enumera las claves primarias para una tabla                               |  |
| ibm_db.procedure_columns | Devuelve un conjunto de resultados que<br>enumera los parámetros para uno o varios<br>procedimientos almacenados    |  |
| ibm_db.procedures        | Devuelve una lista de resultados que<br>enumera los procedimientos almacenados<br>registrados en una base de datos  |  |
| ibm_db.server_info       | Devuelve un objeto de sólo lectura con<br>información acerca de IBM Data Server                                     |  |
| ibm_db.special_columns   | Devuelve un conjunto de resultados que<br>enumera las columnas de identificador<br>exclusivo de fila para una tabla |  |
| ibm_db.statistics        | Devuelve un conjunto de resultados que<br>enumera el índice y las estadísticas para una<br>tabla                    |  |
| ibm_db.table_privileges  | Devuelve un conjunto de resultados que<br>enumera las tablas de una base de datos y<br>los privilegios asociados    |  |

*Tabla 15. Funciones de recuperación de metadatos de ibm\_db (continuación)*

Para obtener más información sobre la API ibm\_db, consulte [http://](http://code.google.com/p/ibm-db/wiki/APIs) [code.google.com/p/ibm-db/wiki/APIs.](http://code.google.com/p/ibm-db/wiki/APIs)

### **Ejemplo**

*Ejemplo 1:* Mostrar información sobre IBM Data Server Client import ibm\_db

```
conn = ibm_db.connect("dsn=sample", "user", "password")
client = ibm_db.client_info(conn)
if client:
   print "DRIVER NAME: string(%d) \"%s\"" % (len(client.DRIVER NAME),
          client.DRIVER_NAME)
    print "DRIVER_VER: string(%d) \"%s\"" % (len(client.DRIVER_VER),
          client.DRIVER_VER)
   print "DATA_SOURCE_NAME: string(%d) \"%s\"" % (len(client.DATA_SOURCE_NAME),
           client.DATA_SOURCE_NAME)
   print "DRIVER_ODBC_VER: string(%d) \"%s\"" % (len(client.DRIVER_ODBC_VER),
           client.DRIVER_ODBC_VER)
    print "ODBC_VER: string(%d) \"%s\"" % (len(client.ODBC_VER), client.ODBC_VER)
    print "ODBC_SQL_CONFORMANCE: string(%d) \"%s\"" %
          (len(client.ODBC_SQL_CONFORMANCE), client.ODBC_SQL_CONFORMANCE)
    print "APPL CODEPAGE: int(\frac{1}{8}s)" % client.APPL CODEPAGE
```

```
print "CONN_CODEPAGE: int(%s)" % client.CONN_CODEPAGE
    ibm db.close(conn)
else:
    print "Error."
Ejemplo 2: Mostrar información sobre IBM Data Server
import ibm_db
conn = ibm_db.connect("dsn=sample", "user", "password")
server = ibm_db.server_info(conn)
if server:
    print "DBMS NAME: string(%d) \"%s\"" % (len(server.DBMS NAME), server.DBMS NAME)
    print "DBMS_VER: string(%d) \"%s\"" % (len(server.DBMS_VER), server.DBMS_VER)
    print "DB_NAME: string(%d) \"%s\"" % (len(server.DB_NAME), server.DB_NAME)
    ibm db.close(conn)
else:
   print "Error."
```
**Parte 4. Desarrollo de aplicaciones Ruby on Rails**

## <span id="page-78-0"></span>**Capítulo 4. Controlador IBM\_DB Ruby y adaptador Rails**

Con la introducción del soporte de la infraestructura Ruby on Rails, las aplicaciones Rails ya pueden acceder a los datos de los servidores de datos de IBM.

Conjuntamente conocido como IBM\_DB Ruby, el controlador IBM\_DB Ruby y adaptador Rails permite que las aplicaciones Ruby accedan a los siguientes sistemas de gestión de bases de datos:

- DB2 Versión 9 para Linux, UNIX y Windows
- DB2 Universal Database (DB2 UDB) Versión 8 para Linux, UNIX y Windows
- v DB2 UDB Versión 5, Release 1 (y posterior) para AS/400 e iSeries, mediante DB2 Connect
- DB2 para z/OS, Versión 8 y Versión 9, mediante DB2 Connect
- v Informix Dynamic Server, Versión 11.10 y posterior

**Nota:** Las aplicaciones cliente deben usar IBM Data Server Client Versión 9.5 o posterior al acceder a Informix Dynamic Server Versión 11.10. No se da soporte a las versiones anteriores. Las aplicaciones cliente también deben utilizar IBM Data Server Runtime Client o IBM Data Server Driver.

El controlador IBM\_DB Ruby puede utilizarse para conectarse y acceder a datos desde los servidores de datos de IBM mencionados anteriormente. El adaptador IBM\_DB Ruby permite que cualquier aplicación Rails respaldada por una base de datos interactúe con servidores de datos de IBM.

Para obtener más información sobre los proyectos de IBM Ruby y la comunidad de código abierto RubyForge, consulte el sitio web siguiente: [http://rubyforge.org/](http://rubyforge.org/projects/rubyibm/) [projects/rubyibm/](http://rubyforge.org/projects/rubyibm/)

Para obtener una lista de requisitos de instalación para productos de base de datos de DB2, consulte [http://publib.boulder.ibm.com/infocenter/db2luw/v9r7/topic/](http://publib.boulder.ibm.com/infocenter/db2luw/v9r7/topic/com.ibm.db2.luw.qb.server.doc/doc/r0025127.html) [com.ibm.db2.luw.qb.server.doc/doc/r0025127.html](http://publib.boulder.ibm.com/infocenter/db2luw/v9r7/topic/com.ibm.db2.luw.qb.server.doc/doc/r0025127.html)

Para obtener una lista de requisitos de instalación para IBM Informix Dynamic Server, consulte [http://publib.boulder.ibm.com/infocenter/idshelp/v111/topic/](http://publib.boulder.ibm.com/infocenter/idshelp/v111/topic/com.ibm.expr.doc/ids_in_004x.html) [com.ibm.expr.doc/ids\\_in\\_004x.html](http://publib.boulder.ibm.com/infocenter/idshelp/v111/topic/com.ibm.expr.doc/ids_in_004x.html)

Para obtener información sobre cómo descargar un cliente de servidor de datos de IBM, consulte los sitios web siguientes: [http://www-01.ibm.com/software/data/](http://www-01.ibm.com/software/data/db2/ad/deploy.html) [db2/ad/deploy.html](http://www-01.ibm.com/software/data/db2/ad/deploy.html) and [http://www-01.ibm.com/support/docview.wss?rs=71](http://www-01.ibm.com/support/docview.wss?rs=71&uid=swg27007053) [&uid=swg27007053.](http://www-01.ibm.com/support/docview.wss?rs=71&uid=swg27007053)

### **Iniciación a los servidores de datos de IBM en Rails**

Para empezar a desarrollar las aplicaciones de Ruby on Rails con los servidores de datos de IBM, es necesario configurar el entorno de Rails con los servidores de datos de IBM. Para comenzar, puede descargar la versión gratuita de DB2 y empezar a desarrollar las aplicaciones de Rails usando DB2.

**Antes de empezar**

<span id="page-79-0"></span>Para asegurarse de que los valores numéricos entre comillas se gestionan correctamente, es necesario utilizar la Versión 9.1 Fixpack 2 (o posterior) de uno de los tipos de cliente siguientes: IBM Data Server Driver Package, IBM Data Server Client, o IBM Data Server Driver para ODBC y CLI.

#### **Procedimiento**

Para configurar el entorno y comenzar a utilizar IBM\_DB:

- 1. Descargue e instale DB2 o IBM Informix Dynamic Server desde [http://www-306.ibm.com/software/data/servers/.](http://www-306.ibm.com/software/data/servers/)
- 2. Descargue e instale la versión más reciente de Ruby desde [http://www.ruby-lang.org/en/downloads/.](http://www.ruby-lang.org/en/downloads/)
- 3. Instale la gema Rails y sus dependencias emitiendo el siguiente mandato de instalación gem:

gem install rails –-include-dependencies

#### **Qué hacer a continuación**

Ya está listo para instalar el controlador IBM\_DB Ruby y el adaptador Rails como una gema. Si lo desea, también puede configurar un entorno de desarrollo integrado (IDE) para Rails.

### **Configuración de un entorno de desarrollo integrado para Rails**

Rails no requiere formatos de archivo ni entornos de desarrollo integrado (IDE) especiales; puede comenzar con un indicador de línea de mandatos y un editor de texto. No obstante, ahora hay disponibles varios IDE con soporte de Rails, por ejemplo, RadRails, que es un entorno de Rails para Eclipse.

Para obtener más información acerca de RadRails, consulte [http://](http://www.radrails.org/) [www.radrails.org/.](http://www.radrails.org/)

#### **Procedimiento**

Para configurar un IDE basado en Eclipse para el desarrollo de Ruby on Rails (RoR):

- 1. Instale Eclipse desde [http://www.eclipse.org/downloads/.](http://www.eclipse.org/downloads/)
- 2. Instale los siguientes plug-ins de Eclipse desde los sitios de actualización remota de Eclipse:
	- a. Ruby Development Tools desde [http://rubyeclipse.sourceforge.net/](http://rubyeclipse.sourceforge.net/download.rdt.html) [download.rdt.html](http://rubyeclipse.sourceforge.net/download.rdt.html)
	- b. La característica IDE de RubyRails desde [http://radrails.sourceforge.net/](http://radrails.sourceforge.net/update) [update](http://radrails.sourceforge.net/update)
	- c. El plug-in Subclipse desde<http://subclipse.tigris.org/update>

### **Instalación del adaptador y controlador IBM\_DB como una gema Ruby**

Ruby Gems es la infraestructura estándar de empaquetado e instalación para bibliotecas y aplicaciones en el entorno de ejecución de Ruby. Se denomina gema a un solo archivo por cada paquete que es compatible con el formato de paquete. Este paquete se distribuye y almacena en un depósito central, lo que permite el despliegue simultáneo de varias versiones de la misma biblioteca o aplicación.

<span id="page-80-0"></span>De forma similar a la gestión de paquetes y los paquetes (.rpm, .deb) que se utilizan en las distribuciones Linux, estas gemas también se pueden consultar, instalar, desinstalar y manejar mediante el programa de utilidad de usuarios finales de gemas.

El programa de utilidad de gemas puede consultar de forma transparente el depósito central remoto de RubyForge, así como buscar e instalar cualquiera de los numerosos programas de utilidad que hay disponibles. Cuando se ha instalado la gema IBM\_DB, esta funcionalidad está accesible inmediatamente desde cualquier script (o aplicación) en el entorno de ejecución de Ruby, mediante:

require 'ibm\_db'

o en Windows: require 'mswin32/ibm\_db'

#### **Procedimiento**

Para instalar el adaptador y controlador IBM\_DB como una gema Ruby:

- 1. En las plataformas Linux, UNIX y Mac OS X, establezca las variables de entorno y, opcionalmente, especifique la ubicación del perfil de DB2:
	- a. Emita los mandatos siguientes para establecer las variables de entorno IBM\_DB\_INCLUDE e IBM\_DB\_LIB:
		- \$ export IBM\_DB\_INCLUDE=*DB2HOME*/include \$ export IBM\_DB\_LIB=*DB2HOME*/lib

donde *DB2HOME* es el directorio donde está instalado el servidor de datos de IBM. Por ejemplo:

\$ export IBM\_DB\_INCLUDE=/home/db2inst1/sqllib/include \$ export IBM\_DB\_LIB=/home/db2inst1/sqllib/lib

Si está utilizando ibm\_db 1.0.0 o anterior, en lugar de establecer IBM\_DB\_INCLUDE, debe definir la variable de entorno IBM\_DB\_DIR en *DB2HOME*.

#### **Más información acerca de la definición de variables de entorno:**

En función de la arquitectura para la que está instalado el servidor de datos de IBM, el directorio lib bajo *DB2HOME* es un enlace a lib32 o bien a lib64. Puede definir IBM\_DB\_LIB según la arquitectura para la que está compilado Ruby. Para una arquitectura de 32 bits, establezca IBM\_DB\_LIB en el directorio lib32 bajo *DB2HOME*. Para una arquitectura de 64 bits, establezca IBM\_DB\_LIB en el directorio lib64 bajo DB2HOME.

b. Especifique la ubicación del perfil de DB2, tal como se muestra en el ejemplo siguiente:

\$ . /home/db2inst1/sqllib/db2profile

2. En todas las plataformas soportadas, emita el siguiente mandato gem para instalar el adaptador y controlador IBM\_DB:

\$ gem install ibm\_db

Se le presentará una lista de gemas para poder seleccionar. Por ejemplo:

- 1. ibm\_db 1.0.1 (mswin32)
- 2. ibm\_db 1.0.1 (ruby)
- 3. ibm\_db 1.0.0 (ruby)
- 4. ibm\_db 1.0.0 (mswin32)

<span id="page-81-0"></span>3. Seleccione una de las gemas Ruby para crear la extensión nativa (controlador IBM\_DB) e instalar la gema IBM\_DB.

#### **Resultados**

La gema IBM\_DB ya está instalada en la estación de trabajo.

### **Ejemplo**

El ejemplo siguiente muestra las opciones que están disponibles al instalar el adaptador y controlador IBM\_DB como una gema Ruby:

\$ gem install ibm\_db

```
Seleccione cuál es la gema que instalará para la plataforma (i686-linux)
1. ibm_db 1.0.1 (mswin32)
2. ibm_db 1.0.1 (ruby)
3. ibm_db 1.0.0 (ruby)
4. ibm_db 1.0.0 (mswin32)
...
> 2Building native extensions. This could take a while...
Successfully installed ibm_db-1.0.1
Installing ri documentation for ibm_db-1.0..1...
Installing RDoc documentation for ibm_db-1.0.1...
```
Los ejemplos de este tema incluyen información de versión para mostrar la instalación. No obstante, al ejecutar la instalación, puede escoger entre las dos versiones más recientes disponibles de la gema.

### **Verificación de la instalación con DB2 Express-C**

Para verificar la instalación de la gema IBM\_DB con DB2 Express-C, tiene que conectar con la base de datos, emitir una sentencia SELECT y, a continuación, captar la primera fila del conjunto de resultados.

#### **Procedimiento**

Utilice los mandatos siguientes para instalar y comprobar la instalación de la gema IBM\_DB con Ruby-1.8.6 nivel de parche 111 en una plataforma Windows o Linux. También se muestra la salida de los mandatos.

```
D:\>gem install ibm db
Seleccione cuál es \overline{1}a gema que instalará para la plataforma (i386-mswin32)
1. ibm_db 1.0.1 (ruby)
2. ibm_db 1.0.1 (mswin32)
2. ibm_db 1.0.0 (ruby)
3. ibm_db 1.0.0 (mswin32)
4. Eludir esta gema
5. Cancelar la instalación
> 2Se ha instalado satisfactoriamente ibm_db-1.0.0-mswin32
Instalando la documentación de ri para ibm_db-1.0.0-mswin32...
Instalando la documentación de RDoc para ibm_db-1.0.0-mswin32...
```
**Nota:** Los ejemplos de este tema incluyen información de versión para mostrar la instalación. No obstante, al ejecutar la instalación, puede escoger entre las dos versiones más recientes disponibles de la gema.

La gema IBM\_DB ya está instalada en la estación de trabajo. Para verificar la instalación, ejecute los mandatos siguientes. Puede realizar este proceso para comprobar la instalación en IBM Informix Dynamic Server, DB2 Database para <span id="page-82-0"></span>Linux, UNIX y Windows, DB2 para IBM i y DB2 para z/OS. Puede utilizar DB2 Connect para acceder a servidores de datos de DB2 para IBM i y DB2 para z/OS.  $C: \rightarrow \infty$ irb(main):001:0> require 'mswin32/ibm\_db' (si está utilizando una plataforma basada z en Linux emita **require 'ibm\_db'**) =>true irb(main):002:0> conn = IBM\_DB::connect

'devdb','username','password' (donde 'devdb' es la base de datos catalogada en el directorio de base de datos del cliente) => #<IBM\_DB::Connection:0x2dddf40>  $irb(main):003:0>$  stmt = IBM DB::exec conn,'select  $*$  from cars' => #<IBM\_DB::Statement:0x2beaabc> irb(main):004:0> IBM\_DB::fetch\_assoc stmt (captará la primera fila del conjunto de resultados)

#### **Qué hacer a continuación**

Si estos mandatos se ejecutan satisfactoriamente, la gema se habrá instalado correctamente y podrá empezar a construir aplicaciones de Rails.

### **Verificación de la instalación con servidores de datos de IBM en aplicaciones de Rails**

Para verificar que el adaptador y el controlador IBM\_DB se han instalado correctamente, compruebe el acceso del controlador IBM\_DB conectando con un servidor de datos de IBM y emitiendo una sentencia SELECT. A continuación, compruebe el acceso del adaptador IBM\_DB construyendo y ejecutando una aplicación Rails de ejemplo.

#### **Procedimiento**

Para verificar la instalación:

- 1. Instale la última versión de la gema IBM\_DB.
- 2. Pruebe el acceso del controlador IBM\_DB.

Por ejemplo, para probar el acceso a un servidor de datos i5 mediante el controlador IBM\_DB (y DB2 Connect e IBM Data Server Driver para ODBC y CLI subyacentes):

```
D:\ws\RoR\TeamRoom>irb
irb(main):001:0> require 'mswin32/ibm_db'
=> true
irb(main):002:0> conn = IBM_DB::connect 'testdb', 'user', 'pass'
=> #<IBM_DB::Connection:0x2f79d40>
irb(main):003:0> stmt = IBM DB::exec conn, 'select * from qsys2.qsqptabl'
=> #<IBM_DB::Statement:0x2f762f8>
irb(main):004:0> IBM DB::fetch assoc stmt
```
3. Pruebe el acceso del adaptador IBM\_DB.

Para probar el acceso a un servidor de datos de IBM a través del adaptador IBM\_DB, siga los pasos que se indican a continuación para construir una aplicación de Rails de ejemplo.

a. Cree una aplicación Rails nueva emitiendo el mandato siguiente:

C:\>rails newapp --database=ibm\_db create create app/controllers create app/helpers create app/models create app/views/layouts create config/environments create config/initializers

```
create db
[......]
create log/server.log
create log/production.log
create log/development.log
create log/test.log
```
b. Cambie al directorio que se acaba de crear, newapp:

C:\>cd newapp

c. Configure las conexiones de la aplicación Rails editando el archivo database.yml. Para obtener más información, consulte ["Configuración de](#page-84-0) [conexiones de aplicaciones de servidores de datos de IBM" en la página 79.](#page-84-0)

Si está utilizando una versión anterior a Rails 2.0, tendrá que registrar el adaptador IBM\_DB en la lista de adaptadores de conexión de la infraestructura Rails añadiendo manualmente ibm\_db a la lista de adaptadores de conexión de <RubyHome>\gems\1.8\gems\activerecord-1.15.6\lib\active record.rb en torno a la línea 77:

RAILS CONNECTION ADAPTERS = %w( mysql postgresql sqlite firebird sqlserver db2 oracle sybase openbase frontbase ibm\_db )

d. Cree un modelo y un andamio emitiendo el mandato siguiente:

```
C:\>ruby script/generate scaffold Tool name:string model num:integer
exists app/models/
exists app/controllers/
[....]
create db/migrate
create db/migrate/20080716103959_create_tools.rb
```
e. Emita el mandato migrate de Rails para crear la tabla (Tools) en la base de datos (devdb):

```
C:\ >rake db:migrate
(in C:/ruby trials/newapp)
== 20080716111617 CreateTools: migrating
======================================
-- create table(:tools)
- 0.5320s
== 20080716111617 CreateTools: migrated (0.5320s)
```
La aplicación de Rails puede acceder ahora a la tabla Tools y ejecutar operaciones en ella.

f. Emita el mandato siguiente para probar la aplicación:

```
C:\ruby trials\newapp>ruby script/console
Loading development environment (Rails 2.1.0)
>> tool = Tool.new
=> #<Tool id: nil, name: nil, model_num: nil, created_at: nil,
updated_at: nil>
>> tool.name = 'chistel'
=> "chistel"
>> tool.model_num = '007'
= > "007"
>> tool.save
=> true
>> Tool.find :all
=> [#<Tool id: 100, name: "chistel", model_num: 7, created_at:
"2008-07-16 11:29:35", updated_at: "2008-07-16 11:29:35">]
>>
```
## <span id="page-84-0"></span>**Configuración de conexiones de aplicaciones de servidores de datos de IBM**

Las conexiones de base de datos se configuran para una aplicación Rails especificando los detalles de la conexión en el archivo database.yml.

#### **Procedimiento**

Para configurar conexiones de sistema principal para una aplicación de Rails, edite los detalles de la configuración de bases de datos en

*<víaacceso\_aplicación\_rails>*\config\database.yml y especifique los siguientes atributos de conexión:

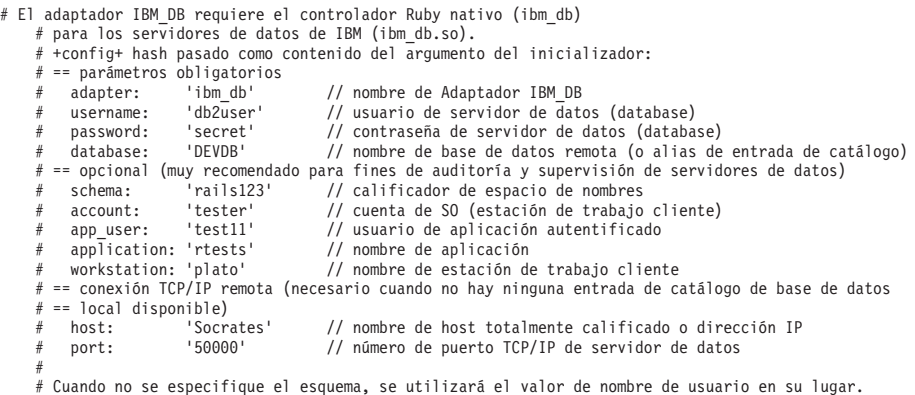

**Nota:** Los cambios en la información de conexión en este archivo se aplican cuando se inicializa el entorno de Rails durante el arranque del servidor. Los cambios realizados después de la inicialización no afectarán a las conexiones que se han creado.

Schema, account, app\_user, application y workstation no están soportados para IBM Informix Dynamic Server.

### **Controlador IBM Ruby y contextos fiables**

El controlador IBM\_DB Ruby admite contextos fiables mediante la utilización de palabras clave de serie.

Los contextos fiables proporcionan un método para crear aplicaciones de tres niveles más seguras y con mayor rapidez. La identidad del usuario siempre se mantiene para operaciones de auditoría y seguridad. Cuando requiere conexiones seguras, los contextos fiables mejoran el rendimiento ya que no es necesario obtener conexiones nuevas.

### **Ejemplo**

El ejemplo siguiente establece una conexión fiable y cambia al usuario de la misma conexión.

```
def trusted_connection(database,hostname,port,auth_user,auth_pass,tc_user,tc_pass)
dsn = "DATABASE=#{database};HOSTNAME=#{hostname};PORT=#{port};PROTOCOL=TCPIP;UID=#{auth_user};
PWD=#{auth_pass};"
   conn_options = {IBM_DB::SQL_ATTR_USE_TRUSTED_CONTEXT => IBM_DB::SQL_TRUE}<br>tc_options = {IBM_DB::SQL_ATTR_TRUSTED_CONTEXT_USERID => tc_user,<br>IBM_DB::SQL_ATTR_TRUSTED_CONTEXT_USESWORD => tc_pass}<br>tc_conn = IBM_DB.connect_dsn
  if tc_conn
      puts "Trusted connection established successfully."
      val = IBM_DB.get_option tc_conn, IBM_DB::SQL_ATTR_USE_TRUSTED_CONTEXT, 1
      if val
```

```
userBefore = IBM_DB.get_option tc_conn, IBM_DB::SQL_ATTR_TRUSTED_CONTEXT_USERID, 1
      #do some work as user 1
      #....
      #...#switch the user
      result = IBM_DB.set_option tc_conn, tc_options, 1
       userAfter = IBM_DB.get_option tc_conn, IBM_DB::SQL_ATTR_TRUSTED_CONTEXT_USERID, 1<br>if userBefore != userAfter
        puts "User has been switched."
        #do some work as user 2
        #....
        \# \ldots .
      end
    end
    IBM_DB.close tc_conn
  else
    puts "Attempt to connect failed due to: #{IBM_DB.conn_errormsg}"
  end
end
```
### **Dependencias y consecuencias del adaptador IBM\_DB Rails**

El adaptador IBM\_DB (ibm\_db\_adapter.rb) tiene una dependencia directa del controlador IBM\_DB, que utiliza IBM Data Server Driver para ODBC y CLI para conectarse a los servidores de datos de IBM. La interfaz de nivel de llamada (CLI) de IBM es una interfaz de SQL llamable para servidores de datos de IBM que son compatibles con ODBC (Open Database Connectivity).

Esta dependencia tiene varias ramificaciones para el adaptador y controlador IBM\_DB.

v Es necesario realizar la instalación de IBM Data Server Driver para ODBC y CLI, que cumple el requisito de IBM\_DB.

IBM Data Server Driver para ODBC y CLI viene incluido en la instalación de una base de datos DB2 completa, o puede obtenerse por separado

**Nota:** IBM Data Server Driver para ODBC y CLI se incluye en los paquetes de cliente siguientes:

- IBM Data Server Client
- IBM Data Server Runtime Client
- IBM Data Server Driver Package
- v El comportamiento del controlador puede modificarse fuera de una aplicación Rails mediante palabras clave CLI.

Determinados comportamientos transaccionales pueden modificarse fuera de la aplicación Rails mediante estas palabras clave CLI. Por ejemplo, pueden utilizarse palabras clave CLI para establecer el esquema actual o modificar elementos transaccionales tales como la desactivación del comportamiento de confirmación automática. Para obtener más información sobre las palabras clave CLI, consulte los enlaces siguientes:

Para la Versión 9: [http://publib.boulder.ibm.com/infocenter/db2luw/v9/](http://publib.boulder.ibm.com/infocenter/db2luw/v9/index.jsp?topic=/com.ibm.db2.udb.apdv.cli.doc/doc/r0007964.htm) [index.jsp?topic=/com.ibm.db2.udb.apdv.cli.doc/doc/r0007964.htm](http://publib.boulder.ibm.com/infocenter/db2luw/v9/index.jsp?topic=/com.ibm.db2.udb.apdv.cli.doc/doc/r0007964.htm)

Para la Versión 9.5: [http://publib.boulder.ibm.com/infocenter/db2luw/v9r5/](http://publib.boulder.ibm.com/infocenter/db2luw/v9r5/topic/com.ibm.db2.luw.apdv.cli.doc/doc/r0007964.html) [topic/com.ibm.db2.luw.apdv.cli.doc/doc/r0007964.html](http://publib.boulder.ibm.com/infocenter/db2luw/v9r5/topic/com.ibm.db2.luw.apdv.cli.doc/doc/r0007964.html)

Para la Versión 9.7: [http://publib.boulder.ibm.com/infocenter/db2luw/v9r7/](http://publib.boulder.ibm.com/infocenter/db2luw/v9r7/topic/com.ibm.db2.luw.apdv.cli.doc/doc/r0007964.html) [topic/com.ibm.db2.luw.apdv.cli.doc/doc/r0007964.html](http://publib.boulder.ibm.com/infocenter/db2luw/v9r7/topic/com.ibm.db2.luw.apdv.cli.doc/doc/r0007964.html)

Cualquier recopilación de diagnósticos requiere el rastreo del controlador CLI. Dado que todas las peticiones realizadas a través de IBM\_DB se implementan mediante IBM Data Server Driver para ODBC y CLI, el recurso de rastreo de CLI puede identificar los problemas de las aplicaciones que utilicen el adaptador y controlador IBM\_DB.

Un rastreo de CLI captura todas las llamadas de API efectuadas por una aplicación a IBM Data Server Driver para ODBC y CLI (incluidos todos los parámetros de entrada) y captura todos los valores devueltos desde el controlador a la aplicación. Es un rastreo de interfaz que captura cómo interactúa una aplicación con IBM Data Server Driver para ODBC y CLI y proporciona información sobre el funcionamiento interno del controlador.

## <span id="page-86-0"></span>**El controlador IBM\_DB y el adaptador Rails no están soportados en JRuby**

El adaptador IBM\_DB no está soportado en JRuby.

El adaptador IBM\_DB no está soportado en JRuby porque (como se indica en el Wiki de JRuby, ″Getting Started″) muchas gemas funcionarán correctamente en JRuby, aunque algunas gemas construyen bibliotecas C nativas como parte de su proceso de instalación. Estas gemas no funcionarán en JRuby salvo que cuenten también con un equivalente Java™ para la biblioteca nativa. Para obtener más información, consulte [http://www.headius.com/jrubywiki/index.php/](http://www.headius.com/jrubywiki/index.php/Getting_Started) [Getting\\_Started.](http://www.headius.com/jrubywiki/index.php/Getting_Started)

El adaptador IBM\_DB se basa en el controlador IBM\_DB Ruby (extensión C) y en IBM Data Server Driver para ODBC y CLI para acceder a bases de datos en servidores de datos de IBM. Como método alternativo, puede utilizar la implementación normal de C de Ruby o bien utilizar JDBC\_adapter para acceder a las bases de datos.

### **Adaptador ActiveRecord-JDBC frente a adaptador IBM\_DB**

La actualización 0.6.0 y posterior de la gema IBM\_DB ofrece una gestión ligeramente distinta del uso de comillas en los valores numéricos necesarios.

Aunque la versión anterior del adaptador intentaba filtrar el uso de comillas en valores numéricos para cumplir las expectativas de los servidores de datos DB2 en plataformas diferentes, la nueva implementación sustituye la solución alternativa por un arreglo permanente en el cliente de servidor de datos de IBM. Esto no sólo habilita servidores de datos de IBM entre plataformas, sino que proporciona una gestión más fiable de todas las API de Rails que puedan escapar al filtrado anterior. La solución alternativa proporcionada por la versión anterior del adaptador es, por su propia naturaleza, muy frágil, a causa de los desarrollos fluidos de los componentes de la infraestructura de Rails (ActiveRecord). También se sabe que ciertas API de Rails consiguen escapar del filtrado de estos métodos superados, por lo que la solución alternativa utilizada en el adaptador ActiveRecord-JDBC puede necesitar que se gestionen algunos casos adicionales.

El entorno de ejecución de JRuby no se beneficia de este mismo arreglo, a causa de su interacción interna específica con los servidores de datos. DB2 para IBM i no muestra este problema (arreglado en las versiones V5R3 y V5R4) y lo mismo ocurre respecto a IBM Informix Dynamic Server. Por el momento, hasta que JRuby y el adaptador ActiveRecord-JDBC maduren, la mejor alternativa consiste en utilizar el ″Ruby clásico″ (implementación de C) y el adaptador/controlador IBM\_DB. También se puede tener en cuenta un arreglo en el adaptador ActiveRecord-JDBC, que puede emular la gestión anterior que proporcionaba el adaptador IBM\_DB.

## **Consideraciones acerca del tamaño de almacenamiento dinámico con DB2 en Rails**

Las aplicaciones Rails en DB2 requieren que el parámetro de configuración de base de datos APPLHEAPSZ esté establecido en valores superiores a 1024.

Debe establecer este parámetro para cada base de datos para la que se ejecutarán aplicaciones Rails en DB2. Utilice el mandato siguiente para actualizar el parámetro applheapsz:

db2 update db cfg for <nombre\_basedatos> using APPLHEAPSZ 1024

Para habilitar este parámetro, es necesario reiniciar la instancia de DB2.

**Parte 5. Apéndices**

## <span id="page-90-0"></span>**Apéndice A. Visión general de la información técnica de DB2**

La información técnica de DB2 está disponible a través de las herramientas y los métodos siguientes:

- v Centro de información de DB2
	- Temas (Tareas, concepto y temas de consulta)
	- Ayuda para herramientas de DB2
	- Programas de ejemplo
	- Guías de aprendizaje
- Manuales de DB2
	- Archivos PDF (descargables)
	- Archivos PDF (desde el DVD con PDF de DB2)
	- Manuales en copia impresa
- v Ayuda de línea de mandatos
	- Ayuda de mandatos
	- Ayuda de mensajes

**Nota:** Los temas del Centro de información de DB2 se actualizan con más frecuencia que los manuales en PDF o impresos. Para obtener la información más actualizada, instale las actualizaciones de la documentación cuando estén disponibles, o consulte el Centro de información de DB2 en ibm.com.

Puede acceder a información técnica adicional de DB2 como, por ejemplo, notas técnicas, documentos técnicos y publicaciones IBM Redbooks en línea, en el sitio ibm.com. Acceda al sitio de la biblioteca de software de gestión de información de DB2 en [http://www.ibm.com/software/data/sw-library/.](http://www.ibm.com/software/data/sw-library/)

### **Comentarios sobre la documentación**

Agradecemos los comentarios sobre la documentación de DB2. Si tiene sugerencias sobre cómo podemos mejorar la documentación de DB2, envíe un correo electrónico a db2docs@ca.ibm.com. El personal encargado de la documentación de DB2 lee todos los comentarios de los usuarios, pero no puede responderlos directamente. Proporcione ejemplos específicos siempre que sea posible de manera que podamos comprender mejor sus problemas. Si realiza comentarios sobre un tema o archivo de ayuda determinado, incluya el título del tema y el URL.

No utilice esta dirección de correo electrónico para contactar con el Soporte al cliente de DB2. Si tiene un problema técnico de DB2 que no está tratado por la documentación, consulte al centro local de servicio técnico de IBM para obtener ayuda.

### **Biblioteca técnica de DB2 en copia impresa o en formato PDF**

Las tablas siguientes describen la biblioteca de DB2 que está disponible en el Centro de publicaciones de IBM en [www.ibm.com/shop/publications/order.](http://www.ibm.com/shop/publications/order) Los manuales de DB2 Versión 9.7 en inglés y las versiones traducidas en formato PDF se pueden descargar del sitio web [www.ibm.com/support/docview.wss?rs=71](http://www.ibm.com/support/docview.wss?rs=71&uid=swg27009474) [&uid=swg2700947.](http://www.ibm.com/support/docview.wss?rs=71&uid=swg27009474)

Aunque las tablas identifican los manuales en copia impresa disponibles, puede que dichos manuales no estén disponibles en su país o región.

El número de documento se incrementa cada vez que se actualiza un manual. Asegúrese de que lee la versión más reciente de los manuales, tal como aparece a continuación:

**Nota:** El *Centro de información de DB2* se actualiza con más frecuencia que los manuales en PDF o impresos.

*Tabla 16. Información técnica de DB2*

| Nombre                                                                          | Número de<br>documento | Copia impresa<br>disponible | Última actualización |
|---------------------------------------------------------------------------------|------------------------|-----------------------------|----------------------|
| Consulta de las API<br>administrativas                                          | SC11-3912-00           | Sí                          | Agosto de 2009       |
| Rutinas y vistas<br>administrativas                                             | SC11-3909-00           | No                          | Agosto de 2009       |
| Call Level Interface<br>Guide and Reference,<br>Volume 1                        | SC27-2437-00           | Sí                          | Agosto de 2009       |
| Call Level Interface<br>Guide and Reference,<br>Volume 2                        | SC27-2438-00           | Sí                          | Agosto de 2009       |
| Consulta de mandatos                                                            | SC11-3914-00           | Sí                          | Agosto de 2009       |
| Data Movement Utilities<br>Guide and Reference                                  | SC27-2440-00           | Sí                          | Agosto de 2009       |
| Data Recovery and High<br>Availability Guide and<br>Reference                   | SC27-2441-00           | Sí                          | Agosto de 2009       |
| Database Administration<br>Concepts and<br>Configuration Reference              | SC27-2442-00           | Sí                          | Agosto de 2009       |
| Database Monitoring<br>Guide and Reference                                      | SC27-2458-00           | Sí                          | Agosto de 2009       |
| Database Security Guide                                                         | SC27-2443-00           | Sí                          | Agosto de 2009       |
| Guía de DB2 Text Search                                                         | SC11-3927-00           | Sí                          | Agosto de 2009       |
| Developing ADO.NET<br>and OLE DB<br>Applications                                | SC27-2444-00           | Sí                          | Agosto de 2009       |
| Developing Embedded<br><b>SQL</b> Applications                                  | SC27-2445-00           | Sí                          | Agosto de 2009       |
| Desarrollo de aplicaciones SC11-3907-00<br>Java                                 |                        | Sí                          | Agosto de 2009       |
| Desarrollo de aplicaciones SC11-3908-00<br>Perl, PHP, Python y<br>Ruby on Rails |                        | No                          | Agosto de 2009       |
| Developing User-defined<br>Routines (SQL and<br>External)                       | SC27-2448-00           | Sí                          | Agosto de 2009       |
| Getting Started with<br>Database Application<br>Development                     | GI11-9410-00           | Sí                          | Agosto de 2009       |

| Nombre                                                                                                  | Número de<br>documento | Copia impresa<br>disponible | Última actualización |
|----------------------------------------------------------------------------------------------------|------------------------|-----------------------------|----------------------|
| Iniciación a la instalación GI11-8640-00<br>y administración de DB2<br>en Linux y Windows               |                        | Sí                          | Agosto de 2009       |
| Globalization Guide                                                                                     | SC27-2449-00           | Sí                          | Agosto de 2009       |
| Instalación de servidores<br>DB <sub>2</sub>                                                            | SC11-3916-00           | Sí                          | Agosto de 2009       |
| Instalación de clientes de<br>servidor de datos de IBM                                                  | SC11-3917-00           | No                          | Agosto de 2009       |
| Consulta de mensajes<br>Volumen 1                                                                       | SC11-3922-00           | No                          | Agosto de 2009       |
| Consulta de mensajes<br>Volumen 2                                                                       | SC11-3923-00           | No                          | Agosto de 2009       |
| Net Search Extender<br>Guía de administración y<br>del usuario                                          | SC11-3926-00           | No                          | Agosto de 2009       |
| Partitioning and<br>Clustering Guide                                                                    | SC27-2453-00           | Sí                          | Agosto de 2009       |
| pureXML Guide                                                                                           | SC27-2465-00           | Sí                          | Agosto de 2009       |
| Query Patroller<br>Administration and<br>User's Guide                                                   | SC27-2467-00           | No                          | Agosto de 2009       |
| Spatial Extender and<br>Geodetic Data<br>Management Feature<br>Guía del usuario y<br>manual de consulta | SC11-3925-00           | No                          | Agosto de 2009       |
| SQL Procedural<br>Languages: Application<br>Enablement and Support                                      | SC27-2470-00           | Sí                          | Agosto de 2009       |
| Consulta de SQL,<br>Volumen 1                                                                           | SC11-3910-00           | Sí                          | Agosto de 2009       |
| Consulta de SQL,<br>Volumen 2                                                                           | SC11-3911-00           | Sí                          | Agosto de 2009       |
| Troubleshooting and<br>Tuning Database<br>Performance                                                   | SC27-2461-00           | Sí                          | Agosto de 2009       |
| Actualización a DB2<br>Versión 9.7                                                                      | SC11-3915-00           | Sí                          | Agosto de 2009       |
| Guía de aprendizaje de<br>Visual Explain                                                                | SC11-3924-00           | No                          | Agosto de 2009       |
| Novedades en DB2<br>Versión 9.7                                                                         | SC11-3921-00           | Sí                          | Agosto de 2009       |
| Workload Manager<br>Guide and Reference                                                                 | SC27-2464-00           | Sí                          | Agosto de 2009       |
| XQuery Reference                                                                                        | SC27-2466-00           | No                          | Agosto de 2009       |

*Tabla 16. Información técnica de DB2 (continuación)*

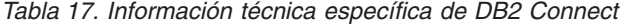

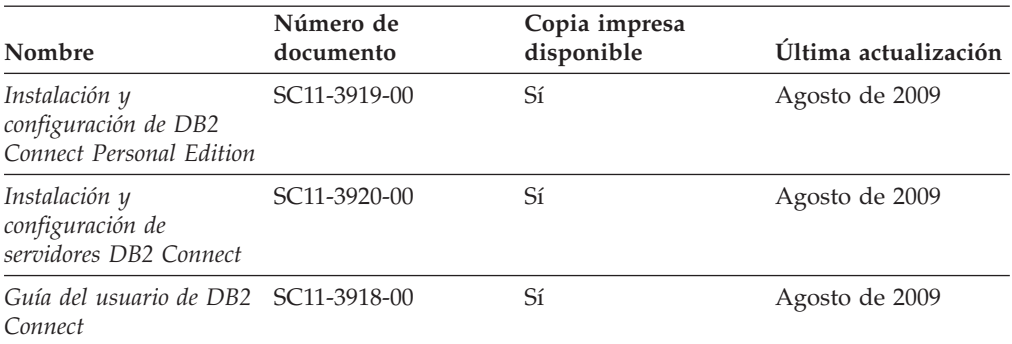

*Tabla 18. Información técnica de Information Integration*

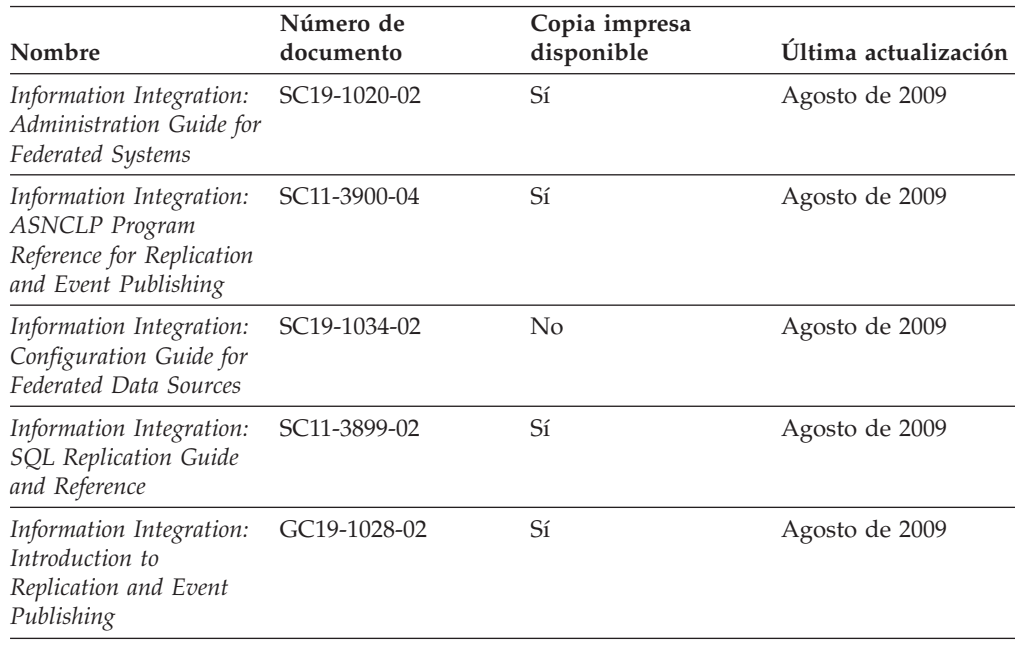

### **Pedido de manuales de DB2 en copia impresa**

Si necesita manuales de DB2 en copia impresa, puede comprarlos en línea en varios países o regiones, pero no en todos. Siempre puede hacer pedidos de manuales de DB2 en copia impresa a través del representante local de IBM. Recuerde que algunas publicaciones en copia software del DVD *Documentación en PDF de DB2* no están disponibles en copia impresa. Por ejemplo, no está disponible la publicación *Consulta de mensajes de DB2* en copia impresa.

Las versiones impresas de muchas de las publicaciones de DB2 disponibles en el DVD de Documentación en PDF de DB2 se pueden solicitar a IBM por una cantidad. Dependiendo desde dónde realice el pedido, podrá solicitar manuales en línea, desde el Centro de publicaciones de IBM. Si la realización de pedidos en línea no está disponible en su país o región, siempre puede hacer pedidos de manuales de DB2 en copia impresa al representante local de IBM. Tenga en cuenta que no todas las publicaciones del DVD de Documentación en PDF de DB2 están disponibles en copia impresa.

<span id="page-94-0"></span>**Nota:** La documentación más actualizada y completa de DB2 se conserva en el Centro de información de DB2 en [http://publib.boulder.ibm.com/infocenter/](http://publib.boulder.ibm.com/infocenter/db2luw/v9r7) [db2luw/v9r7.](http://publib.boulder.ibm.com/infocenter/db2luw/v9r7)

Para hacer pedidos de manuales de DB2 en copia impresa:

- v Para averiguar si puede hacer pedidos de manuales de DB2 en copia impresa en línea en su país o región, consulte el Centro de publicaciones de IBM en el sitio [http://www.ibm.com/shop/publications/order.](http://www.ibm.com/shop/publications/order) Debe seleccionar un país, región o idioma para poder acceder a la información sobre pedidos de publicaciones y, a continuación, seguir las instrucciones sobre pedidos para su localidad.
- v Para hacer pedidos de manuales de DB2 en copia impresa a través del representante local de IBM:
	- 1. Localice la información de contacto de su representante local desde uno de los siguientes sitios Web:
		- El directorio de IBM de contactos en todo el mundo en el sitio [www.ibm.com/planetwide](http://www.ibm.com/planetwide)
		- El sitio Web de publicaciones de IBM en el sitio [http://www.ibm.com/](http://www.ibm.com/shop/publications/order) [shop/publications/order.](http://www.ibm.com/shop/publications/order) Tendrá que seleccionar su país, región o idioma para acceder a la página de presentación de las publicaciones apropiadas para su localidad. Desde esta página, siga el enlace ″Acerca de este sitio″.
	- 2. Cuando llame, indique que desea hacer un pedido de una publicación de DB2.
	- 3. Proporcione al representante los títulos y números de documento de las publicaciones que desee solicitar. Si desea consultar los títulos y los números de documento, consulte el apartado ["Biblioteca técnica de DB2 en copia](#page-90-0) [impresa o en formato PDF" en la página 85.](#page-90-0)

## **Visualización de la ayuda para estados de SQL desde el procesador de línea de mandatos**

Los productos DB2 devuelven un valor de SQLSTATE para las condiciones que pueden ser el resultado de una sentencia de SQL. La ayuda de SQLSTATE explica los significados de los estados de SQL y los códigos de las clases de estados de SQL.

Para iniciar la ayuda para estados de SQL, abra el procesador de línea de mandatos y entre:

? *sqlstate* o ? *código de clase*

donde *sqlstate* representa un estado de SQL válido de cinco dígitos y *código de clase* representa los dos primeros dígitos del estado de SQL.

Por ejemplo, ? 08003 visualiza la ayuda para el estado de SQL 08003, y ? 08 visualiza la ayuda para el código de clase 08.

### **Acceso a diferentes versiones del Centro de información de DB2**

Para los temas de la versión 9.7 de DB2, el URL del Centro de información de DB2 es [http://publib.boulder.ibm.com/infocenter/db2luw/v9r7](http://publib.boulder.ibm.com/infocenter/db2luw/v9r7/)

Para los temas de DB2 Versión 9.5, el URL del Centro de información de DB2 es [http://publib.boulder.ibm.com/infocenter/db2luw/v9r5/](http://publib.boulder.ibm.com/infocenter/db2luw/v9r5)

Para los temas de DB2 Versión 9, el URL del Centro de información de DB2 es <http://publib.boulder.ibm.com/infocenter/db2luw/v9/>

Para los temas de DB2 Versión 8, vaya al URL del Centro de información de la Versión 8 en el sitio:<http://publib.boulder.ibm.com/infocenter/db2luw/v8/>

## <span id="page-95-0"></span>**Visualización de temas en su idioma preferido en el Centro de información de DB2**

El Centro de información de DB2 intenta visualizar los temas en el idioma especificado en las preferencias del navegador. Si un tema no se ha traducido al idioma preferido, el Centro de información de DB2 visualiza dicho tema en inglés.

- v Para visualizar temas en su idioma preferido en el navegador Internet Explorer:
	- 1. En Internet Explorer, pulse en el botón **Herramientas** —> **Opciones de Internet** —> **Idiomas...**. Se abrirá la ventana Preferencias de idioma.
	- 2. Asegúrese de que su idioma preferido esté especificado como la primera entrada de la lista de idiomas.
		- Para añadir un nuevo idioma a la lista, pulse el botón **Agregar...**.

**Nota:** La adición de un idioma no garantiza que el sistema tenga los fonts necesarios para visualizar los temas en el idioma preferido.

- Para mover un idioma hacia el principio de la lista, seleccione el idioma y pulse el botón **Subir** hasta que el idioma esté en primer lugar en la lista de idiomas.
- 3. Borre la antememoria del navegador y, a continuación, renueve la página para visualizar el Centro de información de DB2 en su idioma preferido.
- v Para visualizar temas en su idioma preferido en un navegador Firefox o Mozilla:
	- 1. Seleccione el botón en la sección **Idiomas** del diálogo **Herramientas** —> **Opciones** —> **Avanzado**. Se visualizará el panel Idiomas en la ventana Preferencias.
	- 2. Asegúrese de que su idioma preferido esté especificado como la primera entrada de la lista de idiomas.
		- Para añadir un nuevo idioma a la lista, pulse el botón **Añadir...** a fin de seleccionar un idioma en la ventana Añadir idiomas.
		- Para mover un idioma hacia el principio de la lista, seleccione el idioma y pulse el botón **Subir** hasta que el idioma esté en primer lugar en la lista de idiomas.
	- 3. Borre la antememoria del navegador y, a continuación, renueve la página para visualizar el Centro de información de DB2 en su idioma preferido.

En algunas combinaciones de navegador y sistema operativo, también debe cambiar los valores regionales del sistema operativo al entorno local y al idioma de su elección.

## **Actualización del Centro de información de DB2 instalado en el sistema o en el servidor de intranet**

El Centro de información de DB2 instalado en local se debe actualizar periódicamente.

**Antes de empezar**

Ya debe haber un Centro de información de DB2 Versión 9.7 instalado. Para obtener información adicional, consulte el tema "Instalación del Centro de información de DB2 utilizando el Asistente de instalación de DB2" en la publicación *Instalación de servidores DB2*. Todos los requisitos previos y las restricciones aplicables a la instalación del Centro de información se aplican también a la actualización del Centro de información.

### **Acerca de esta tarea**

Un Centro de información de DB2 existente se puede actualizar automática o manualmente:

- v Actualizaciones automáticas: actualiza las funciones y los idiomas del Centro de información existentes. Una ventaja adicional de las actualizaciones automáticas es que el Centro de información deja de estar disponible durante un período de tiempo mínimo mientras se realiza la actualización. Además, la ejecución de las actualizaciones automáticas se puede configurar como parte de otros trabajos de proceso por lotes que se ejecutan periódicamente.
- v Actualizaciones manuales: se deben utilizar si se quieren añadir funciones o idiomas durante el proceso de actualización. Por ejemplo, un Centro de información en local se instaló inicialmente tanto en inglés como en francés, y ahora se desea instalar el idioma alemán. Con la actualización manual, se instalará el alemán y se actualizarán además las funciones y los idiomas existentes del Centro de información. No obstante, la actualización manual requiere que el usuario detenga, actualice y reinicie manualmente el Centro de información. El Centro de información no está disponible durante todo el proceso de actualización.

### **Procedimiento**

Este tema detalla el proceso de las actualizaciones automáticas. Para conocer las instrucciones para la actualización manual, consulte el tema "Actualización manual del Centro de información de DB2 instalado en el sistema o en el servidor de intranet".

Para actualizar automáticamente el Centro de información de DB2 instalado en el sistema o en el servidor de Intranet:

- 1. En sistemas operativos Linux,
	- a. Navegue hasta la vía de acceso en la que está instalado el Centro de información. Por omisión, el Centro de información de DB2 se instala en el directorio /opt/ibm/db2ic/V9.7.
	- b. Navegue desde el directorio de instalación al directorio doc/bin.
	- c. Ejecute el script ic-update:
		- ic-update
- 2. En sistemas operativos Windows,
	- a. Abra una ventana de mandatos.
	- b. Navegue hasta la vía de acceso en la que está instalado el Centro de información. Por omisión, el Centro de información de DB2 se instala en el directorio <Archivos de programa>\IBM\Centro de información de DB2\Versión 9.7, siendo <Archivos de programa> la ubicación del directorio Archivos de programa.
	- c. Navegue desde el directorio de instalación al directorio doc\bin.
	- d. Ejecute el archivo ic-update.bat:

ic-update.bat

#### <span id="page-97-0"></span>**Resultados**

El Centro de información de DB2 se reinicia automáticamente. Si hay actualizaciones disponibles, el Centro de información muestra los temas nuevos y actualizados. Si no había actualizaciones del Centro de información disponibles, se añade un mensaje al archivo de anotaciones cronológicas. El archivo de anotaciones cronológicas está ubicado en el directorio doc\eclipse\configuration. El nombre del archivo de anotaciones cronológicas es un número generado aleatoriamente. Por ejemplo, 1239053440785.log.

## **Actualización manual del Centro de información de DB2 instalado en el sistema o en el servidor de intranet**

Si ha instalado localmente el Centro de información de DB2, puede obtener las actualizaciones de la documentación de IBM e instalarlas.

Para actualizar manualmente el Centro de información de DB2 instalado localmente es preciso que:

- 1. Detenga el Centro de información de DB2 en el sistema, y reinicie el Centro de información en modalidad autónoma. La ejecución del Centro de información en modalidad autónoma impide que otros usuarios de la red accedan al Centro de información y permite al usuario aplicar las actualizaciones. La versión para estaciones de trabajo del Centro de información de DB2 siempre se ejecuta en modalidad autónoma.
- 2. Utilice la función Actualizar para ver qué actualizaciones están disponibles. Si hay actualizaciones que debe instalar, puede utilizar la función Actualizar para obtenerlas y actualizarlas.

**Nota:** Si su entorno requiere la instalación de actualizaciones del Centro de información de DB2 en una máquina no conectada a Internet, duplique el sitio de actualizaciones en un sistema de archivos local utilizando una máquina que esté conectada a Internet y tenga instalado el Centro de información de DB2. Si muchos usuarios en la red van a instalar las actualizaciones de la documentación, puede reducir el tiempo necesario para realizar las actualizaciones duplicando también el sitio de actualizaciones localmente y creando un proxy para el sitio de actualizaciones. Si hay paquetes de actualización disponibles, utilice la característica Actualizar para obtener los paquetes. Sin embargo, la característica Actualizar sólo está disponible en modalidad autónoma.

3. Detenga el Centro de información autónomo y reinicie el Centro de información de DB2 en su equipo.

**Nota:** En Windows 2008 y Windows Vista (y posterior), los mandatos listados más abajo deben ejecutarse como administrador. Para abrir un indicador de mandatos o una herramienta gráfica con privilegios de administrador completos, pulse con el botón derecho del ratón el atajo y, a continuación, seleccione **Ejecutar como administrador**.

Para actualizar el Centro de información de DB2 instalado en el sistema o en el servidor de Intranet:

- 1. Detenga el Centro de información de DB2.
	- v En Windows, pulse **Inicio** → **Panel de control** → **Herramientas administrativas** → **Servicios**. A continuación, pulse con el botón derecho del ratón en el servicio **Centro de información de DB2** y seleccione **Detener**.
- v En Linux, especifique el mandato siguiente:
	- /etc/init.d/db2icdv97 stop
- 2. Inicie el Centro de información en modalidad autónoma.
	- En Windows:
		- a. Abra una ventana de mandatos.
		- b. Navegue hasta la vía de acceso en la que está instalado el Centro de información. Por omisión, el Centro de información de DB2 se instala en el directorio <Archivos de programa>\IBM\Centro de información de DB2\Versión 9.7, siendo <Archivos de programa> la ubicación del directorio Archivos de programa.
		- c. Navegue desde el directorio de instalación al directorio doc\bin.
		- d. Ejecute el archivo help\_start.bat:

help\_start.bat

- En Linux:
	- a. Navegue hasta la vía de acceso en la que está instalado el Centro de información. Por omisión, el Centro de información de DB2 se instala en el directorio /opt/ibm/db2ic/V9.7.
	- b. Navegue desde el directorio de instalación al directorio doc/bin.
	- c. Ejecute el script help\_start:

help\_start

Se abre el navegador Web por omisión de los sistemas para visualizar el Centro de información autónomo.

- 3. Pulse en el botón **Actualizar** (**□**). (JavaScript<sup>™</sup> debe estar habilitado en el navegador.) En la derecha del panel del Centro de información, pulse en **Buscar actualizaciones**. Se visualiza una lista de actualizaciones para la documentación existente.
- 4. Para iniciar el proceso de instalación, compruebe las selecciones que desee instalar y, a continuación, pulse **Instalar actualizaciones**.
- 5. Cuando finalice el proceso de instalación, pulse **Finalizar**.
- 6. Detenga el Centro de información autónomo:
	- En Windows, navegue hasta el directorio doc\bin del directorio de instalación y ejecute el archivo help\_end.bat: help end.bat

Nota: El archivo help end de proceso por lotes contiene los mandatos necesarios para detener sin peligro los procesos que se iniciaron mediante el archivo help start de proceso por lotes. No utilice Control-C ni ningún otro método para detener help\_start.bat.

v En Linux, navegue hasta el directorio de instalación doc/bin y ejecute el script help end:

help\_end

**Nota:** El script help end contiene los mandatos necesarios para detener sin peligro los procesos que se iniciaron mediante el script help\_start. No utilice ningún otro método para detener el script help\_start.

- 7. Reinicie el Centro de información de DB2:
	- v En Windows, pulse **Inicio** → **Panel de control** → **Herramientas administrativas** → **Servicios**. A continuación, pulse con el botón derecho del ratón en el servicio **Centro de información de DB2** y seleccione **Iniciar**.
	- v En Linux, especifique el mandato siguiente:

/etc/init.d/db2icdv97 start

El Centro de información de DB2 actualizado visualiza los temas nuevos y actualizados.

### <span id="page-99-0"></span>**Guías de aprendizaje de DB2**

Las guías de aprendizaje de DB2 le ayudan a conocer diversos aspectos de productos DB2. Se proporcionan instrucciones paso a paso a través de lecciones.

### **Antes de comenzar**

Puede ver la versión XHTML de la guía de aprendizaje desde el Centro de información en el sitio [http://publib.boulder.ibm.com/infocenter/db2help/.](http://publib.boulder.ibm.com/infocenter/db2luw/v9)

Algunas lecciones utilizan datos o código de ejemplo. Consulte la guía de aprendizaje para obtener una descripción de los prerrequisitos para las tareas específicas.

### **Guías de aprendizaje de DB2**

Para ver la guía de aprendizaje, pulse el título.

**"pureXML" en** *pureXML Guide*

Configure una base de datos DB2 para almacenar datos XML y realizar operaciones básicas con el almacén de datos XML nativos.

**"Visual Explain" en la** *Guía de aprendizaje de Visual Explain* Analizar, optimizar y ajustar sentencias de SQL para obtener un mejor rendimiento al utilizar Visual Explain.

### **Información de resolución de problemas de DB2**

Existe una gran variedad de información para la resolución y determinación de problemas para ayudarle en la utilización de productos de base de datos DB2.

#### **Documentación de DB2**

Puede encontrar información sobre la resolución de problemas en la publicación *DB2 Troubleshooting Guide* o en la sección Conceptos fundamentales sobre bases de datos del Centro de información de *DB2*. En ellas encontrará información sobre cómo aislar e identificar problemas utilizando herramientas y programas de utilidad de diagnóstico de DB2, soluciones a algunos de los problemas más habituales y otros consejos sobre cómo solucionar problemas que podría encontrar en los productos DB2.

#### **Sitio web de soporte técnico de DB2**

Consulte el sitio Web de soporte técnico de DB2 si tiene problemas y desea obtener ayuda para encontrar las causas y soluciones posibles. El sitio de soporte técnico tiene enlaces a las publicaciones más recientes de DB2, notas técnicas, Informes autorizados de análisis del programa (APAR o arreglos de defectos), fixpacks y otros recursos. Puede buscar en esta base de conocimiento para encontrar posibles soluciones a los problemas.

Acceda al sitio Web de soporte técnico de DB2 en la dirección [http://www.ibm.com/software/data/db2/support/db2\\_9/](http://www.ibm.com/software/data/db2/support/db2_9/)

### <span id="page-100-0"></span>**Términos y condiciones**

Los permisos para utilizar estas publicaciones se otorgan sujetos a los siguientes términos y condiciones.

**Uso personal:** Puede reproducir estas publicaciones para su uso personal, no comercial, siempre y cuando se mantengan los avisos sobre la propiedad. No puede distribuir, visualizar o realizar trabajos derivados de estas publicaciones, o de partes de las mismas, sin el consentimiento expreso de IBM.

**Uso comercial:** Puede reproducir, distribuir y visualizar estas publicaciones únicamente dentro de su empresa, siempre y cuando se mantengan todos los avisos sobre la propiedad. No puede realizar trabajos derivativos de estas publicaciones, ni reproducirlas, distribuirlas o visualizarlas, ni de partes de las mismas fuera de su empresa, sin el consentimiento expreso de IBM.

Excepto lo expresamente concedido en este permiso, no se conceden otros permisos, licencias ni derechos, explícitos o implícitos, sobre las publicaciones ni sobre ninguna información, datos, software u otra propiedad intelectual contenida en el mismo.

IBM se reserva el derecho de retirar los permisos aquí concedidos cuando, a su discreción, el uso de las publicaciones sea en detrimento de su interés o cuando, según determine IBM, las instrucciones anteriores no se cumplan correctamente.

No puede descargar, exportar ni volver a exportar esta información excepto en el caso de cumplimiento total con todas las leyes y regulaciones vigentes, incluyendo todas las leyes y regulaciones sobre exportación de los Estados Unidos.

IBM NO GARANTIZA EL CONTENIDO DE ESTAS PUBLICACIONES. LAS PUBLICACIONES SE PROPORCIONAN ″TAL CUAL″ Y SIN GARANTÍA DE NINGUNA CLASE, NI EXPLÍCITA NI IMPLÍCITA, INCLUYENDO PERO SIN LIMITARSE A LAS GARANTÍAS IMPLÍCITAS DE COMERCIALIZACIÓN, NO VULNERACIÓN E IDONEIDAD PARA UN FIN DETERMINADO.

## <span id="page-102-0"></span>**Apéndice B. Avisos**

Esta información ha sido desarrollada para productos y servicios que se ofrecen en Estados Unidos de América. La información acerca de productos que no son IBM se basa en la información disponible cuando se publicó este documento por primera vez y está sujeta a cambio.

Es posible que IBM no comercialice en otros países algunos productos, servicios o características descritos en este manual. Consulte al representante local de IBM para obtener información sobre los productos y servicios que actualmente pueden adquirirse en su zona. Cualquier referencia a un producto, programa o servicio de IBM no pretende afirmar ni implicar que sólo se pueda utilizar dicho producto, programa o servicio de IBM. En su lugar se puede utilizar cualquier producto, programa o servicio funcionalmente equivalente que no vulnere ninguno de los derechos de propiedad intelectual de IBM. Sin embargo, es responsabilidad del usuario evaluar y verificar el funcionamiento de cualquier producto, programa o servicio que no sea de IBM.

IBM puede tener patentes o solicitudes de patentes en tramitación que afecten al tema tratado en este documento. La posesión de este documento no confiere ninguna licencia sobre dichas patentes. Puede realizar consultas sobre licencias escribiendo a:

IBM Director of Licensing IBM Corporation North Castle Drive Armonk, NY 10504-1785 EE.UU.

Para realizar consultas sobre licencias referentes a información de juegos de caracteres de doble byte (DBCS), puede ponerse en contacto con el Departamento de Propiedad Intelectual de IBM de su país o escribir a:

Intellectual Property Licensing Legal and Intellectual Property Law IBM Japan, Ltd. 3-2-12, Roppongi, Minato-ku, Tokyo 106-8711 Japón

**El párrafo siguiente no es aplicable al Reino Unido ni a ningún país/región en donde tales disposiciones sean incompatibles con la legislación local:** INTERNATIONAL BUSINESS MACHINES CORPORATION PROPORCIONA ESTA PUBLICACIÓN "TAL CUAL", SIN GARANTÍA DE NINGUNA CLASE, NI EXPLÍCITA NI IMPLÍCITA, INCLUIDAS, PERO SIN LIMITARSE A ELLAS, LAS GARANTÍAS IMPLÍCITAS DE NO VULNERACIÓN DE DERECHOS, COMERCIALIZACIÓN O IDONEIDAD PARA UN FIN DETERMINADO. Algunos estados no permiten la exclusión de garantías expresas o implícitas en determinadas transacciones, por lo que es posible que esta declaración no sea aplicable en su caso.

Esta publicación puede contener inexactitudes técnicas o errores tipográficos. Periódicamente se efectúan cambios en la información aquí contenida; dichos cambios se incorporarán a las nuevas ediciones de la publicación. IBM puede efectuar, en cualquier momento y sin previo aviso, mejoras y cambios en los productos y programas descritos en esta publicación.

Las referencias hechas en esta publicación a sitios web que no son de IBM se proporcionan sólo para la comodidad del usuario y no constituyen un aval de esos sitios web. La información de esos sitios web no forma parte de la información del presente producto de IBM y la utilización de esos sitios web se realiza bajo la responsabilidad del usuario.

IBM puede utilizar o distribuir cualquier información que se le facilite de la manera que considere adecuada, sin contraer por ello ninguna obligación con el remitente.

Los licenciatarios de este programa que deseen obtener información sobre él con el fin de habilitar: (i) el intercambio de información entre programas creados de forma independiente y otros programas (incluido éste) y (ii) el uso mutuo de la información intercambiada, deben ponerse en contacto con:

IBM Canada Limited Office of the Lab Director 8200 Warden Avenue Markham, Ontario L6G 1C7 CANADÁ

Dicha información puede estar disponible, sujeta a los términos y condiciones apropiados, incluido en algunos casos el pago de una tarifa.

El programa bajo licencia descrito en este documento y todo el material bajo licencia asociado a él, los proporciona IBM según los términos del Acuerdo de Cliente de IBM, el Acuerdo Internacional de Programas Bajo Licencia de IBM o cualquier acuerdo equivalente entre el usuario e IBM.

Los datos de rendimiento contenidos en este documento se obtuvieron en un entorno controlado. Por lo tanto, los resultados obtenidos en otros entornos operativos pueden variar significativamente. Algunas mediciones pueden haberse realizado en sistemas experimentales y no es seguro que estas mediciones sean las mismas en los sistemas disponibles comercialmente. Además, algunas mediciones pueden haberse calculado mediante extrapolación. Los resultados reales pueden variar. Los usuarios del presente manual deben verificar los datos aplicables para su entorno específico.

La información referente a productos que no son de IBM se ha obtenido de los proveedores de esos productos, de sus anuncios publicados o de otras fuentes disponibles públicamente. IBM no ha probado esos productos y no puede confirmar la exactitud del rendimiento, la compatibilidad ni ninguna otra afirmación referente a productos que no son de IBM. Las preguntas sobre las prestaciones de productos que no son de IBM deben dirigirse a los proveedores de esos productos.

Todas las declaraciones de intenciones de IBM están sujetas a cambio o cancelación sin previo aviso, y sólo representan objetivos.

Este manual puede contener ejemplos de datos e informes que se utilizan en operaciones comerciales diarias. Para ilustrarlos de la forma más completa posible, los ejemplos incluyen nombres de personas, empresas, marcas y productos. Todos

estos nombres son ficticios y cualquier similitud con nombres y direcciones utilizados por una empresa real es totalmente fortuita.

#### LICENCIA DE COPYRIGHT:

Este manual contiene programas de aplicaciones de ejemplo escritos en lenguaje fuente, que muestran técnicas de programación en diversas plataformas operativas. Puede copiar, modificar y distribuir estos programas de ejemplo como desee, sin pago alguno a IBM con la intención de desarrollar, utilizar, comercializar o distribuir programas de aplicaciones de acuerdo con la interfaz de programación de aplicaciones correspondiente a la plataforma operativa para la que están escritos los programas de ejemplo. Estos ejemplos no se han probado exhaustivamente bajo todas las condiciones. Por lo tanto, IBM no puede asegurar ni implicar la fiabilidad, utilidad o función de estos programas. Los programas de ejemplo se proporcionan ″TAL CUAL″, sin ningún tipo de garantía. IBM no se hará responsable de los daños derivados de la utilización que haga el usuario de los programas de ejemplo.

Cada copia o parte de estos programas de ejemplo o cualquier trabajo derivado debe incluir una nota de copyright como la siguiente:

© (*nombre de la empresa*) (*año*). Partes de este código proceden de programas de ejemplo de IBM Corp. © Copyright IBM Corp. \_*entre el o los años*\_. Reservados todos los derechos.

### **Marcas registradas**

IBM, el logotipo de IBM e ibm.com son marcas registradas de International Business Machines Corp., que se han registrado en muchas otras jurisdicciones. Otros nombres de productos y servicios pueden ser marcas registradas de IBM o de otras empresas. Puede consultarse en línea una lista actualizada de las marcas registradas de IBM en la sección [Copyright and trademark information](http://www.ibm.com/legal/copytrade.html) de la web www.ibm.com/legal/copytrade.shtml.

Los siguientes términos son marcas registradas de otras empresas.

- v Linux es una marca registrada de Linus Torvalds en los Estados Unidos y/o en otros países.
- v Java y todas las marcas registradas basadas en Java son marcas registradas de Sun Microsystems, Inc. en los Estados Unidos y/o en otros países.
- UNIX es una marca registrada de The Open Group en los Estados Unidos  $y/o$ en otros países.
- Intel<sup>®</sup>, el logotipo de Intel, Intel Inside<sup>®</sup>, el logotipo de Intel Inside, Intel<sup>®</sup> Centrino®, el logotipo de Intel Centrino, Celeron®, Intel® Xeon®, Intel SpeedStep<sup>®</sup>, Itanium<sup>®</sup> y Pentium<sup>®</sup> son marcas registradas de Intel Corporation o de sus empresas subsidiarias en Estados Unidos y en otros países.
- Microsoft®, Windows, Windows  $NT^{\circledast}$  y el logotipo de Windows son marcas registradas de Microsoft Corporation en los Estados Unidos y/o en otros países.

Otros nombres de empresas, productos o servicios, pueden ser marcas registradas o marcas de servicio de otras empresas.

# **Índice**

## **A**

actualizaciones [Centro de información de DB2 90](#page-95-0)[, 92](#page-97-0) adaptador ActiveRecord-JDBC [comparado con el adaptador IBM\\_DB 81](#page-86-0) adaptador IBM\_DB [comparado con el adaptador ActiveRecord-JDBC 81](#page-86-0) adaptador IBM\_DB Rails [dependencias 80](#page-85-0) adaptador ibm\_db\_sa [descripción 53](#page-58-0) adaptador Rails [configuración de entorno de desarrollo integrado 74](#page-79-0) [dependencias 80](#page-85-0) [descripción 73](#page-78-0) [iniciación 73](#page-78-0) [instalación del adaptador y controlador IBM\\_DB 75](#page-80-0) [soporte de JRuby 81](#page-86-0) verificación de la instalación [DB2 Express-C 76](#page-81-0) [servidores de datos de IBM 77](#page-82-0) API ibm\_db [descripción 53](#page-58-0) API ibm\_db\_dbi [descripción 53](#page-58-0) aplicaciones Rails [configuración de la conexión 79](#page-84-0) [autocommit, función \(ibm\\_db\) 65](#page-70-0) [avisos 97](#page-102-0) ayuda [idioma de configuración 90](#page-95-0) [sentencias SQL 89](#page-94-0)

## **B**

[bind\\_param, función \(ibm\\_db\) 58](#page-63-0)[, 62](#page-67-0)

# **C**

CALL, sentencia [PHP 28](#page-33-0)[, 45](#page-50-0) [Python 62](#page-67-0) Centro de información de DB2 [actualización 90](#page-95-0)[, 92](#page-97-0) [idiomas 90](#page-95-0) [versiones 89](#page-94-0) [visualización en distintos idiomas 90](#page-95-0) [client\\_info, función \(ibm\\_db\) 67](#page-72-0) [close, función \(ibm\\_db\) 60](#page-65-0)[, 64](#page-69-0) [column\\_privileges, función \(ibm\\_db\) 67](#page-72-0) [columns, función \(ibm\\_db\) 67](#page-72-0) [commit, función \(ibm\\_db\) 65](#page-70-0) conexiones de base de datos [configuración de Rails 79](#page-84-0) [conn\\_error, función \(ibm\\_db\) 66](#page-71-0) [conn\\_errormsg, función \(ibm\\_db\) 66](#page-71-0) [connect, función \(ibm\\_db\) 56](#page-61-0) [connect, método \(DBI de Perl\) 4](#page-9-0) contextos fiables [soporte en aplicaciones PHP 21](#page-26-0)

contextos fiables *(continuación)* [soporte en el controlador IBM\\_DB Ruby 79](#page-84-0) controlador DB2::DB2 [descargas y recursos 3](#page-8-0) [soporte de pureXML 7](#page-12-0) controlador IBM\_DB Ruby [contextos fiables 79](#page-84-0) controlador IBM\_DB Ruby y adaptador Rails [configuración de entorno de desarrollo integrado 74](#page-79-0) [descripción 73](#page-78-0) [gema Ruby, instalación 75](#page-80-0) [iniciación 73](#page-78-0) [soporte de JRuby 81](#page-86-0) verificación de la instalación [DB2 Express-C 76](#page-81-0) [servidores de datos de IBM 77](#page-82-0) controlador Ruby [configuración de entorno de desarrollo integrado 74](#page-79-0) [contextos fiables 79](#page-84-0) [descripción 73](#page-78-0) [iniciación 73](#page-78-0) [instalación del adaptador y controlador IBM\\_DB 75](#page-80-0) [soporte de JRuby 81](#page-86-0) verificación de la instalación [DB2 Express-C 76](#page-81-0) [servidores de datos de IBM 77](#page-82-0)

## **D**

[db2\\_autocommit, función \(ibm\\_db2\) 31](#page-36-0) [db2\\_bind\\_param, función \(ibm\\_db2\) 23](#page-28-0)[, 25](#page-30-0)[, 28](#page-33-0) [db2\\_client\\_info, función \(ibm\\_db2\) 34](#page-39-0) [db2\\_close, función \(ibm\\_db2\) 26](#page-31-0)[, 30](#page-35-0) [db2\\_column\\_privileges, función \(ibm\\_db2\) 34](#page-39-0) [db2\\_columns, función \(ibm\\_db2\) 34](#page-39-0) [db2\\_commit, función \(ibm\\_db2\) 31](#page-36-0) [db2\\_conn\\_error, función \(ibm\\_db2\) 33](#page-38-0) [db2\\_conn\\_errormsg, función \(ibm\\_db2\) 33](#page-38-0) [db2\\_connect, función \(ibm\\_db2\) 19](#page-24-0) [db2\\_exec, función \(ibm\\_db2\) 21](#page-26-0) [db2\\_executem, función \(ibm\\_db2\) 23](#page-28-0)[, 25](#page-30-0)[, 28](#page-33-0) [db2\\_fetch\\_array, función \(ibm\\_db2\) 26](#page-31-0)[, 30](#page-35-0) [db2\\_fetch\\_assoc, función \(ibm\\_db2\) 26](#page-31-0)[, 30](#page-35-0) [db2\\_fetch\\_both, función \(ibm\\_db2\) 26](#page-31-0)[, 30](#page-35-0) [db2\\_fetch\\_object, función \(ibm\\_db2\) 26](#page-31-0)[, 28](#page-33-0) [db2\\_fetch\\_row, función \(ibm\\_db2\) 26](#page-31-0)[, 30](#page-35-0) [db2\\_foreign\\_keys, función \(ibm\\_db2\) 34](#page-39-0) [db2\\_next\\_result, función \(ibm\\_db2\) 30](#page-35-0) [db2\\_pconnect, función \(ibm\\_db2\) 19](#page-24-0) [db2\\_prepare, función \(ibm\\_db2\) 23](#page-28-0)[, 25](#page-30-0)[, 28](#page-33-0) [db2\\_primary\\_keys, función \(ibm\\_db2\) 34](#page-39-0) [db2\\_procedure\\_columns, función \(ibm\\_db2\) 34](#page-39-0) [db2\\_procedures, función \(ibm\\_db2\) 34](#page-39-0) [db2\\_result, función \(ibm\\_db2\) 26](#page-31-0) [db2\\_rollback, función \(ibm\\_db2\) 31](#page-36-0) [db2\\_server\\_info, función \(ibm\\_db2\) 34](#page-39-0) [db2\\_special\\_columns, función \(ibm\\_db2\) 34](#page-39-0) [db2\\_statistics, función \(ibm\\_db2\) 34](#page-39-0) [db2\\_stmt\\_error, función \(ibm\\_d2b\) 33](#page-38-0) [db2\\_stmt\\_errormsg, función \(ibm\\_db2\) 33](#page-38-0) [db2\\_table\\_privileges, función \(ibm\\_db2\) 34](#page-39-0)

determinación de problemas [guías de aprendizaje 94](#page-99-0) [información disponible 94](#page-99-0) [disconnect, método \(DBI de Perl\) 4](#page-9-0) diseño de aplicación [prototipo en Perl 3](#page-8-0) documentación [copia impresa 85](#page-90-0) [PDF 85](#page-90-0) [términos y condiciones de uso 95](#page-100-0) [visión general 85](#page-90-0)

### **E**

[ejecución de método \(DBI de Perl\) 5](#page-10-0) [err, método \(DBI de Perl\) 7](#page-12-0) errores [Perl 7](#page-12-0) [PHP 33](#page-38-0)[, 48](#page-53-0) [Python 66](#page-71-0) [errstr, método \(DBI de Perl\) 7](#page-12-0) [estado, método \(DBI de Perl\) 7](#page-12-0) [exec\\_immediate, función \(ibm\\_db\) 57](#page-62-0) [execute, función \(ibm\\_db\) 58](#page-63-0)[, 62](#page-67-0)

## **F**

[fetch\\_assoc, función \(ibm\\_db\) 60](#page-65-0)[, 64](#page-69-0) [fetch\\_both, función \(ibm\\_db\) 60](#page-65-0)[, 64](#page-69-0) [fetch\\_row, función \(ibm\\_db\) 60](#page-65-0)[, 64](#page-69-0) [fetch\\_tuple, función \(ibm\\_db\) 60](#page-65-0)[, 64](#page-69-0) [fetchrow, método \(DBI de Perl\) 5](#page-10-0) filas captación [Perl 5](#page-10-0) [PHP 26](#page-31-0)[, 42](#page-47-0) [Python 60](#page-65-0) [foreign\\_keys, función \(ibm\\_db\) 67](#page-72-0) funciones PHP [db2\\_autocommit 31](#page-36-0) [db2\\_bind\\_param 23](#page-28-0)[, 25](#page-30-0)[, 28](#page-33-0) [db2\\_client\\_info 34](#page-39-0) [db2\\_close 26](#page-31-0)[, 30](#page-35-0) [db2\\_column\\_privileges 34](#page-39-0) [db2\\_columns 34](#page-39-0) [db2\\_commit 31](#page-36-0) [db2\\_conn\\_error 33](#page-38-0) [db2\\_conn\\_errormsg 33](#page-38-0) [db2\\_connect 19](#page-24-0) [db2\\_exec 21](#page-26-0) [db2\\_execute 23](#page-28-0)[, 25](#page-30-0)[, 28](#page-33-0) [db2\\_fetch\\_array 26](#page-31-0)[, 30](#page-35-0) [db2\\_fetch\\_assoc 26](#page-31-0)[, 30](#page-35-0) [db2\\_fetch\\_both 26](#page-31-0)[, 30](#page-35-0) [db2\\_fetch\\_object 26](#page-31-0)[, 28](#page-33-0) [db2\\_fetch\\_row 26](#page-31-0)[, 30](#page-35-0) [db2\\_foreign\\_keys 34](#page-39-0) [db2\\_next\\_result 30](#page-35-0) [db2\\_pconnect 19](#page-24-0) [db2\\_prepare 23](#page-28-0)[, 25](#page-30-0)[, 28](#page-33-0) [db2\\_primary\\_keys 34](#page-39-0) [db2\\_procedure\\_columns 34](#page-39-0) [db2\\_procedures 34](#page-39-0) [db2\\_result 26](#page-31-0) [db2\\_rollback 31](#page-36-0)

funciones *(continuación)* PHP *(continuación)* [db2\\_server\\_info 34](#page-39-0) [db2\\_special\\_columns 34](#page-39-0) [db2\\_statistics 34](#page-39-0) [db2\\_stmt\\_error 33](#page-38-0) [db2\\_stmt\\_errormsg 33](#page-38-0) [db2\\_table\\_privileges 34](#page-39-0) Python [ibm\\_db.autocommit 65](#page-70-0) [ibm\\_db.bind\\_param 58](#page-63-0)[, 62](#page-67-0) [ibm\\_db.client\\_info 67](#page-72-0) [ibm\\_db.close 60](#page-65-0)[, 64](#page-69-0) [ibm\\_db.column\\_privileges 67](#page-72-0) [ibm\\_db.columns 67](#page-72-0) [ibm\\_db.commit 65](#page-70-0) [ibm\\_db.conn\\_error 66](#page-71-0) [ibm\\_db.conn\\_errormsg 66](#page-71-0) [ibm\\_db.connect 56](#page-61-0) [ibm\\_db.exec\\_immediate 57](#page-62-0) [ibm\\_db.execute 58](#page-63-0)[, 62](#page-67-0) [ibm\\_db.fetch\\_assoc 60](#page-65-0)[, 64](#page-69-0) [ibm\\_db.fetch\\_both 60](#page-65-0)[, 64](#page-69-0) [ibm\\_db.fetch\\_row 60](#page-65-0)[, 64](#page-69-0) [ibm\\_db.fetch\\_tuple 60](#page-65-0)[, 64](#page-69-0) [ibm\\_db.foreign\\_keys 67](#page-72-0) [ibm\\_db.next\\_result 64](#page-69-0) [ibm\\_db.pconnect 56](#page-61-0) [ibm\\_db.prepare 58](#page-63-0)[, 62](#page-67-0) [ibm\\_db.primary\\_keys 67](#page-72-0) [ibm\\_db.procedure\\_columns 67](#page-72-0) [ibm\\_db.procedures 67](#page-72-0) [ibm\\_db.result 60](#page-65-0) [ibm\\_db.rollback 65](#page-70-0) [ibm\\_db.server\\_info 67](#page-72-0) [ibm\\_db.special\\_columns 67](#page-72-0) [ibm\\_db.statistics 67](#page-72-0) [ibm\\_db.stmt\\_error 66](#page-71-0) [ibm\\_db.stmt\\_errormsg 66](#page-71-0) [ibm\\_db.table\\_privileges 67](#page-72-0)

# **G**

guías de aprendizaje [determinación de problemas 94](#page-99-0) [resolución de problemas 94](#page-99-0) [Visual Explain 94](#page-99-0)

# **I**

ibm\_db [desarrollo de aplicaciones de Python 56](#page-61-0) ibm\_db2, API [contextos fiables 21](#page-26-0) [desarrollo de aplicaciones PHP 19](#page-24-0) [descripción 15](#page-20-0)

## **J**

JRuby [soporte para el controlador IBM\\_DB Ruby y el adaptador](#page-86-0) [Rails 81](#page-86-0)
### **M**

manuales copia impresa [pedido 88](#page-93-0) marcadores de parámetros [Perl 6](#page-11-0) metadatos recuperación [PHP 34](#page-39-0) [Python 67](#page-72-0) métodos Perl [connect 4](#page-9-0) [disconnect 4](#page-9-0) [err 7](#page-12-0) [errstr 7](#page-12-0) [estado 7](#page-12-0) [execute 5](#page-10-0) [fetchrow 5](#page-10-0) [prepare 5](#page-10-0) PHP [PDO::beginTransaction 47](#page-52-0) [PDO::commit 47](#page-52-0) [PDO::exec 39](#page-44-0) [PDO::prepare 40](#page-45-0)[, 41](#page-46-0)[, 45](#page-50-0) [PDO::query 39](#page-44-0) [PDO::rollBack 47](#page-52-0) [PDOStatement::bindColumn 44](#page-49-0) [PDOStatement::bindParam 40](#page-45-0)[, 41](#page-46-0)[, 45](#page-50-0) [PDOStatement::execute 40](#page-45-0)[, 41](#page-46-0)[, 45](#page-50-0) [PDOStatement::fetch 42](#page-47-0)[, 44](#page-49-0)[, 46](#page-51-0) [PDOStatement::fetchAll 42](#page-47-0)[, 46](#page-51-0) [PDOStatement::fetchColumn 42](#page-47-0) [PDOStatement::nextRowset 46](#page-51-0) modalidades de confirmación [aplicaciones de Python 65](#page-70-0) [aplicaciones PHP 31](#page-36-0)[, 47](#page-52-0)

### **N**

[next\\_result, función \(ibm\\_db\) 64](#page-69-0)

# **O**

```
objetos grandes
captación
   PHP 28, 44
inserción
   PHP 25, 41
```
#### **P**

[pconnect, función \(ibm\\_db\) 56](#page-61-0) [PDO::beginTransaction, método \(PDO\) 47](#page-52-0) [PDO::commit, método \(PDO\) 47](#page-52-0) [PDO::exec, método \(PDO\) 39](#page-44-0) [PDO::prepare, método \(PDO\) 40](#page-45-0)[, 41](#page-46-0)[, 45](#page-50-0) [PDO::query, método \(PDO\) 39](#page-44-0) [PDO::rollBack, método \(PDO\) 47](#page-52-0) pdo\_ibm [desarrollo de aplicaciones PHP 37](#page-42-0) [descripción 15](#page-20-0) [PDOStatement::bindColumn, método \(PDO\) 44](#page-49-0) [PDOStatement::bindParam, método \(PDO\) 40](#page-45-0)[, 41](#page-46-0)[, 45](#page-50-0) [PDOStatement::execute, método \(PDO\) 40](#page-45-0)[, 41](#page-46-0)[, 45](#page-50-0)

[PDOStatement::fetch, método \(PDO\) 42](#page-47-0)[, 44](#page-49-0)[, 46](#page-51-0) [PDOStatement::fetchAll, método \(PDO\) 42](#page-47-0)[, 46](#page-51-0) [PDOStatement::fetchColumn, método \(PDO\) 42](#page-47-0) [PDOStatement::nextRowset, método \(PDO\) 46](#page-51-0) [pedido de manuales de DB2 88](#page-93-0) Perl [captación de filas 5](#page-10-0) [conexión con una base de datos 4](#page-9-0) [controladores 3](#page-8-0) [descargas y recursos 3](#page-8-0) [ejecución de programas de ejemplo 10](#page-15-0) [errores 7](#page-12-0) [marcadores de parámetros 6](#page-11-0) métodos [connect 4](#page-9-0) [disconnect 4](#page-9-0) [err 7](#page-12-0) [errstr 7](#page-12-0) [estado 7](#page-12-0) [execute 5](#page-10-0) [fetchrow 5](#page-10-0) [prepare 5](#page-10-0) [restricciones 7](#page-12-0) [soporte de pureXML 7](#page-12-0) [SQLCODE 7](#page-12-0) [SQLSTATE 7](#page-12-0) [visión general 3](#page-8-0) PHP [captación de filas 26](#page-31-0)[, 42](#page-47-0) [conexión con una base de datos 19](#page-24-0)[, 37](#page-42-0) configuración [Linux 17](#page-22-0) [configuración del entorno de servidor de datos de IBM](#page-22-0) [\(Windows\) 17](#page-22-0) [desarrollo de aplicaciones 15](#page-20-0)[, 19](#page-24-0) [desarrollo de aplicaciones con PDO 37](#page-42-0) [descargas y recursos relacionados 16](#page-21-0) extensión PDO\_IBM [conexión con una base de datos 37](#page-42-0) [emisión de sentencias SQL \(procedimiento\) 39](#page-44-0) [extensiones para servidores de datos de IBM 15](#page-20-0) funciones [db2\\_autocommit 31](#page-36-0) [db2\\_bind\\_param 28](#page-33-0) [db2\\_client\\_info 34](#page-39-0) [db2\\_close 26](#page-31-0)[, 30](#page-35-0) [db2\\_column\\_privileges 34](#page-39-0) [db2\\_columns 34](#page-39-0) [db2\\_commit 31](#page-36-0) [db2\\_conn\\_error 33](#page-38-0) [db2\\_conn\\_errormsg 33](#page-38-0) [db2\\_connect 19](#page-24-0) [db2\\_exec 21](#page-26-0) [db2\\_execute 28](#page-33-0) [db2\\_fetch\\_array 26](#page-31-0)[, 30](#page-35-0) [db2\\_fetch\\_assoc 26](#page-31-0)[, 30](#page-35-0) [db2\\_fetch\\_both 26](#page-31-0)[, 30](#page-35-0) [db2\\_fetch\\_object 26](#page-31-0)[, 28](#page-33-0) [db2\\_fetch\\_row 26](#page-31-0)[, 30](#page-35-0) [db2\\_foreign\\_keys 34](#page-39-0) [db2\\_next\\_result 30](#page-35-0) [db2\\_pconnect 19](#page-24-0) [db2\\_prepare 28](#page-33-0) [db2\\_primary\\_keys 34](#page-39-0) [db2\\_procedure\\_columns 34](#page-39-0) [db2\\_procedures 34](#page-39-0) [db2\\_result 26](#page-31-0)

PHP *(continuación)* funciones *(continuación)* [db2\\_rollback 31](#page-36-0) [db2\\_server\\_info 34](#page-39-0) [db2\\_special\\_columns 34](#page-39-0) [db2\\_statistics 34](#page-39-0) [db2\\_stmt\\_error 33](#page-38-0) [db2\\_stmt\\_errormsg 33](#page-38-0) [db2\\_table\\_privileges 34](#page-39-0) [ibm\\_db2, API 19](#page-24-0) [conexión con una base de datos 19](#page-24-0) [manejo de errores 33](#page-38-0)[, 48](#page-53-0) métodos [PDO::beginTransaction 47](#page-52-0) [PDO::commit 47](#page-52-0) [PDO::exec 39](#page-44-0) [PDO::prepare 40](#page-45-0)[, 41](#page-46-0)[, 45](#page-50-0) [PDO::query 39](#page-44-0) [PDO::rollBack 47](#page-52-0) [PDOStatement::bindColumn 44](#page-49-0) [PDOStatement::bindParam 40](#page-45-0)[, 41](#page-46-0)[, 45](#page-50-0) [PDOStatement::execute 40](#page-45-0)[, 41](#page-46-0)[, 45](#page-50-0) [PDOStatement::fetch 42](#page-47-0)[, 44](#page-49-0)[, 46](#page-51-0) [PDOStatement::fetchAll 42](#page-47-0)[, 46](#page-51-0) [PDOStatement::fetchColumn 42](#page-47-0) [PDOStatement::nextRowset 46](#page-51-0) [objetos grandes 25](#page-30-0)[, 41](#page-46-0) [procedimientos 28](#page-33-0)[, 45](#page-50-0) procedimientos almacenados [llamada 28](#page-33-0)[, 45](#page-50-0) [recuperar resultados 30](#page-35-0)[, 46](#page-51-0) [recuperación de metadatos de base de datos 34](#page-39-0) [recuperación de objetos grandes 28](#page-33-0)[, 44](#page-49-0) [sentencias de SQL 21](#page-26-0)[, 23](#page-28-0)[, 25](#page-30-0)[, 26](#page-31-0)[, 38](#page-43-0)[, 39](#page-44-0)[, 40](#page-45-0)[, 41](#page-46-0)[, 42](#page-47-0)[, 44](#page-49-0) [soporte para contextos fiables 21](#page-26-0) [transacciones 31](#page-36-0)[, 47](#page-52-0) [visión general de configuración 16](#page-21-0) [preparación de método \(DBI de Perl\) 5](#page-10-0) [prepare, función \(ibm\\_db\) 58](#page-63-0)[, 62](#page-67-0) [primary\\_keys, función \(ibm\\_db\) 67](#page-72-0) procedimientos [PHP 28](#page-33-0)[, 45](#page-50-0) [Python 62](#page-67-0) procedimientos almacenados PHP [llamada 28](#page-33-0)[, 45](#page-50-0) [recuperar resultados 30](#page-35-0)[, 46](#page-51-0) Python [llamada 62](#page-67-0) [recuperar resultados 64](#page-69-0) [procedure\\_columns, función \(ibm\\_db\) 67](#page-72-0) [procedures, función \(ibm\\_db\) 67](#page-72-0) programas de ejemplo [ejecución en Perl 10](#page-15-0) pureXML [controlador DB2::DB2 7](#page-12-0) Python [captación de filas 60](#page-65-0) [conexión con una base de datos 56](#page-61-0) [configuración del entorno de servidor de datos de IBM 54](#page-59-0) [desarrollo de aplicaciones 53](#page-58-0)[, 56](#page-61-0) [descargar extensiones 54](#page-59-0) [documentación de API 54](#page-59-0) [extensiones para servidores de datos de IBM 53](#page-58-0) funciones [ibm\\_db.autocommit 65](#page-70-0) [ibm\\_db.bind\\_param 58](#page-63-0)[, 62](#page-67-0)

Python *(continuación)* funciones *(continuación)* [ibm\\_db.client\\_info 67](#page-72-0) [ibm\\_db.close 60](#page-65-0)[, 64](#page-69-0) [ibm\\_db.column\\_privileges 67](#page-72-0) [ibm\\_db.columns 67](#page-72-0) [ibm\\_db.commit 65](#page-70-0) [ibm\\_db.conn\\_error 66](#page-71-0) [ibm\\_db.conn\\_errormsg 66](#page-71-0) [ibm\\_db.connect 56](#page-61-0) [ibm\\_db.exec\\_immediate 57](#page-62-0) [ibm\\_db.execute 58](#page-63-0)[, 62](#page-67-0) [ibm\\_db.fetch\\_assoc 60](#page-65-0)[, 64](#page-69-0) [ibm\\_db.fetch\\_both 60](#page-65-0)[, 64](#page-69-0) [ibm\\_db.fetch\\_row 60](#page-65-0)[, 64](#page-69-0) [ibm\\_db.fetch\\_tuple 60](#page-65-0)[, 64](#page-69-0) [ibm\\_db.foreign\\_keys 67](#page-72-0) [ibm\\_db.next\\_result 64](#page-69-0) [ibm\\_db.pconnect 56](#page-61-0) [ibm\\_db.prepare 58](#page-63-0)[, 62](#page-67-0) [ibm\\_db.primary\\_keys 67](#page-72-0) [ibm\\_db.procedure\\_columns 67](#page-72-0) [ibm\\_db.procedures 67](#page-72-0) [ibm\\_db.result 60](#page-65-0) [ibm\\_db.rollback 65](#page-70-0) [ibm\\_db.server\\_info 67](#page-72-0) [ibm\\_db.special\\_columns 67](#page-72-0) [ibm\\_db.statistics 67](#page-72-0) [ibm\\_db.stmt\\_error 66](#page-71-0) [ibm\\_db.stmt\\_errormsg 66](#page-71-0) [ibm\\_db.table\\_privileges 67](#page-72-0) [ibm\\_db 56](#page-61-0) [manejo de errores 66](#page-71-0) [procedimientos 62](#page-67-0) procedimientos almacenados [llamada 62](#page-67-0) [recuperar resultados 64](#page-69-0) [recuperación de metadatos de base de datos 67](#page-72-0) sentencias de SOL 57[, 58](#page-63-0) [transacciones 65](#page-70-0)

#### **R**

RadRails [configuración de servidores de datos de IBM en Rails 74](#page-79-0)[,](#page-80-0) [75](#page-80-0) resolución de problemas [guías de aprendizaje 94](#page-99-0) [información en línea 94](#page-99-0) [result, función \(ibm\\_db\) 60](#page-65-0) [rollback, función \(ibm\\_db\) 65](#page-70-0) Ruby on Rails [tamaño de almacenamiento dinámico, problemas 82](#page-87-0)

# **S**

sentencias de SQL [PHP 21](#page-26-0)[, 23](#page-28-0)[, 25](#page-30-0)[, 26](#page-31-0)[, 38](#page-43-0)[, 39](#page-44-0)[, 40](#page-45-0)[, 41](#page-46-0)[, 42](#page-47-0)[, 44](#page-49-0) [Python 57](#page-62-0)[, 58](#page-63-0) sentencias SQL [visualización de la ayuda 89](#page-94-0) [server\\_info, función \(ibm\\_db\) 67](#page-72-0) [special\\_columns, función \(ibm\\_db\) 67](#page-72-0) SQL dinámico [soporte de Perl 3](#page-8-0)

SQL estático [no soportado en Perl 7](#page-12-0) SQLAlchemy [adaptador para servidores de datos de IBM 53](#page-58-0) [configuración del entorno de servidor de datos de IBM 54](#page-59-0) [descargar extensión 54](#page-59-0) [statistics, función \(ibm\\_db\) 67](#page-72-0) [stmt\\_error, función \(ibm\\_db\) 66](#page-71-0) [stmt\\_errormsg, función \(ibm\\_db\) 66](#page-71-0)

# **T**

[table\\_privileges, función \(ibm\\_db\) 67](#page-72-0) términos y condiciones [uso de publicaciones 95](#page-100-0) transacciones [PHP 31](#page-36-0)[, 47](#page-52-0) [Python 65](#page-70-0)

#### **V**

variables del lenguaje principal [Perl 5](#page-10-0) Visual Explain [guía de aprendizaje 94](#page-99-0)

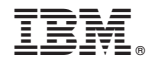

SC11-3908-00

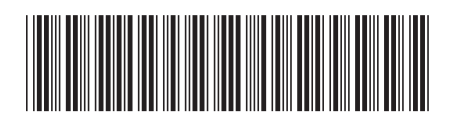

Spine information: Spine information:

1 BM DB2 9.7 para Linux, UNIX y Windows  $\overline{\underline{\underline{\underline{}}}}$   $\overline{\underline{\underline{\underline{}}}}$   $\overline{\underline{\underline{\underline{}}}}$ Desarrollo de aplicaciones Perl, PHP, Python y Ruby on Rails

IBM DB2 9.7 para Linux, UNIX y Windows